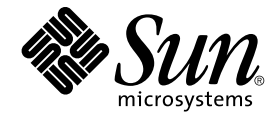

# Sun Cluster Data Service for Oracle Real Application Clusters ガ イド (Solaris OS 版)

SPARC 版

Sun Microsystems, Inc. 4150 Network Circle Santa Clara, CA 95054 U.S.A.

Part No: 819–0206–10 September 2004, Revision A Copyright 2004 Sun Microsystems, Inc. 4150 Network Circle, Santa Clara, CA 95054 U.S.A. All rights reserved.

本製品およびそれに関連する文書は著作権法により保護されており、その使用、複製、頒布および逆コンパイルを制限するライセンスのもとにおい て頒布されます。サン・マイクロシステムズ株式会社の書面による事前の許可なく、本製品および関連する文書のいかなる部分も、いかなる方法に よっても複製することが禁じられます。

本製品の一部は、カリフォルニア大学からライセンスされている Berkeley BSD システムに基づいていることがあります。UNIX は、X/Open Company, Ltd. が独占的にライセンスしている米国ならびに他の国における登録商標です。フォント技術を含む第三者のソフトウェアは、著作権によ り保護されており、提供者からライセンスを受けているものです。

Federal Acquisitions: Commercial Software–Government Users Subject to Standard License Terms and Conditions.

本製品に含まれる HG-MinchoL、HG-MinchoL-Sun、HG-PMinchoL-Sun、HG-GothicB、HG-GothicB-Sun、および HG-PGothicB-Sun は、株式会社 リコーがリョービイマジクス株式会社からライセンス供与されたタイプフェースマスタをもとに作成されたものです。 HeiseiMin-W3H は、株式会社<br>リコーが財団法人日本規格協会からライセンス供与されたタイプフェースマスタをもとに作成されたものです。フォントとして無断複製することは 禁止されています。

Sun、Sun Microsystems、docs.sun.com、AnswerBook、AnswerBook2 、Sun StorEdge、Java、Solstice DiskSuite は、米国およびその他の国におけ る米国 Sun Microsystems, Inc. (以下、米国 Sun Microsystems 社とします) の商標もしくは登録商標です。

サンのロゴマークおよび Solaris は、米国 Sun Microsystems 社の登録商標です。

すべての SPARC 商標は、米国 SPARC International, Inc. のライセンスを受けて使用している同社の米国およびその他の国における商標または登録商 標です。SPARC 商標が付いた製品は、米国 Sun Microsystems 社が開発したアーキテクチャに基づくものです。

OPENLOOK、OpenBoot、JLE は、サン・マイクロシステムズ株式会社の登録商標です。

Wnn は、京都大学、株式会社アステック、オムロン株式会社で共同開発されたソフトウェアです。

Wnn6 は、オムロン株式会社、オムロンソフトウェア株式会社で共同開発されたソフトウェアです。© Copyright OMRON Co., Ltd. 1995-2000. All Rights Reserved. © Copyright OMRON SOFTWARE Co.,Ltd. 1995-2002 All Rights Reserved.

「ATOK」は、株式会社ジャストシステムの登録商標です。

「ATOK Server/ATOK12」は、株式会社ジャストシステムの著作物であり、「ATOK Server/ATOK12」にかかる著作権その他の権利は、株式会社 ジャストシステムおよび各権利者に帰属します。

本製品に含まれる郵便番号辞書 (7 桁/5 桁) は郵政事業庁が公開したデータを元に制作された物です (一部データの加工を行なっています)。

本製品に含まれるフェイスマーク辞書は、株式会社ビレッジセンターの許諾のもと、同社が発行する『インターネット・パソコン通信フェイスマー クガイド '98』に添付のものを使用しています。© 1997 ビレッジセンター

Unicode は、Unicode, Inc. の商標です。

本書で参照されている製品やサービスに関しては、該当する会社または組織に直接お問い合わせください。

OPEN LOOK および Sun™ Graphical User Interface は、米国 Sun Microsystems 社が自社のユーザおよびライセンス実施権者向けに開発しました。<br>米国 Sun Microsystems 社は、コンピュータ産業用のビジュアルまたはグラフィカル・ユーザインタフェースの概念の研究開発における米国 Xerox 社<br>の先駆者としての成果を認めるものです。米国 Sun Microsystems 社は米 得しており、このライセンスは米国 Sun Microsystems 社のライセンス実施権者にも適用されます。

DtComboBox ウィジェットと DtSpinBox ウィジェットのプログラムおよびドキュメントは、Interleaf, Inc. から提供されたものです。(© 1993 Interleaf, Inc.)

本書は、「現状のまま」をベースとして提供され、商品性、特定目的への適合性または第三者の権利の非侵害の黙示の保証を含みそれに限定されな い、『は、『気はじまい』でしょう。ここでないこと、「高品色」が、これは、「気白色なにはな」

本製品が、外国為替および外国貿易管理法 (外為法) に定められる戦略物資等 (貨物または役務) に該当する場合、本製品を輸出または日本国外へ持ち 出す際には、サン・マイクロシステムズ株式会社の事前の書面による承諾を得ることのほか、外為法および関連法規に基づく輸出手続き、また場合 によっては、米国商務省または米国所轄官庁の許可を得ることが必要です。

原典: *Sun Cluster Data Service for Oracle Real Application Clusters Guide for Solaris OS*

Part No: 817-6570-10

Revision A

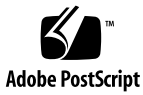

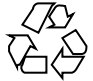

041118@10082

## 目次

#### [はじめに](#page-10-0) **11**

**[1 Sun Cluster Support for Oracle Real Application Clusters](#page-16-0)** のインストール **17** [Sun Cluster Support for Oracle Real Application Clusters](#page-16-0) のインストールプロセスの [概要](#page-16-0) 17 [インストール前の考慮事項](#page-17-0) 18 [ハードウェアとソフトウェアの要件](#page-18-0) 19 Oracle [バイナリファイルと](#page-19-0) Oracle 構成ファイルの場所 20 Sun StorEdge QFS [共有ファイルシステムを使用する場合の要件](#page-20-0) 21 [クラスタファイルシステムを使用するための要件](#page-21-0) 22 [構成計画に関する質問](#page-22-0) 23 [特殊な要件](#page-25-0) 26 32 [ビットモードまたは](#page-26-0) 64 ビットモード 27 [ログファイルの場所](#page-26-0) 27 [Sun Cluster Support for Oracle Real Application Clusters](#page-26-0) をインストールする際の [ノードの再起動](#page-26-0) Sun Cluster 3.1 での [Oracle Real Application Clusters Guard](#page-27-0) オプションの使 [用](#page-27-0) 28 [Sun Cluster Support for Oracle Real Application Clusters](#page-27-0) でのストレージ管理ソフト [ウェアのインストール](#page-27-0) 28 ▼ [Solaris Volume Manager for Sun Cluster](#page-28-0) を使用する 29 ▼ VxVM [を使用する](#page-28-0) 29 ▼ ハードウェア RAID [サポートを使用する](#page-29-0) 30 ▼ Sun StorEdge QFS [共有ファイルシステムを使用する](#page-31-0) 32 ▼[クラスタファイルシステムを使用する](#page-32-0) 33 [共有ファイルシステム用にノード固有のファイルとディレクトリを作成する](#page-33-0) 34 [共有ファイルシステム用のノード固有ディレクトリの作成](#page-33-0) 34 **3** [共有ファイルシステム用のノード固有ファイルの作成](#page-36-0) 37

[次に進む手順](#page-38-0) 39

[Sun Cluster Support for Oracle Real Application Clusters](#page-39-0) パッケージのインストー [ル](#page-39-0) 40

▼ [Sun Cluster Support for Oracle Real Application Clusters](#page-39-0) パッケージをインス [トールする](#page-39-0) 40

Sun Cluster [ノードの準備](#page-41-0) 42

▼ NIS [ネームサービスをバイパスする](#page-41-0) 42

▼[データベース管理者グループと](#page-42-0) Oracle ユーザーアカウントを作成する 43 Oracle UDLM [のインストール](#page-43-0) 44

▼ Oracle UDLM [をインストールする](#page-43-0) 44

[Oracle Real Application Clusters](#page-45-0) データベース用の Solaris Volume Manager for Sun Cluster [にマルチオーナーディスクセットを作成](#page-45-0) 46

[始める前に](#page-45-0) 46

▼ [Oracle Real Application Clusters](#page-46-0) データベース用の Solaris Volume Manager for Sun Cluster [にマルチオーナーディスクセットを作成する](#page-46-0) 47

[次に進む手順](#page-50-0) 51

[Oracle Real Application Clusters](#page-51-0) データベース用の VxVM 共有ディスクグループの作 [成](#page-51-0) 52

[始める前に](#page-51-0) 52

▼ [Oracle Real Application Clusters](#page-52-0) データベース用の VxVM 共有ディスクグルー [プを作成する](#page-52-0) 53 [次に進む手順](#page-52-0) 53

#### **[2 Sun Cluster Support for Oracle Real Application Clusters](#page-54-0)** の管理 **55**

[Sun Cluster Support for Oracle Real Application Clusters](#page-55-0) の管理作業の概要 56 RAC [フレームワークリソースグループの登録と構成](#page-56-0) 57

RAC [フレームワークリソースグループの概要](#page-57-0) 58

scsetup または scrgadm[を使用するかの決定](#page-57-0) 58

▼クラスタ用に RAC [フレームワークリソースグループの登録と構成を行うに](#page-58-0) [は](#page-58-0) 59

▼ 指定するノード用に RAC [フレームワークリソースグループの登録と構成を行](#page-60-0) [うには](#page-60-0) 61

[Oracle Real Application Clusters](#page-61-0) のインストールの確認。 62

▼ [Oracle Real Application Clusters](#page-62-0) のインストールを確認するには 63 Oracle [データベースの作成](#page-62-0) 63

▼ Oracle [データベースを作成する](#page-62-0) 63

Oracle Real Application Clusters [データベースインスタンスの起動と停止の自動](#page-63-0) [化](#page-63-0) 64

Oracle RAC [サーバーリソースの登録と構成](#page-63-0) 64

Oracle [リスナーリソースの登録と構成](#page-67-0) 68

[Sun Cluster Support for Oracle Real Application Clusters](#page-70-0) のインストールと構成の確 [認](#page-70-0) 71

▼ [Sun Cluster Support for Oracle Real Application Clusters](#page-70-0) のインストールと構 [成を確認する](#page-70-0) 71

[Sun Cluster Support for Oracle Real Application Clusters](#page-71-0) の調整 72

[タイムアウト設定のガイドライン](#page-71-0) 72

Oracle UDLM [の通信ポート範囲設定のガイドライン](#page-73-0) 74

▼ [リソースが使用不可の場合にだけ調整可能な拡張プロパティを変更する](#page-74-0) 75 [Sun Cluster Support for Oracle Real Application Clusters](#page-75-0) の削除 76

▼ クラスタから [Sun Cluster Support for Oracle Real Application Clusters](#page-75-0) を削除 [する](#page-75-0) 76

▼ 選択されたノードから [Sun Cluster Support for Oracle Real Application](#page-77-0) Clusters [を削除する](#page-77-0) 78

scrgadm ユーティリティを使用した RAC [フレームワークリソースグループの作成、](#page-78-0) [変更、および削除](#page-78-0) 79

▼ scrgadm ユーティリティを使って RAC [フレームワークリソースグループを作](#page-79-0) [成する](#page-79-0) 80

▼ scrgadm ユーティリティを使って、RAC [フレームワークリソースグループに](#page-82-0) [ノードを追加する](#page-82-0) 83

▼ scrgadm ユーティリティを使って RAC [フレームワークリソースグループを削](#page-83-0) [除する](#page-83-0) 84

▼ scrgadm ユーティリティを使って RAC [フレームワークリソースグループから](#page-86-0) [ノードを削除する](#page-86-0) 87

**[3 Sun Cluster Support for Oracle Real Application Clusters](#page-88-0)** での問題の解決 **89** [Sun Cluster Support for Oracle Real Application Clusters](#page-88-0) の状態の確認 89

▼ [Sun Cluster Support for Oracle Real Application Clusters](#page-88-0) の状態を確認す [る](#page-88-0) 89

[診断情報の情報源](#page-92-0) 93

[よくある問題と解決方法](#page-92-0) 93

[Sun Cluster Support for Oracle Real Application Clusters](#page-93-0) の初期化中のノードパ [ニック](#page-93-0) 94 [タイムアウトによるノードパニック](#page-94-0) 95 [ノードの障害](#page-94-0) 95 ucmmd [デーモンの起動失敗](#page-94-0) 95 SUNW.rac framework リソースの起動失敗 96 [リソースの停止失敗](#page-96-0) 97

**[A Sun Cluster Support for Oracle Real Application Clusters](#page-98-0)** 拡張プロパティ **99** [SUNW.rac\\_udlm](#page-98-0) 拡張プロパティ 99 SUNW.rac svm 拡張プロパティ 102 [SUNW.rac\\_cvm](#page-103-0) 拡張プロパティ 104 [SUNW.rac\\_hwraid](#page-105-0) 拡張プロパティ 106 [SUNW.oracle\\_rac\\_server](#page-106-0) 拡張プロパティ 107 [SUNW.oracle\\_listener](#page-108-0) 拡張プロパティ 109

[索引](#page-110-0) **111**

# 表目次

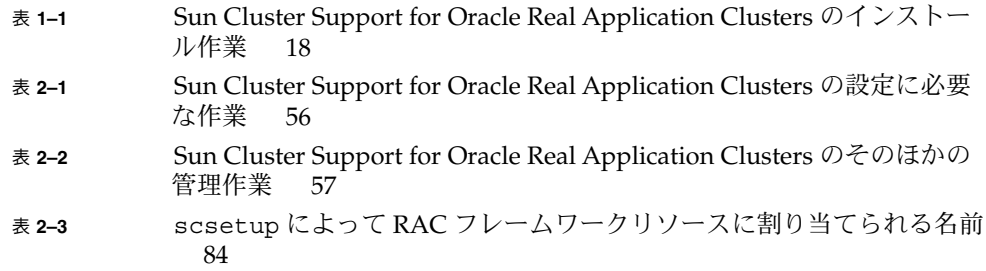

## 例目次

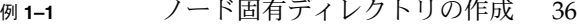

- 例 **1–2** [ノード固有ファイルの作成](#page-37-0) 38
- 例 **1–3** [Solaris Volume Manager for Sun Cluster](#page-48-0) にマルチオーナーディスク [セットを作成する](#page-48-0) 49
- 例 **2–1** Oracle RAC [サーバーリソースの登録と構成](#page-66-0) 67
- 例 **2–2** Oracle [リスナーリソースの登録と構成](#page-69-0) 70
- 例 **2–3** VxVM [コンポーネント再構成ステップ](#page-72-0) 4 タイムアウトの設定 73
- 例 **2–4** [予約ステップのタイムアウトの設定](#page-73-0) 74
- 例 **2–5** Oracle UDLM [の通信ポート番号の設定](#page-73-0) 74
- <sup>例</sup> **2–6** scrgadm ユーティリティを使った RAC [フレームワークリソースグルー](#page-85-0) [プの削除](#page-85-0) 86
- 例 **3–1** 障害のある RAC [フレームワークリソースグループの状態](#page-89-0) 90
- 例 **3–2** 障害のある RAC [サーバーリソースグループの状態](#page-90-0) 91
- 例 **3–3** 正常な [Oracle Real Application Clusters](#page-91-0) 構成の状態 92

## <span id="page-10-0"></span>はじめに

『*Sun Cluster Data Service for Oracle Real Application Clusters* ガイド *(Solaris OS* 版*)* 』は、Sun™ Cluster Support for Oracle Real Application Clusters のインストールと 構成について説明します。

このマニュアルは、Sun のソフトウェアとハードウェアについて幅広い知識を持って いる上級システム管理者を対象としています。販売活動のガイドとしては使用しない でください。このマニュアルを読む前に、システムの必要条件を確認し、適切な装置 とソフトウェアを購入しておく必要があります。

このマニュアルの説明を理解するためには、Solaris™ オペレーティングシステムの知 識と、Sun Cluster とともに使用されるボリューム管理ソフトウェアの知識が必要で す。

## UNIX コマンド

このマニュアルでは、Sun Cluster データサービスのインストールと構成に固有のコマ ンドについて説明します。このマニュアルでは、基本的な UNIX® コマンドの包括的 な情報や手順 (システムの停止、システムの起動、およびデバイスの構成など) につい ては説明しません。基本的な UNIX コマンドに関する情報および手順については、以 下を参照してください。

- Solaris オペレーティングシステムのオンラインドキュメント
- Solaris オペレーティングシステムのマニュアルページ
- システムに付属するその他のソフトウェアマニュアル

# 表記上の規則

このマニュアルでは、次のような字体や記号を特別な意味を持つものとして使用しま す。

表 **P–1** 表記上の規則

| 字体または記号             | 意味                                                  | 例                                                        |
|---------------------|-----------------------------------------------------|----------------------------------------------------------|
| AaBbCc123           | コマンド名、ファイル名、ディレク<br>トリ名、画面上のコンピュータ出<br>力、コード例を示します。 | .login ファイルを編集します。                                       |
|                     |                                                     | 1s -a を使用してすべてのファイル<br>を表示します。                           |
|                     |                                                     | system%                                                  |
| AaBbCc123           | ユーザーが入力する文字を、画面上<br>のコンピュータ出力と区別して示し<br>ます。         | system% su                                               |
|                     |                                                     | password:                                                |
| AaBbCc123           | 変数を示します。実際に使用する特<br>定の名前または値で置き換えます。                | ファイルを削除するには、rm<br>filename と入力します。                       |
| $\mathbb{F}_{\bot}$ | 参照する書名を示します。                                        | 『コードマネージャ・ユーザーズガ<br>イド』を参照してください。                        |
| Ēт                  | 参照する章、節、ボタンやメニュー 第5章「衝突の回避」を参照してく<br>名、強調する単語を示します。 | ださい。                                                     |
|                     |                                                     | この操作ができるのは、「スーパー<br>ユーザー」だけです。                           |
| $\sqrt{}$           | 枠で囲まれたコード例で、テキスト<br>がページ行幅を超える場合に、継続<br>を示します。      | sun% grep ' <sup>^</sup> #define \<br>XV VERSION_STRING' |

コード例は次のように表示されます。

■ C シェル

machine\_name% **command y**|**n** [*filename*]

■ C シェルのスーパーユーザー

machine\_name# **command y**|**n** [*filename*]

■ Bourne シェルおよび Korn シェル

\$ **command y**|**n** [*filename*]

■ Bourne シェルおよび Korn シェルのスーパーユーザー

# **command y**|**n** [*filename*]

[ ] は省略可能な項目を示します。上記の例は、*filename* は省略してもよいことを示し ています。

| は区切り文字 (セパレータ) です。この文字で分割されている引数のうち 1 つだけを 指定します。

キーボードのキー名は英文で、頭文字を大文字で示します (例: Shift キーを押しま す)。ただし、キーボードによっては Enter キーが Return キーの動作をします。

ダッシュ (-) は 2 つのキーを同時に押すことを示します。たとえば、Ctrl-D は Control キーを押したまま D キーを押すことを意味します。

## 関連マニュアル

関連する Sun Cluster トピックについての情報は、以下の表に示すマニュアルを参照 してください。すべての Sun Cluster マニュアルは、<http://docs.sun.com> で参照 できます。

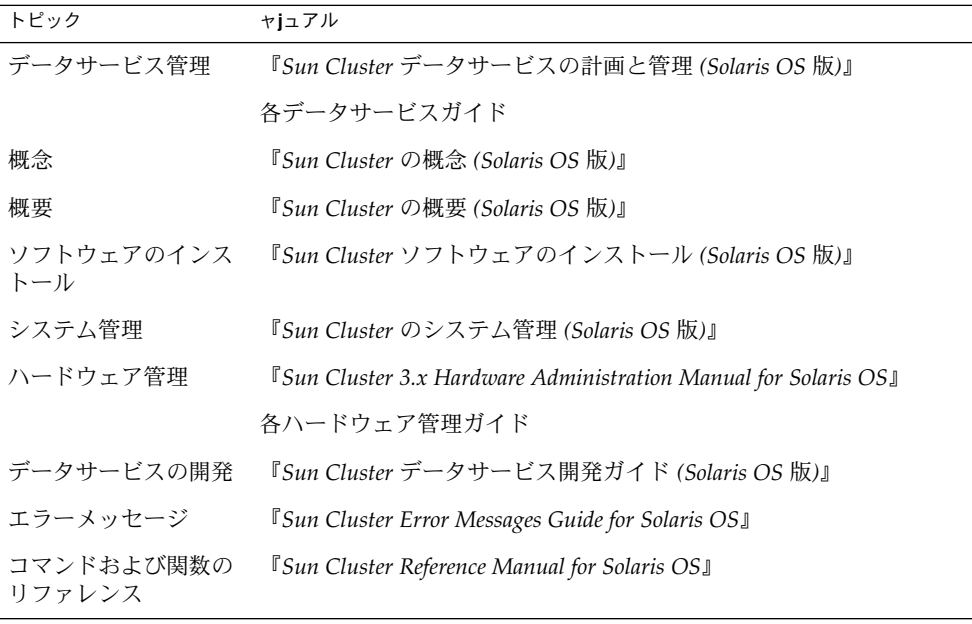

Sun Cluster の完全なマニュアルリストについては、ご使用のリリースの Sun Cluster のリリース情報 ( <http://docs.sun.com>) を参照してください。

## 関連するサン以外の Web サイトの引用

このマニュアル内で引用するサン以外の URL では、補足的な関連情報が得られま す。

注 **–** このマニュアルには、サン以外の団体/個人の Web サイトに関する情報が含まれ ています。サンは、これらのサイトあるいはリソースに関する、あるいはこれらのサ イト、リソースから利用可能であるコンテンツ、広告、製品、あるいは資料に関して 一切の責任を負いません。こうしたサイトやリソース上で、またはこれらを経由して 利用できるコンテンツ、製品、サービスを利用または信頼したことに伴って発生した (あるいは発生したと主張される) 実際の (または主張される) いかなる損害や損失につ いても、Sun は一切の責任を負いません。

## Sun のオンラインマニュアル

docs.sun.com では、Sun が提供しているオンラインマニュアルを参照することがで きます。マニュアルのタイトルや特定の主題などをキーワードとして、検索を行うこ ともできます。URL は、<http://docs.sun.com> です。

## ヘルプ

Sun Cluster をインストールまたは使用しているときに問題が発生した場合は、ご購入 先に連絡し、次の情報をお伝えください。

- 名前と電子メールアドレス (利用している場合)
- 会社名、住所、および電話番号
- システムのモデルとシリアル番号
- Solaris オペレーティングシステムのバージョン番号 (例: Solaris 8)
- Sun Cluster のバージョン番号(例: Sun Cluster 3.0)

サービスプロバイダのために、次のコマンドを使用して、システム上の各ノードに関 する情報を収集してください。

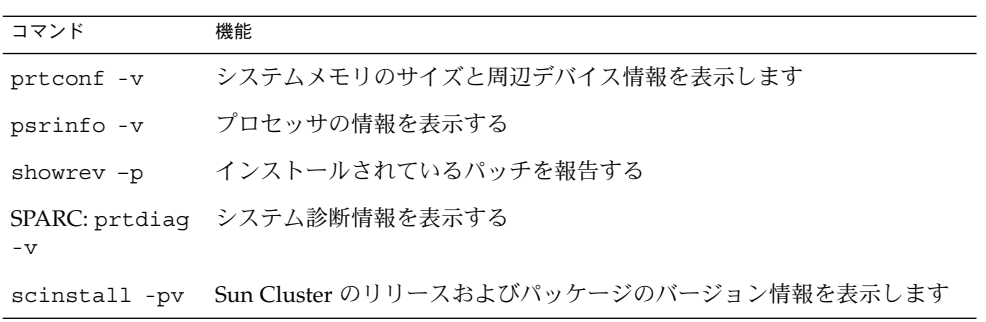

上記の情報にあわせて、/var/adm/messages ファイルの内容もご購入先にお知らせ ください。

## <span id="page-16-0"></span>第 **1** 章

## Sun Cluster Support for Oracle Real Application Clusters のインストール

この章では、Sun Cluster ノードに Sun Cluster Support for Oracle Real Application Clusters をインストールする手順について説明します。この章では、次の手順につい て説明します。

- 29ページの「[Solaris Volume Manager for Sun Cluster](#page-28-0) を使用する」
- **29 ページの「VxVM [を使用する」](#page-28-0)**
- 30 [ページの「ハードウェア](#page-29-0) RAID サポートを使用する」
- 32 ページの「Sun StorEdge QFS [共有ファイルシステムを使用する」](#page-31-0)
- 33 [ページの「クラスタファイルシステムを使用する」](#page-32-0)
- 35 [ページの「共有ファイルシステム用にノード固有ディレクトリを作成する」](#page-34-0)
- 37 [ページの「共有ファイルシステム用にノード固有ファイルを作成する」](#page-36-0)
- 40 ページの「[Sun Cluster Support for Oracle Real Application Clusters](#page-39-0) パッケー [ジをインストールする」](#page-39-0)
- 42 ページの「NIS [ネームサービスをバイパスする」](#page-41-0)
- 43[ページの「データベース管理者グループと](#page-42-0) Oracle ユーザーアカウントを作成 [する」](#page-42-0)
- 44 ページの「Oracle UDLM [をインストールする」](#page-43-0)
- 47ページの「[Oracle Real Application Clusters](#page-46-0) データベース用の Solaris Volume Manager for Sun Cluster [にマルチオーナーディスクセットを作成する」](#page-46-0)
- 53 ページの「[Oracle Real Application Clusters](#page-52-0) データベース用の VxVM 共有 [ディスクグループを作成する」](#page-52-0)

## Sun Cluster Support for Oracle Real Application Clusters のインストールプ ロセスの概要

次の表に、インストール作業の要約とその作業に必要な詳しい説明の参照先を示しま す。

<span id="page-17-0"></span>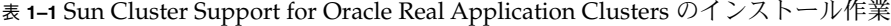

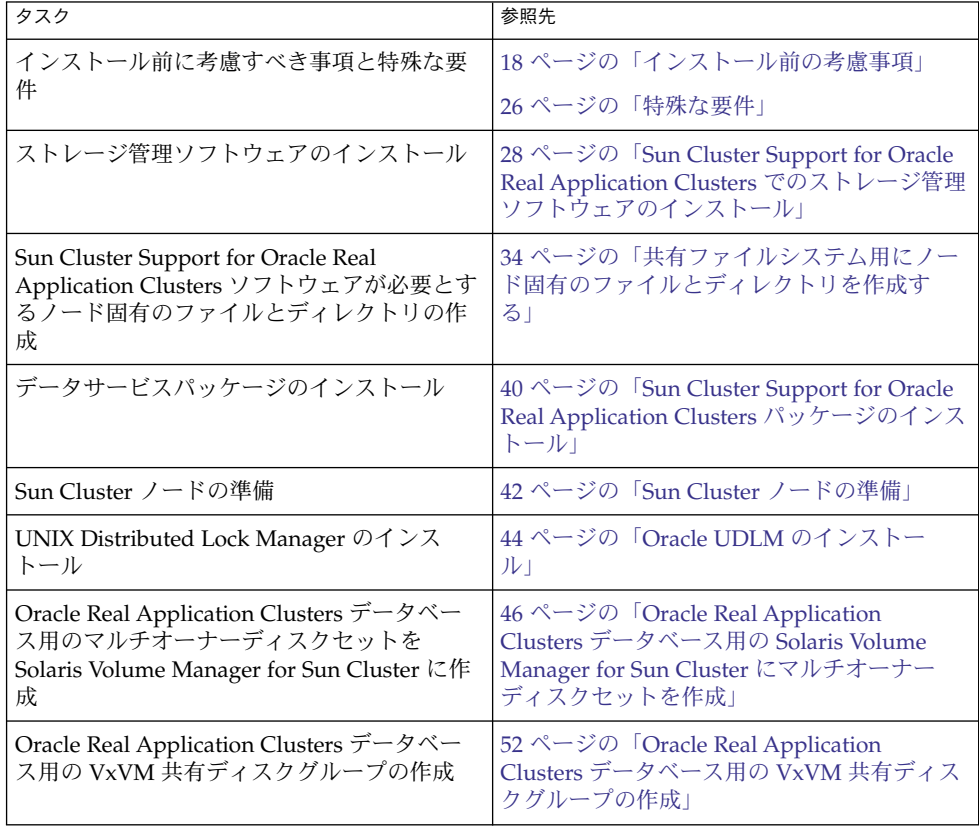

インストール前の考慮事項

Oracle Real Application Clusters は、複数のノードで同時に動作することができる、 拡張性をもつアプリケーションです。Sun Cluster Support for Oracle Real Application Clusters は、Oracle Real Application Clusters を Sun Cluster ノードで実行できるよう にするパッケージ群です。さらに、このデータサービスでは、Sun Cluster コマンドを 使って Oracle Real Application Clusters を管理できます。

<span id="page-18-0"></span>注 **–** Oracle の以前のバージョンでは、このアプリケーションは 「Oracle Parallel Server」 と呼ばれていました。本書では、特に断りがない限り、「Oracle Real Application Clusters」 への言及は Oracle Parallel Server にも適用されるものとしま す。

このデータサービスには障害監視機能がありますが、この機能は、Sun Cluster ユー ティリティで Oracle Real Application Clusters リソースの状態を監視できるようにす るためだけのものです。このデータサービスには、Oracle Real Application Clusters ソフトウェアに自動障害回復機能と同様の機能があるため、自動障害回復機能はあり ません。

### ハードウェアとソフトウェアの要件

インストールを始める前に、以下に説明するハードウェアとソフトウェアの要件に注 意してください。

#### Sun Cluster フレームワーク要件

Sun Cluster Support for Oracle Real Application Clusters をインストールするために は、クラスタに最初のクラスタフレームワークがすでにインストールされ、クラスタ が動作している必要があります。クラスタソフトウェアの初期インストールの詳細に ついては、『*Sun Cluster* ソフトウェアのインストール *(Solaris OS* 版*)* 』を参照してく ださい。

#### Oracle Real Application Clusters データベースのストレー ジ管理要件

Sun Cluster ソフトウェアの共有ディスクアーキテクチャを使用するためには、Oracle Real Application Clusters を構成する必要があります。この構成では、データベース に同時にアクセスする Oracle Real Application Clusters の複数のインスタンス間で、 単一のデータベースを共有します。クラスタノード間の共有リソースに対するアクセ スは、UNIX Distributed Lock Manager (Oracle UDLM) によって制御されます。

これらの要件を満たすために、以下のストレージ管理スキームのどれかを使用しま す。

■ Solaris Volume Manager for Sun Cluster

<span id="page-19-0"></span>注 **–** Solaris Volume Manager for Sun Cluster は Oracle Real Application Clusters だ けでサポートされます。Solaris Volume Manager for Sun Cluster は Oracle Parallel Server ではサポートされません。

- クラスタ機能を備えた VERITAS Volume Manager (VxVM)
- ハードウェア RAID(redundant array of independent disks)サポート
- ハードウェア RAID サポートを備えた Sun StorEdge™ QFS 共有ファイルシステム

#### ソフトウェアライセンス要件

ソフトウェアを使用するために必要なライセンスを取得して、インストールしている かを確認します。ライセンスのインストールが不正であったり不完全であったりする と、ノードが正しく起動しないことがあります。

たとえば、クラスタ機能を備えた VxVM を使用している場合、以下のコマンドのうち の 1 つを実行して、 Volume Manager クラスタ機能のライセンスをインストールして あることを確認してください。

- バージョン 3.5 より古いバージョンの VxVM の場合、vxlicense -p コマンドを 実行します。
- VxVM バージョン 3.5 の場合、vxlicrep コマンドを実行します。

#### サポートされているトポロジ要件

Sun Enterprise Services の購入先に、 Sun Cluster Support for Oracle Real Application Clusters で現在サポートされているトポロジー、クラスタインターコネクト、スト レージ管理スキーマ、およびハードウェア構成について確認します。

#### パッチのインストール要件

Solaris オペレーティングシステム、Sun Cluster、Oracle、および使用するボリューム マネージャ用の適用できるソフトウェアパッチをインストールしてあることを確認し ます。Sun Cluster Support for Oracle Real Application Clusters パッチをインストー ルする必要がある場合は、データサービスパッケージをインストールしたあとでこれ らのパッチを加えてください。

### Oracle バイナリファイルと Oracle 構成ファイルの 場所

Oracle バイナリファイルおよび Oracle 構成ファイルは、次のいずれかの場所にイン ストールできます。

- <span id="page-20-0"></span>■ 各クラスタノードのローカルディスク
- 次のいずれかの共有ファイルシステム
	- Sun StorEdge QFS 共有ファイルシステム
	- クラスタファイルシステム

#### Oracle バイナリファイルと Oracle 構成ファイルにローカ ルディスクを使用する場合

Oracle バイナリファイルと Oracle 構成ファイルを個別のクラスタノード上に置く と、後でデータサービスをシャットダウンせずに Oracle アプリケーションをアップグ レードできます。

この場合の短所は、Oracle バイナリファイルと Oracle 構成ファイルの複数のコピー を維持し、管理しなければならない点です。

#### Oracle バイナリファイルと Oracle 構成ファイルに共有 ファイルシステムを使用する場合

Oracle システムの保守を簡単にするために、Oracle バイナリファイルと Oracle 構成 ファイルを共有ファイルシステムにインストールできます。次の共有ファイルシステ ムがサポートされています。

- Sun StorEdge QFS 共有ファイルシステム
- クラスタファイルシステム
	- クラスタファイルシステムを使用する場合は、どちらのボリュームマネージャを使 用するか決めます。
	- Solaris ボリュームマネージャ
	- クラスタ機能のない VxVM

Oracle バイナリファイルと Oracle 構成ファイルを共有ファイルシステム上に置く場 合、維持管理するコピーは 1 つだけです。しかし、Oracle アプリケーションをアップ グレードするには、クラスタ全体でデータサービスを停止する必要があります。 アップグレードする場合に多少の停止時間が生じても構わない場合は、Oracle バイナ リファイルと Oracle 構成ファイルの 1 つのコピーを共有ファイルシステム上に置きま す。

### Sun StorEdge QFS 共有ファイルシステムを使用す る場合の要件

Oracle Real Application Clusters に関連するすべてのファイルを Sun StorEdge QFS 共 有ファイルシステムに格納できます。

<span id="page-21-0"></span>次に示すように、これらのファイルをいくつかのファイルシステムに分散して置きま す。

- クラスタに1つのファイルシステムを作成して次のファイルを格納します。
	- Oracle バイナリファイル
	- Oracle 構成ファイル (たとえば、init.ora、tnsnames.ora、 listener.ora、 sqlnet.ora)
	- 警告ファイル (たとえば、alert *sid.*log)
	- 追跡ファイル (\*.trc)
- データベースごとに1つのファイルシステムを作成してこれらのファイルを格納し ます。これらのファイルは、データベースのすべての Oracle Real Application Clusters インスタンスで使用されます。
	- データファイル
	- コントロールファイル
	- オンライン再実行ログファイル
	- 保存された再実行ログファイル

Sun StorEdge QFS 共有ファイルシステムの作成方法については、Sun StorEdge QFS の次のマニュアルを参照してください。

- 『*Sun StorEdge QFS and Sun StorEdge SAM-FS Software Installation and Configuration Guide*』
- 『*Sun StorEdge QFS and Sun StorEdge SAM-FS File System Administration Guide*』

## クラスタファイルシステムを使用するための要件

クラスタファイルシステムには、Oracle Real Application Clusters に関連する次の ファイルだけを格納できます。

- Oracle バイナリファイル
- Oracle 構成ファイル (たとえば、init.ora、tnsnames.ora、 listener.ora、 sqlnet.ora)
- 保存された再実行ログファイル
- 警告ファイル(たとえば、alert *sid.*log)
- 追跡ファイル (\*.trc)

注 **–** クラスタファイルシステムに、データファイル、コントロールファイル、オンラ インの再実行ログファイルを格納しないでください。

保存された再実行ログファイルに書き込む際の入出力性能は、保存された再実行ログ ファイルのデバイスグループがどこにあるかによって異なります。パフォーマンスを 最適にするために、保存された再実行ログファイル用のプライマリのデバイスグルー

<span id="page-22-0"></span>プは、Oracle Real Application Clusters データベースインスタンスと同じノード上に 置くようにしてください。このデバイスグループには、データベースインスタンスの 保存された再実行ログを保持するファイルシステムが含まれています。

クラスタファイルシステムの作成方法については、以下のマニュアルを参照してくだ さい。

- 『Sun Cluster ソフトウェアのインストール *(Solaris OS* 版)』の「広域デバイスとク ラスタファイルシステムについての計画」
- 『*Sun Cluster* ソフトウェアのインストール *(Solaris OS* 版*)*』の「クラスタの構成」

### 構成計画に関する質問

Sun Cluster Support for Oracle Real Application Clusters のインストールと構成の計 画に入る前に、以下の各質問に答えてください。『*Sun Cluster 3.1* データサービスの 計画と管理』の「構成ワークシート」にあるデータサービスワークシートのスペース に、質問の答えを記入してください。

#### Oracle RAC サーバーリソースのリソースグループ

Oracle Real Application Clusters (RAC) サーバーリソースのリソースグループとして どれを使いますか。

Oracle Real Application Clusters データベースインスタンスごとに 1 つのリソースグ ループが必要です。そのリソースグループには、そのデータベースインスタンスの Oracle RAC サーバーリソースが含まれています。

この質問の回答は、64 ページの「Oracle RAC [サーバーリソースの登録と構成」の](#page-63-0)手 順を実行する際に使用されます。

#### Oracle リスナーリソースのリソースグループ

Oracle リスナーリソースのリソースグループとしてどれを使いますか。

この質問の回答は、68 ページの「Oracle [リスナーリソースの登録と構成」の](#page-67-0)手順を 実行する際に使用されます。

リソースグループは、Real Application Clusters データベースインスタンスに対して Oracle リスナーがどのように構成されているかによって異なります。Real Application Clusters インスタンスに対して構成できるリスナーについては、Oracle のマニュアルを参照してください。次の各項で構成の例を説明します。

*1* つの *Real Application Clusters* インスタンスに *1* つのリスナー

1 つのリスナーが 1 つの Real Application Clusters インスタンスだけをサポートしま す。このリスナーは、ノードの特定のインターネットプロトコル (IP) アドレスで待機 します。リスナーをフェイルオーバーすることはできません。

この例では、リスナー リソースを次のように構成します。

- リスナーリソースと RAC サーバーリソースを同じリソースグループに構成しま す。
- このリソースグループは、1 つのノードだけでマスターされるようにします。

いくつかの *Real Application Clusters* インスタンスに *1* つのリスナー *(*フェイルオーバー不可*)*

1 つのリスナーが、同じノードで動作するいくつかの Real Application Clusters イン スタンスをサポートします。このリスナーは、Oracle の透過的なアプリケーション フェイルオーバー (TAF) と負荷均衡機能を使って、クライアント接続をすべての Real Application Clusters インスタンスに分散します。リスナーをフェイルオーバーするこ とはできません。

この例では、リスナーリソースを次のように構成します。

- リスナーリソースをそれ独自のリソースグループ内に構成します。
- このリスナーのリソースグループは、1 つのノードだけでマスターされるようにし ます。
- リスナーのリソースグループと RAC サーバーのリソースグループとの間の依存関 係を設定します。

いくつかの *Real Application Clusters* インスタンスに *1* つリスナー *(*フェイルオーバー可能*)*

フェイルオーバー可能な 1 つのリスナーが、同じノードで動作するいくつかの Real Application Clusters インスタンスをサポートします。リスナーが別のノードにフェイ ルオーバーされた場合でも、このリスナーは、ほかのノードで動作するいくつかの Real Application Clusters インスタンスをサポートします。

このリスナーは、Oracle の TAF と負荷均衡機能を使ってクライアント接続をすべて の Real Application Clusters インスタンスに分散します。エラー検出やフェイルオー バーを短時間で行なうために、リスナーは、LogicalHostname リソースで表される アドレスで待機します。

この例では、リスナー リソースを次のように構成します。

- リスナーリソースと LogicalHostname リソースを同じリソースグループ内に構 成します。
- このリソースグループは、Oracle Real Application Clusters が動作しているノード だけでマスターされるようにします。

詳細は、25 ページの「Oracle [リスナーリソース用の](#page-24-0) LogicalHostname リソース」 を参照してください。

<span id="page-24-0"></span>クラスタ全体に *1* つのリスナー

1 つのリスナーが、すべてのノードのすべての Real Application Clusters インスタン スをサポートします。このリスナーは、LogicalHostname リソースで表されるアド レスで待機します。この構成では、あるノードに障害が発生すると、そのアドレスが すぐに別のノードに渡されます。

マルチスレッドサーバー (MTS) を使用するように Real Application Clusters インスタ ンスを構成する場合は、この構成を使用できます。このような構成においては、 init.ora ファイルの REMOTE LISTENERS パラメータを使って、各ディス パッチャがロジカル IP アドレスのリスナーに登録されるように指定します。

すべてのクライアントが 1 つのリスナーを通して接続されます。リスナーは、各クラ イアント接続を最も負荷の軽いディスパッチャに切り替えます。最も負荷の軽い ディスパッチャは、リスナーとは別のノード上にある可能性があります。

リスナーに異常が発生すると、リスナーの障害モニターがリスナーを再起動します。 リスナーが動作しているノードに異常が発生すると、リスナーは別のノードで再起動 されます。どちらの場合でも、ディスパッチャはリスナーが再起動された後に再登録 されます。

クラスタ全体に対して 1 つのリスナーを使用している場合は、次のリソースを同じリ ソースグループとして構成する必要があります。

- リスナーリソース
- LogicalHostname リソース

詳細は、25 ページの「Oracle リスナーリソース用の LogicalHostname リソース」 を参照してください。

#### Oracle リスナーリソース用の LogicalHostname リソー ス

Oracle リスナーリソースではどの LogicalHostname リソースを使用しますか。

この質問の回答は、68 ページの「Oracle [リスナーリソースの登録と構成」の](#page-67-0)手順を 実行する際に使用されます。

Oracle Real Application Clusters のインスタンスを実行しているクラスタノードに異 常がある場合には、クライアントアプリケーションが行おうとしている操作を、別の インスタンスで再試行される前にタイムアウトにする必要がある場合があります。 TCP/IP ネットワークのタイムアウトが頻繁に起きる場合、クライアントアプリケー ションで障害を検出するのに長時間かかることがあります。通常、クライアントアプ リケーションでこの種の障害を検出するのに必要な時間は、3 分から 9 分です。

このような状況の場合、クライアントアプリケーションは、Sun Cluster LogicalHostname リソースで表されるアドレスで待機しているリスナーリソースに 接続できます。そのためには、LogicalHostname リソースとリスナーリソースを 別々のリソースグループとして構成する必要があります。このリソースグループは、

<span id="page-25-0"></span>Oracle Real Application Clusters が動作しているノードだけでマスターされるように します。ノードに異常があると、LogicalHostname リソースとリスナーリソースが 含まれているリソースグループは、Oracle Real Application Clusters が動作している 有効な別のノード にフェイルオーバーされます。 LogicalHostname リソースの フェイルオーバーにより、新しい接続を Oracle Real Application Clusters の他のイン スタンスにつなげることができます。

#### Sun StorEdge QFS 共有ファイルシステムのリソース

Sun StorEdge QFS 共有ファイルシステムを使用する場合は、次の質問に答えてくださ い。

- Sun StorEdge QFS 共有ファイルシステムのメタデータサーバーを表すリソースと してどのリソースを作成しますか。 それぞれの Sun StorEdge QFS メタデータサーバーごとに 1 つのリソースが必要で す。
- これらのリソースのためにどのリソースグループを使用しますか。

詳細は、Sun StorEdge QFS の以下のマニュアルを参照してください。

- Sun StorEdge QFS and Sun StorEdge SAM-FS Software Installation and Configuration *Guide*
- *Sun StorEdge QFS and Sun StorEdge SAM-FS File System Administration Guide*

この質問の回答は、64 ページの「Oracle RAC [サーバーリソースの登録と構成」の](#page-63-0)手 順を実行する際に使用されます。

### システム構成ファイルの場所

システム構成ファイルをどこに置きますか。

クラスタファイルシステムの代わりにローカルファイルシステムを使用する場合の長 所と短所については、20 ページの「Oracle [バイナリファイルと](#page-19-0) Oracle 構成ファイル [の場所」を](#page-19-0)参照してください。

特殊な要件

この節では、Sun Cluster Support for Oracle Real Application Clusters 固有の要件を 示します。

### <span id="page-26-0"></span>32 ビットモードまたは 64 ビットモード

Oracle UDLM および Oracle リレーショナルデータベースにどのアーキテクチャを使 用するかを決める前に、以下の点に注意してください。

- 両方の Oracle コンポーネントのアーキテクチャが一致する必要があります。たと えばOracle UDLM に 64 ビットアーキテクチャを使用する場合は、RDBMS にも 64 ビットアーキテクチャを使用する必要があります。
- Oracle コンポーネントに 32 ビットアーキテクチャを使用する場合は、それらのコ ンポーネントが配置されたノードを 32 ビットモードまたは 64 ビットモードのど ちらででもブートできます。しかし、Oracle コンポーネントに 64 ビットアーキテ クチャを使用する場合は、それらのコンポーネントが配置されたノードを 64 ビットモードでブートする必要があります。
- すべてのノードをブートするときは、同じアーキテクチャを使用する必要がありま す。たとえば、32 ビットアーキテクチャを使用するように 1 つのノードをブート する場合は、全ノードとも 32 ビットを使用するようにブートする必要がありま す。

### ログファイルの場所

次に、データサービスログファイルの場所を示します。

- 現在のログ: /var/cluster/ucmm/ucmm reconf.log
- 以前のログ: /var/cluster/ucmm/ucmm reconf.log.0 (0, 1,...) この場所 は、Oracle UDLM パッケージによって異なります。
- Oracle UDLMログ:/var/cluster/ucmm/dlm\_ *nodename*/logs この場所に Oracle のログファイルを見つけることができない場合は、Oracle のサポートにお 問い合わせください。
- **Oracle UDLM** コアファイル:/var/cluster/ucmm/dlm\_ *nodename*/cores この 場所に Oracle のログファイルを見つけることができない場合は、Oracle のサポー トにお問い合わせください。
- **Oracle RAC** サーバーリソースのログ: /var/opt/SUNWscor/oracle\_server

### Sun Cluster Support for Oracle Real Application Clusters をインストールする際のノードの再起動

このデータサービスをインストール中は、ノードを再起動する前に、Oracle UDLM ソフトウェアのインストールと構成が完了し、かつ、再起動に必要な前提条件が満た されていることを確認してください。インストールと構成が完了し、必要な前提条件 が満たされていないと、ノードはパニックを引き起こします。

インストール時のノードパニックを解決する方法については、94 [ページの「](#page-93-0)Sun [Cluster Support for Oracle Real Application Clusters](#page-93-0) の初期化中のノードパニック」 を参照してください。

### <span id="page-27-0"></span>Sun Cluster 3.1 での Oracle Real Application Clusters Guard オプションの使用

Oracle Real Application Clusters Guard オプションのインストール、管理および操作 については、Oracle のドキュメントを参照してください。この製品オプションを Sun Cluster 3.1 で使用する場合は、 Sun Cluster 3.1 をインストールする前に、以下で説明 する点に注意してください。

#### ホスト名の制限

Oracle Real Application Clusters Guard オプションを Sun Cluster 3.1 で使用する場 合、クラスタで使用するホスト名に以下の制限が適用されます。

- ホスト名に特殊文字を含めることはできません。
- Sun Cluster 3.1 をインストールしたあとでは、ホスト名を変更することはできませ ん。

これらの制限およびその他の要件について詳しくは、Oracle のドキュメントを参照し てください。

#### Sun Cluster コマンド使用の制限

Sun Cluster 3.1 で Oracle Real Application Clusters Guard オプションを使用する場 合、以下の操作の実行に Sun Cluster コマンドを使用しないでください。

- Oracle Real Application Clusters Guard がインストールするリソースの状態の操 作。Sun Cluster コマンドをこの目的で使用すると、障害が起きる可能性がありま す。
- Oracle Real Application Clusters Guard がインストールするリソースの状態のクエ リ。出力される状態は実際の状態を示さない可能性があります。Oracle Real Application Clusters Guard の状態を確認するには、Oracle が提供するコマンドを 使用してください。

## Sun Cluster Support for Oracle Real Application Clusters でのストレージ管 理ソフトウェアのインストール

Oracle Real Application Clusters データベースや Oracle ソフトウェアに使用するスト レージ管理スキーマ用のソフトウェアをインストールします。

**<sup>28</sup>** Sun Cluster Data Service for Oracle Real Application Clusters ガイド (Solaris OS 版) • September 2004, Revision A

- <span id="page-28-0"></span>■ データベースのストレージ管理スキーマについては、19 ページの「[Oracle Real](#page-18-0) Application Clusters [データベースのストレージ管理要件」を](#page-18-0)参照してください。
- Oracle ソフトウェアのストレージ管理スキーマについては、20 [ページの「](#page-19-0)Oracle バイナリファイルと Oracle [構成ファイルの場所」を](#page-19-0)参照してください。

### ▼ Solaris Volume Manager for Sun Cluster を使用す る

Sun Cluster Support for Oracle Real Application Clusters で Solaris Volume Manager for Sun Cluster ソフトウェアを使用するには、以下のタスクを実行します。

**1. Solaris** のバージョンが **Solaris 9 9/04** またはそれと同等のバージョンであるか確認 します。

Solaris Volume Manager for Sun Cluster は、Solaris オペレーティングシステムの インストール時にインストールされます。

**2.** クラスタノードで **Solaris Volume Manager for Sun Cluster** ソフトウェアを構成 します。

詳細は、『*Sun Cluster* ソフトウェアのインストール *(Solaris OS* 版*)*』の「Solstice DiskSuite/Solaris Volume Manager ソフトウェアのインストールと構成」を参照し てください。

#### 次に進む手順

40 ページの「[Sun Cluster Support for Oracle Real Application Clusters](#page-39-0) パッケージの [インストール」](#page-39-0) に進んで、Sun Cluster Support for Oracle Real Application Clusters ソフトウェアパッケージをインストールします。

### ▼ VxVM を使用する

Sun Cluster Support for Oracle Real Application Clusters でVxVM ソフトウェアを使 用するには、以下のタスクを実行します。

**1.** クラスタ機能を備えた **VxVM** を使用している場合は、**VxVM** の基本ライセンスの 他に **Volume Manager** クラスタ機能のライセンスを取得します。

VxVM のライセンス要件については、 VxVM のマニュアルを参照してください

<span id="page-29-0"></span>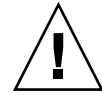

注意 **–** Volume Managerクラスタ機能のライセンスを正しくインストールすること に失敗すると、Oracle Real Application Clusters サポートをインストールするとき にパニックが起きる可能性があります。Oracle Real Application Clusters パッケー ジをインストールする前に、vxlicense -pまたはvxlicrepコマンドを実行し て、Volume Manager クラスタ機能の有効なライセンスがインストールされている ことを確認してください。

**2. VxVM** ソフトウェアをクラスタノード上にインストールして設定します。 詳細については、『*Sun Cluster* ソフトウェアのインストール *(Solaris OS* 版*)* 』の「VERITAS Volume Manager インストールと構成」および VxVM のマニュア ルを参照してください。

#### 次に進む手順

40 ページの「[Sun Cluster Support for Oracle Real Application Clusters](#page-39-0) パッケージの [インストール」](#page-39-0) に進んで、Sun Cluster Support for Oracle Real Application Clusters ソフトウェアパッケージをインストールします。

## ▼ ハードウェア RAID サポートを使用する

ハードウェア RAID サポートを備えた Sun Cluster Support for Oracle Real Application Clusters を使用できます。

たとえば、ハードウェア RAID サポートを備えた Sun StorEdge™ A3500/A3500FC ディスクアレイを VxVM ソフトウェアなしで使用できます。この組み合わせを使うに は、ディスクアレイの論理ユニット番号 (LUN) の先頭に raw デバイス ID (/dev/did/rdsk\*) を使用します。ハードウェア RAID を備えた Sun StorEdge A3500/A3500FC ディスクアレイを使用するクラスタ上に Oracle Real Application Clusters 用の raw デバイスを設定するには、次の手順が必要です。

- **1.** ディスクアレイ上に **LUN** を作成します。 LUN の作成方法については、Sun Cluster のハードウェアマニュアルを参照してく ださい。
- **2. LUN** を作成したなら、**format(1M)** コマンドを実行して、ディスクアレイの **LUN** を必要な数のスライスにパーティション分割します。 次の例は、format コマンドの実行結果を示します。

#### # **format**

- 0. c0t2d0 <SUN18G cyl 7506 alt 2 hd 19 sec 248> /sbus@3,0/SUNW,fas@3,8800000/sd@2,0 1. c0t3d0 <SUN18G cyl 7506 alt 2 hd 19 sec 248>
- **30** Sun Cluster Data Service for Oracle Real Application Clusters ガイド (Solaris OS 版) September 2004, Revision A

/sbus@3,0/SUNW,fas@3,8800000/sd@3,0

- 2. c1t5d0 <Symbios-StorEDGEA3000-0301 cyl 21541 alt 2 hd 64 sec 64> /pseudo/rdnexus@1/rdriver@5,0
- 3. c1t5d1 <Symbios-StorEDGEA3000-0301 cyl 21541 alt 2 hd 64 sec 64> /pseudo/rdnexus@1/rdriver@5,1
- 4. c2t5d0 <Symbios-StorEDGEA3000-0301 cyl 21541 alt 2 hd 64 sec 64> /pseudo/rdnexus@2/rdriver@5,0
- 5. c2t5d1 <Symbios-StorEDGEA3000-0301 cyl 21541 alt 2 hd 64 sec 64> /pseudo/rdnexus@2/rdriver@5,1
- 6. c3t4d2 <Symbios-StorEDGEA3000-0301 cyl 21541 alt 2 hd 64 sec 64> /pseudo/rdnexus@3/rdriver@4,2

注 **–** ディスクパーティション情報が失われるのを防ぐために、raw ディスクに使用 するディスクスライスのシリンダ 0 でパーティションを開始しないでください。 ディスクのシリンダ 0 にはディスクパーティションテーブルが格納されます。

**3. scdidadm(1M)** コマンドを実行して、 [手順](#page-29-0) **1** で作成した **LUN** に対応する **raw** デ バイス **ID (DID)** を見つけます。

次の例は、 scdidadm -L コマンドの出力の例を示しています。

#### # **scdidadm -L**

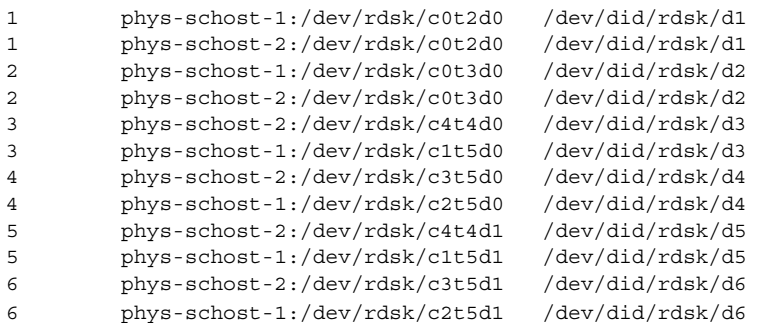

**4. scdidadm(1M)** の出力が示す **DID** を使用して、**raw** デバイスを設定します。

たとえば、scdidadm の出力によって、ディスクアレイの LUN に対応する raw DID が d4 であることがわかったとします。この場合には、 /dev/did/rdsk/d4s*N*raw デバイスを使用します。ここで、*N* はスライス番号で す。

### 次に進む手順

40 ページの「[Sun Cluster Support for Oracle Real Application Clusters](#page-39-0) パッケージの [インストール」](#page-39-0) に進んで、Sun Cluster Support for Oracle Real Application Clusters ソフトウェアパッケージをインストールします。

### <span id="page-31-0"></span>Sun StorEdge QFS 共有ファイルシステムを使用す る

RAID サポートを備えた Sun StorEdge QFS 共有ファイルシステムを使用する必要があ ります。

注 **–** Sun StorEdge QFS 共有ファイルシステムのインストール、構成、使用について は、『*Sun StorEdge QFS and Sun StorEdge SAM-FS Software Installation and Configuration Guide*』と『*Sun StorEdge QFS and Sun StorEdge SAM-FS File System Administration Guide*』を参照してください。

- **1. Sun StorEdge QFS** ソフトウェアがインストールされているか確認します。
- **2.** 個々の **Sun StorEdge QFS** 共有ファイルシステムが、**Sun Cluster Support for Oracle Real Application Clusters** で使用できるように正しく構成されているか確 認します。
- **3.** 個々の **Sun StorEdge QFS** 共有ファイルシステムが、**Sun Cluster Support for Oracle Real Application Clusters** で使用できるように正しいオプションでマウン トされているか確認します。
	- バイナリファイルや構成ファイル、警告ファイル、トレースファイルが含まれ ているファイルシステムには、デフォルトのマウントオプションを使用しま す。
	- データファイルや制御ファイル、オンライン再実行ログファイル、保存された 再実行ログファイルが含まれているファイルシステムには、次のマウントオプ ションを使用します。
		- /etc/vfstab ファイルに shared オプションを設定します。
		- /etc/opt/SUNWsamfs/samfs.cmd ファイルまたは /etc/vfstab ファイルに次のオプションを設定します。

```
stripe=width
sync_meta=1
mh_write
qwrite
forcedirectio
nstreams=1024
rdlease=300 Set this value for optimum performance.
wrlease=300 Set this value for optimum performance.
aplease=300 Set this value for optimum performance.
width ファイルシステム内のデバイスに必要なストライプ幅を指定しま
       す。必要なストライプ幅は、ファイルシステムのディスク割り当
       てユニット (DAU) の倍数です。width は、1 以上の整数でなけれ
       ばなりません。
```
<span id="page-32-0"></span>注 **–** /etc/vfstab ファイル内の設定と /etc/opt/SUNWsamfs/samfs.cmd ファイル内の設定に矛盾がないか確認してください。矛盾がある場合は、 /etc/vfstab ファイルの設定が /etc/opt/SUNWsamfs/samfs.cmd ファイ ルの設定より優先します。

**4. Sun StorEdge QFS** メタデータサーバーのデータサービスを登録および構成しま す。

#### 次に進む手順

次の手順は、Oracle バイナリファイルや Oracle 構成ファイルに Sun StorEdge QFS ファイルシステムを使用するかどうかによって異なります。

- Oracle バイナリファイルや Oracle 構成ファイルに Sun StorEdge QFS ファイルシ ステムを使用する場合は、34 [ページの「共有ファイルシステム用にノード固有の](#page-33-0) [ファイルとディレクトリを作成する」に](#page-33-0)進みます。
- 使用しない場合は、40 ページの「[Sun Cluster Support for Oracle Real](#page-39-0) Application Clusters [パッケージのインストール」に](#page-39-0)進みます。

### ▼ クラスタファイルシステムを使用する

- **1.** クラスタファイルシステムを作成して、マウントします。 クラスタファイルシステムの作成とマウント方法については、『*Sun Cluster* ソフ トウェアのインストール *(Solaris OS* 版*)*』の「クラスタの構成」を参照してくださ い。
- **2. UNIX** ファイルシステム **(UFS)** を使用する場合は、各種の **Oracle** ファイルに対し て正しいオプションが指定されているか確認します。

次の表に、正しいオプションを示します。これらのオプションは、そのマウントポ イントの /etc/vfstab ファイルにエントリを追加するときに設定します。

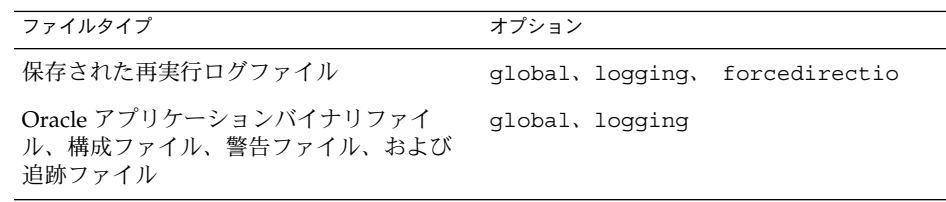

#### <span id="page-33-0"></span>次に進む手順

34 ページの「共有ファイルシステム用にノード固有のファイルとディレクトリを作 成する」 に進んで、Sun Cluster Support for Oracle Real Application Clusters ソフト ウェアが必要とするノード固有のファイルとディレクトリを作成します。

## 共有ファイルシステム用にノード固有の ファイルとディレクトリを作成する

Oracle システムの保守を簡単にするために、Oracle バイナリファイルと Oracle 構成 ファイルを共有ファイルシステムにインストールできます。次の共有ファイルシステ ムがサポートされています。

- Sun StorEdge QFS 共有ファイルシステム
- クラスタファイルシステム

Oracle ソフトウェアが共有ファイルシステムにインストールされている場合、 ORACLE\_HOME 環境変数で指定されているディレクトリ内のすべてのファイルは、す べてのクラスタノードからアクセスできます。ただし、一部の Oracle ファイルや ディレクトリでは、ノード固有の情報を維持する必要があります。

Oracle ソフトウェアを共有ファイルシステムにインストールする場合は、ファイルや ディレクトリのローカルコピーを作成し、そこにノード固有の情報を保持する必要が あります。これらのファイルやディレクトリにすべてのクラスタノードからアクセス できるようにするためにシンボリックリンクを使用します。シンボリックリンクの ターゲットは、ノード内のファイルシステム上にあるファイルやディレクトリです。 このようなファイルシステムは、共有ファイルシステムの一部ではありません。

シンボリックリンクをこのような目的で使用する場合、ローカルファイルシステム上 に領域を割り当てる必要があります。Oracle アプリケーションが、この領域内の ファイルに対してシンボリックリンクを作成するためには、アプリケーションがこの 領域内のファイルにアクセスできる必要があります。シンボリックリンクは共有 ファイルシステム上に存在するため、リンクへのすべての参照は、すべてのノードで 同じになります。したがって、すべてのノードが、ローカルファイルシステム上のそ の領域用に同じネーム空間を持つ必要があります。

### 共有ファイルシステム用のノード固有ディレクト リの作成

次の手順は、ノード固有の情報を保持する各ディレクトリに対して実行します。以下 に、ノード固有の情報の保持に必要となる典型的なディレクトリを示します。

- \$ORACLE HOME /network/agent
- **34** Sun Cluster Data Service for Oracle Real Application Clusters ガイド (Solaris OS 版) September 2004, Revision A
- <span id="page-34-0"></span>■ \$ORACLE HOME /network/log
- \$ORACLE HOME /network/trace
- \$ORACLE HOME /srvm/log
- \$ORACLE HOME /apache

ノード固有の情報を保持するために必要となるほかのディレクトリについては、 Oracle のマニュアルを参照してください。

#### ▼ 共有ファイルシステム用にノード固有ディレクトリを作成 する

**1.** 各クラスタノードで、ノード固有の情報を保持するためのローカルディレクトリを 作成します。

作成するローカルディレクトリ構造は、ノード固有の情報を含むグローバルディレ クトリ構造と一致するようにしてください。たとえば、グローバルディレクトリ の/global/oracle/network/agent には、/local ディレクトリ下にローカル に格納する必要のあるノード固有の情報が含まれていることがあります。このよう な場合、/local/oracle/network/agent という名前のディレクトリを作成し ます。

# **mkdir -p** *local-dir*

-p 存在しない親ディレクトリをすべて最初に作成することを指定しま す。

*local-dir* 作成するディレクトリのフルパス名を指定します。

**2.** 各クラスタノードで、ノード固有の情報を保持するグローバルディレクトリのロー カルコピーを作成します。

ノード固有の情報のローカルコピーは、手順 1で作成したローカルディレクトリに 含まれるようにしてください。

# **cp -pr** *global-dir local-dir-parent*

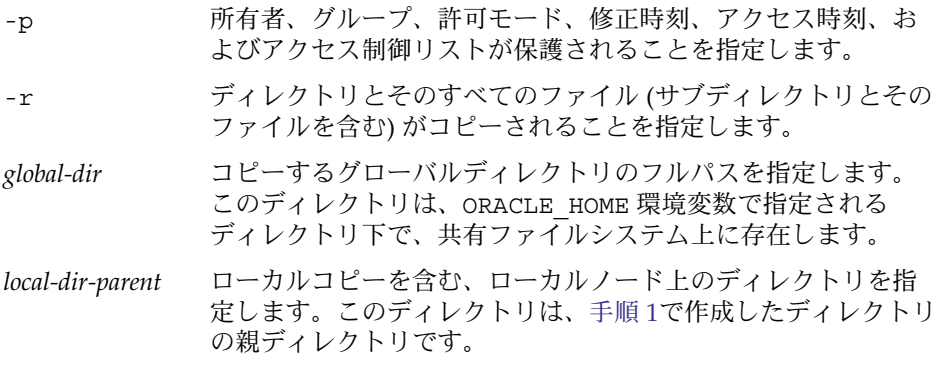

**3.** 手順 **2**でコピーしたグローバルディレクトリを、グローバルディレクトリのローカ ルコピーへのシンボリックリックで置き換えます。

<span id="page-35-0"></span>**a.** 任意のクラスタノードから[、手順](#page-34-0) **2**でコピーしたグローバルディレクトリを削 除します。

# **rm -r** *global-dir*

- -r ディレクトリとそのすべてのファイル (サブディレクトリとその ファイルを含む) が削除されることを指定します。
- *global-dir* 削除するファイル名とグローバルディレクトリのフルパスを指定 します。このディレクトリは[、手順](#page-34-0) 2でコピーしたグローバル ディレクトリになります。
- **b.** 任意のクラスタノードで、ディレクトリのローカルコピーから、手順 **a**で削除 したグローバルディレクトリへのシンボリックリンクを作成します。
	- # **ln -s** *local-dir global-dir*
	- -s リンクがシンボリックリンクであることを指定します。
	- *local-dir* [手順](#page-36-0) 1で作成したローカルディレクトリがリンクの元であることを 指定します。
	- *global-dir* 手順 aで削除したグローバルディレクトリがリンク先であることを 指定します。

例 **1–1** ノード固有ディレクトリの作成

この例では、ノード固有ディレクトリを 2 ノードクラスタで作成するための操作手順 を示しています。このクラスタは、以下のように構成されています。

- ORACLE HOME 環境変数は、/global/oracle ディレクトリを指定している
- 各ノードのローカルファイルシステムは、 /local ディレクトリ下にある

各クラスタノードで、以下の手順を実行します。

- 1. 次のコマンドを実行して、必要なディレクトリをローカルファイルシステムに作成 します。
	- # **mkdir -p /local/oracle/network/agent**
	- # **mkdir -p /local/oracle/network/log**
	- # **mkdir -p /local/oracle/network/trace**
	- # **mkdir -p /local/oracle/srvm/log**
	- # **mkdir -p /local/oracle/apache**
- 2. 次のコマンドを実行して、ノード固有の情報を保持するグローバルディレクトリの ローカルコピーを作成します。
	- # **cp -pr \$ORACLE\_HOME/network/agent /local/oracle/network/.**
	- # **cp -pr \$ORACLE\_HOME/network/log /local/oracle/network/.**
	- # **cp -pr \$ORACLE\_HOME/network/trace /local/oracle/network/.**
- **36** Sun Cluster Data Service for Oracle Real Application Clusters ガイド (Solaris OS 版) September 2004, Revision A
<span id="page-36-0"></span>例 **1–1** ノード固有ディレクトリの作成 *(*続き*)*

- # **cp -pr \$ORACLE\_HOME/srvm/log /local/oracle/srvm/.**
- # **cp -pr \$ORACLE\_HOME/apache /local/oracle/.**

以下の手順は、1 つのノードでのみ実行します。

- 1. 次のコマンドを実行して、グローバルディレクトリを削除します。
	- # **rm -r \$ORACLE\_HOME/network/agent**
	- # **rm -r \$ORACLE\_HOME/network/log**
	- # **rm -r \$ORACLE\_HOME/network/trace**
	- # **rm -r \$ORACLE\_HOME/srvm/log**
	- # **rm -r \$ORACLE\_HOME/apache**
- 2. 次のコマンドを実行して、ローカルディレクトリから、対応するグローバルディレ クトリへのシンボリックリックを作成します。
	- # **ln -s /local/oracle/network/agent \$ORACLE\_HOME/network/agent**
	- # **ln -s /local/oracle/network/log \$ORACLE\_HOME/network/log**
	- # **ln -s /local/oracle/network/trace \$ORACLE\_HOME/network/trace**
	- # **ln -s /local/oracle/srvm/log \$ORACLE\_HOME/srvm/log**
	- # **ln -s /local/oracle/apache \$ORACLE\_HOME/apache**

### 共有ファイルシステム用のノード固有ファイルの 作成

次の手順は、ノード固有の情報を保持する各ファイルに対して実行します。以下に、 ノード固有の情報の保持に必要となる典型的なファイルを示します。

- \$ORACLE HOME /network/admin/snmp\_ro.ora
- \$ORACLE HOME /network/admin/snmp\_rw.ora

ノード固有の情報を保持するために必要となるほかのファイルについては、Oracle の マニュアルを参照してください。

#### ▼ 共有ファイルシステム用にノード固有ファイルを作成する

**1.** 各クラスタノードで、ノード固有の情報を保持するファイルを含むローカルディレ クトリを作成します。

# **mkdir -p** *local-dir*

第 1 章 • Sun Cluster Support for Oracle Real Application Clusters のインストール **37**

-p 存在しない親ディレクトリをすべて最初に作成することを指定しま す。

*local-dir* 作成するディレクトリのフルパス名を指定します。

- **2.** 各クラスタノードで、ノード固有の情報を保持するグローバルファイルのローカル コピーを作成します。
	- # **cp -p** *global-file local-dir*
	- -p 所有者、グループ、許可モード、修正時刻、アクセス時刻、およびア クセス制御リストが保護されることを指定します。
	- *global-file* コピーするファイル名とグローバルファイルのフルパスを指定しま す。このファイルは、ORACLE HOME 環境変数で指定されるディレク トリ下で、共有ファイルシステム上にインストールされています。
	- *local-dir* ファイルのローカルコピーを含むディレクトリを指定します。この ディレクトリは[、手順](#page-36-0) 1で作成したディレクトリになります。
- **3.** 手順 **2**でコピーしたグローバルファイルを、そのファイルのローカルコピーへのシ ンボリックリンクで置き換えます。
	- **a.** 任意のクラスタノードから、手順 **2**でコピーしたグローバルファイルを削除し ます。

# **rm** *global-file*

- *global-file* 削除するファイル名とグローバルファイルのフルパスを指定しま す。このファイルは、手順 2でコピーしたグローバルファイルにな ります。
- **b.** 任意のクラスタノードで、ファイルのローカルコピーから、手順 **a**で削除した グローバルファイルへのシンボリックリンクを作成します。
	- # **ln -s** *local-file global-file*
	- -s リンクがシンボリックリンクであることを指定します。
	- *local-file* 手順 2でコピーしたファイルが、リンクの元であることを指定しま す。
	- *global-file* 手順 aで削除したファイルのグローバルバージョンが、リンク先で あることを指定します。

例 **1–2** ノード固有ファイルの作成

この例では、ノード固有ファイルを 2 ノードクラスタで作成するための操作手順を示 しています。このクラスタは、以下のように構成されています。

- ORACLE HOME 環境変数は、/qlobal/oracle ディレクトリを指定している
- 各ノードのローカルファイルシステムは、/local ディレクトリ下にある

各クラスタノードで、以下の手順を実行します。

例 **1–2** ノード固有ファイルの作成 *(*続き*)*

1. 次のコマンドを実行して、ノード固有の情報を保持するファイルを含むローカル ディレクトリを作成します。

# **mkdir -p /local/oracle/network/admin**

- 2. 次のコマンドを実行して、ノード固有の情報を保持するグローバルファイルのロー カルコピーを作成します。
	- # **cp -p \$ORACLE\_HOME/network/admin/snmp\_ro.ora \ /local/oracle/network/admin/.**
	- # **cp -p \$ORACLE\_HOME/network/admin/snmp\_rw.ora \ /local/oracle/network/admin/.**

以下の手順は、1 つのノードでのみ実行します。

1. 次のコマンドを実行して、グローバルファイルを削除します。

# **rm \$ORACLE\_HOME/network/admin/snmp\_ro.ora**

- # **rm \$ORACLE\_HOME/network/admin/snmp\_rw.ora**
- 2. 次のコマンドを実行して、ファイルのローカルコピーから、対応するグローバル ファイルへのシンボリックリックを作成します。
	- # **ln -s /local/oracle/network/admin/snmp\_ro.ora \ \$ORACLE\_HOME/network/admin/snmp\_rw.ora**
	- # **ln -s /local/oracle/network/admin/snmp\_rw.ora \ \$ORACLE\_HOME/network/admin/snmp\_rw.ora**

### 次に進む手順

40 ページの「[Sun Cluster Support for Oracle Real Application Clusters](#page-39-0) パッケージの [インストール」](#page-39-0) に進んで、Sun Cluster Support for Oracle Real Application Clusters ソフトウェアパッケージをインストールします。

# <span id="page-39-0"></span>Sun Cluster Support for Oracle Real Application Clusters パッケージのイン ストール

Sun Cluster の初回のインストール時に Sun Cluster Support for Oracle Real Application Clusters パッケージをインストールしなかった場合は、この手順で パッケージをインストールしてください。Sun Cluster Support for Oracle Real Application Clusters を実行できるすべてのクラスタノードで、この手順を実行してく ださい。この手順の実行には、Sun Java Enterprise System Accessory CD Volume 3 が 必要です。

Sun Cluster Support for Oracle Real Application Clusters パッケージには次のものが あります。

- RAC フレームワークリソースグループ用のパッケージ
- Oracle RAC サーバーリソースと Oracle RAC リスナーリソース用のパッケージ

pkgadd ユーティリティを使用して、Sun Cluster Support for Oracle Real Application Clusters パッケージをインストールします。

注 **–** インストール前に準備作業を行う必要があるため、scinstall(1M) ユーティリ ティーは、RAC フレームワークリソースグループ用パッケージの自動インストールを サポートしていません。

- **Sun Cluster Support for Oracle Real Application** Clusters パッケージをインストールする
	- **1. CD-ROM** ドライブに **Sun Java Enterprise System Accessory CD Volume 3** を挿 入します。
	- **2.** スーパーユーザーになります。
	- **3.** 現在の作業ディレクトリを、**RAC** フレームワークリソースグループ用のパッケー ジを含むディレクトリに移動します。 このディレクトリは、Solaris オペレーティングシステムのバージョンによって異 なります。
		- Solaris 8 を使用している場合は、次のコマンドを実行します。
			- # **cd /cdrom/cdrom0/components/SunCluster\_Oracle\_RAC/Solaris\_8/Packages**
- **40** Sun Cluster Data Service for Oracle Real Application Clusters ガイド (Solaris OS 版) September 2004, Revision A

■ Solaris 9 を使用している場合は、次のコマンドを実行します。

# **cd /cdrom/cdrom0/components/SunCluster\_Oracle\_RAC/Solaris\_9/Packages**

**4. Sun Cluster Support for Oracle Real Application Clusters** を実行できる各クラス タノードで、必要なソフトウェアパッケージの内容を **CD-ROM** からノードに移し ます。

必要なソフトウェアパッケージは、Oracle Real Application Clusters データベース 用にどのストレージ管理スキームを使用するかによって異なります。

■ Solaris Volume Manager for Sun Cluster を使用している場合は、次のコマンド を実行します。

# **pkgadd -d . SUNWscucm SUNWudlm SUNWudlmr SUNWscmd**

■ クラスタ機能を備えた VxVM を使用している場合は、次のコマンドを実行しま す。

# **pkgadd -d . SUNWscucm SUNWudlm SUNWudlmr SUNWcvmr SUNWcvm**

■ ハードウェア RAID サポートを使用している場合は、次のコマンドを実行しま す。

# **pkgadd -d . SUNWscucm SUNWudlm SUNWudlmr SUNWschwr**

■ ハードウェア RAID サポートを備えた Sun StorEdge QFS 共有ファイルシステ ムを使用している場合は、次のコマンドを実行します。

# **pkgadd -d . SUNWscucm SUNWudlm SUNWudlmr SUNWschwr**

- **5.** 現在の作業ディレクトリを、**Oracle RAC** サーバーリソースと **Oracle RAC** リス ナーリソース用のパッケージが含まれているディレクトリに移動します。 このディレクトリは、Solaris オペレーティングシステムのバージョンによって異 なります。
	- Solaris 8 を使用している場合は、次のコマンドを実行します。

# **cd /cdrom/cdrom0/components/SunCluster\_HA\_Oracle\_3.1/Solaris\_8/Packages**

■ Solaris 9 を使用している場合は、次のコマンドを実行します。

# **cd /cdrom/cdrom0/components/SunCluster\_HA\_Oracle\_3.1/Solaris\_9/Packages**

**6. Sun Cluster Support for Oracle Real Application Clusters** を実行できる各クラス タノードで、必要なソフトウェアパッケージの内容を **CD-ROM** からノードに移し ます。

必要なソフトウェアパッケージは必要なロケールが何かによって異なります。

■ C ロケールをインストールする場合は、次のコマンドを実行します。

# **pkgadd -d . SUNWscor**

■ 簡体字中国語ロケールをインストールする場合は、次のコマンドを実行しま す。

# **pkgadd -d . SUNWcscor**

第 1 章 • Sun Cluster Support for Oracle Real Application Clusters のインストール **41**

- 日本語ロケールをインストールする場合は、次のコマンドを実行します。
	- # **pkgadd -d . SUNWjscor**

次に進む手順

42 ページの「Sun Cluster ノードの準備」に進み、Sun Cluster ノードの準備を行な います。

# Sun Cluster ノードの準備

Sun Cluster ノードを準備すると、オペレーティングシステムの構成が変更され、 Oracle Real Application Clusters が Sun Cluster ノードで実行可能になります。Sun Cluster ノードやディスクの準備には、次の作業が必要です。

- NIS ネームサービスをバイパスする。
- データベース管理者グループと Oracle ユーザーアカウントを作成する。

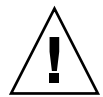

注意 **–** Sun Cluster Support for Oracle Real Application Clusters が動作する可能性があ るすべてのノードでこれらの作業を行なってください。これらの作業をすべてのノー ドで実行しないと、Oracle のインストールは不完全になります。Oracle のインストー ルが不完全だった場合、起動時に Sun Cluster Support for Oracle Real Application Clusters でエラーが発生します。

### ▼ NIS ネームサービスをバイパスする

NIS ネームサービスをバイパスすると、Sun Cluster Support for Oracle Real Application Clusters データサービスが、クラスタノードのパブリックネットワークの 障害から保護されます。クラスタノードのパブリックネットワークに障害が発生する と、NIS ネームサービスが使用不能になる場合があります。Sun Cluster Support for Oracle Real Application Clusters が NIS ネームサービスを参照したときに、ネーム サービスが使用不能だと、Sun Cluster Support for Oracle Real Application Clusters データサービスは失敗する場合があります。

NIS ネームサービスをバイパスすると、Sun Cluster Support for Oracle Real Application Clusters データサービスは、ユーザー識別子 (ID) を設定するときに NIS ネームサービスを参照しません。Sun Cluster Support for Oracle Real Application Clusters データサービスは、データベースを起動または停止するときにこのユーザー ID を設定します。

- <span id="page-42-0"></span>**1. Sun Cluster Support for Oracle Real Application Clusters** が動作する可能性のあ るすべてのノードでスーパーユーザーになります。
- **2.** それぞれのノードで、次のエントリを **/etc/nsswitch.conf** ファイルに追加し ます。

```
passwd: files nis [TRYAGAIN=0]
publickey: files nis [TRYAGAIN=0]
project: files nis [TRYAGAIN=0]
group: files
/etc/nsswitch.conf ファイルの詳細は、nsswitch.conf(4) のマニュアル
ページを参照してください。
```
次に進む手順

43 ページの「データベース管理者グループと Oracle ユーザーアカウントを作成す る」に進みます。

### ▼ データベース管理者グループと Oracle ユーザーア カウントを作成する

注 **–** 次の手順は、各クラスタノードでスーパーユーザーで実行してください。

**1.** 各ノード上で、**/etc/group** ファイルにデータベース管理者グループ用のエント リを作成し、このグループに潜在的なユーザーを追加します。

通常、このグループの名前は、dba です。 root および oracle が dba グループ のメンバーであることを確認し、必要に応じて他のデータベース管理者 (DBA) ユーザーのエントリを追加します。グループ ID が Sun Cluster Support for Oracle Real Application Clusters を実行するすべてのノードで同じであるかを確認しま す。たとえば、次のエントリを /etc/group ファイルに追加します。

#### dba:\*:520:root,oracle

Network Information Service (NIS) や NIS+ などのネットワークネームサービスに ネームサービスエントリを作成すれば、データサービスクライアントからこの情報 を使用できるようになります。また、ローカルの /etc ファイルにエントリを作成 し、ネットワークネームサービスに依存しないようにできます。

**2.** 各ノード上で、**/etc/passwd** ファイルに **Oracle** ユーザー **ID** 用のエントリ **(**グ ループおよびパスワード**)** を作成し、**pwconv( 1M)** コマンドを実行して、 **/etc/shadow** ファイルにエントリを作成します。

第 1 章 • Sun Cluster Support for Oracle Real Application Clusters のインストール **43**

通常、Oracle ユーザー ID は、oracle です。たとえば、次のエントリを /etc/passwd ファイルに追加します。

# **useradd -u 120 -g dba -d /***oracle-home* **oracle**

ユーザー ID が Sun Cluster Support for Oracle Real Application Clusters を実行す るすべてのノードで同じであるかを確認します。

次に進む手順

Oracle Real Application Clusters 用のクラスタ環境を設定したあと、44 ページ の「Oracle UDLM をインストールする」へ移動して各クラスタノードに Oracle UDLM ソフトウェアをインストールします。

# Oracle UDLM のインストール

Oracle UDLM ソフトウェアが正常に動作するためには、これらのクラスタノードの すべてに、十分な共有メモリがなければなりません。Oracle UDLM のインストール に関する詳細は、Oracle Real Application Clusters CD-ROM を参照してください。

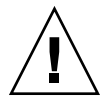

注意 **–** Oracle UDLM をインストールする前に、データベース管理者グループと Oracle ユーザー ID のエントリが作成済みであるか確認してください。詳細は、43 [ページ](#page-42-0) [の「データベース管理者グループと](#page-42-0) Oracle ユーザーアカウントを作成する」 を参照 してください。

### ▼ Oracle UDLM をインストールする

注 **–** Oracle UDLM ソフトウェアは、各ノードのローカルディスクにインストールする 必要があります。

- **1.** クラスタノード上にインストールするクラスタノード上でスーパーユーザーになり ます。
- **2. Oracle UDLM** ソフトウェアをインストールします。 インストール手順については、Oracle Real Application Clusters のインストールマ ニュアルを参照してください。
- **44** Sun Cluster Data Service for Oracle Real Application Clusters ガイド (Solaris OS 版) September 2004, Revision A

注 **–** Oracle UDLM パッケージをインストールした時にエラーメッセージが発生し ていないかを確認してください。パッケージのインストールでエラーが発生した場 合は、Oracle UDLM ソフトウェアをインストールする前に問題を解決してくださ い。

**3. /etc/system** ファイルを共有メモリ構成情報で更新します。

これらのパラメータは、クラスタで利用可能なリソースにもとづいて構成する必要 があります。適切な値を決定してください。ただし、Oracle UDLM がその構成要 件に従って、共有メモリセグメントを作成できることを確認してください。 次に、/etc/system ファイルで構成するエントリの例を示します。

\*SHARED MEMORY/ORACLE set shmsys:shminfo\_shmmax=268435456 set semsys:seminfo\_semmap=1024 set semsys:seminfo\_semmni=2048 set semsys:seminfo\_semmns=2048 set semsys:seminfo\_semmsl=2048 set semsys:seminfo\_semmnu=2048 set semsys:seminfo\_semume=200 set shmsys:shminfo\_shmmin=200 set shmsys:shminfo\_shmmni=200 set shmsys:shminfo\_shmseg=200

**4. Oracle UDLM** ソフトウェアがインストールされている各ノードをシャットダウン して、リブートします。

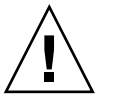

注意 **–** リブートする前に、Oracle UDLM ソフトウェアを正しくインストールして 設定してあることを確認してください。さらに、ボリュームマネージャパッケージ のインストールも正しく行われているか確認してください。VxVM を使用する場 合は、ソフトウェアが正しくインストールされていること、また、VxVM クラス タ機能用のライセンスが有効であることを確認してください。正しく構成されてい ないと、ノードでパニックが発生します。

詳しい手順については、『*Sun Cluster* のシステム管理 *(Solaris OS* 版*)*』の「単一ク ラスタノードの停止と起動」を参照してください。

第 1 章 • Sun Cluster Support for Oracle Real Application Clusters のインストール **45**

#### 次に進む手順

Oracle UDLM ソフトウェアを各クラスタノードにインストールしたあとの手順は、 下の表のように、使用するストレージ管理スキーマによって異なります。

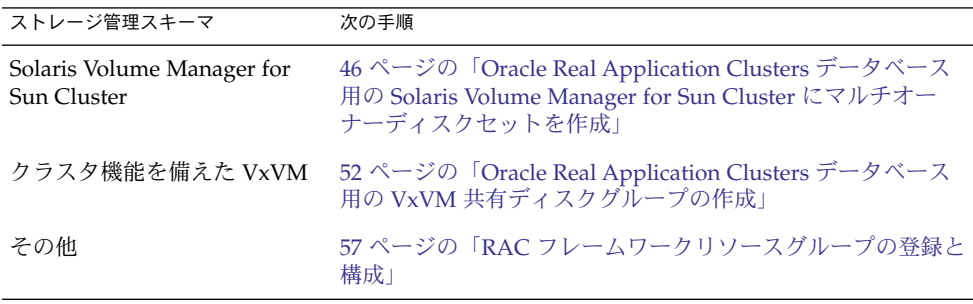

Oracle Real Application Clusters データ ベース用の Solaris Volume Manager for Sun Cluster にマルチオーナーディスク セットを作成

注 **–** この作業を行なうのは Solaris Volume Manager for Sun Cluster を使用する場合だ けです。

Solaris Volume Manager for Sun Cluster を使用する場合は、Solaris Volume Manager によって、Oracle Real Application Clusters データベース用のマルチオーナーディス クセットが必要になります。Solaris Volume Manager for Sun Cluster のマルチオー ナーディスクセットについては、『*Solaris* ボリュームマネージャの管理』の Solaris Volume Manager for Sun Cluster のディスクセットの概念に関する節を参照してくだ さい。

### 始める前に

Oracle Real Application Clusters データベース用の Solaris Volume Manager for Sun Cluster にマルチオーナーディスクセットを作成する前に次の点に注意してください。

- <span id="page-46-0"></span>■ Sun Cluster Support for Oracle Real Application Clusters ソフトウェアパッケージ が各ノードにインストールされているか確認します。詳細は、40 [ページの「](#page-39-0)Sun [Cluster Support for Oracle Real Application Clusters](#page-39-0) パッケージのインストール」 を参照してください。
- マルチオーナーディスクセットにはファイルシステムを作成しないでください。こ のディスクセットを使用するのは raw データファイルだけです。
- マルチオーナーディスクセットに追加するディスクデバイスは、すべてのクラスタ ノードに直接接続されていなければなりません。
- ▼ Oracle Real Application Clusters データベース用の Solaris Volume Manager for Sun Cluster にマルチ オーナーディスクセットを作成する
	- **1.** マルチオーナーディスクセットを作成します。 これには metaset(1M) コマンドを使用します。

# **metaset -s** *setname* **-M -a -h** *nodelist*

-s *setname* 作成するディスクセットの名前を指定します。

- -M 作成するディスクセットがマルチオーナーディスクセットであるこ とを意味します。
- -a -h オプションで指定するノードをディスクセットに追加することを 意味します。
- -h *nodelist* ディスクセットに追加するノードをスペースで区切って指定しま す。Sun Cluster Support for Oracle Real Application Clusters ソフ トウェアパッケージは、このリストの各ノードにインストールする 必要があります。
- **2.** 手順 **1** で作成したディスクセットに広域デバイスを追加します。

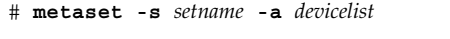

- -s *setname* 手順 1 で作成したディスクセットを変更します。
- -a *devicelist* で指定するデバイスをディスクセットに追加することを意 味します。
- *devicelist* ディスクセットに追加する広域デバイスの完全なデバイス ID パス 名をスペースで区切って指定します。各デバイスにクライアントの どのノードからでもアクセスできるためには、デバイス ID パス名 の形式が /dev/did/dsk/d *N* になっていなければなりません。*N* はデバイス番号です。
- **3.** 手順 **1** で作成したディスクセットに対して、**Oracle Real Application Clusters** データベースで使用するボリュームを作成します。

第 1 章 • Sun Cluster Support for Oracle Real Application Clusters のインストール **47**

注 **–** Oracle データファイル用のボリュームを多数作成する場合は、ソフトパー ティションを使うとこのステップが簡単になります。詳細は、『*Solaris* ボリューム マネージャの管理』の「ソフトパーティション (概要)」と『*Solaris* ボリュームマ ネージャの管理』の「ソフトパーティション (作業)」を参照してください。

[手順](#page-46-0) 2 で追加した広域デバイス上のスライスを連結してそれぞれのボリュームを作 成します。これには metainit(1M) コマンドを使用します。

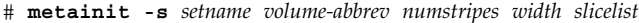

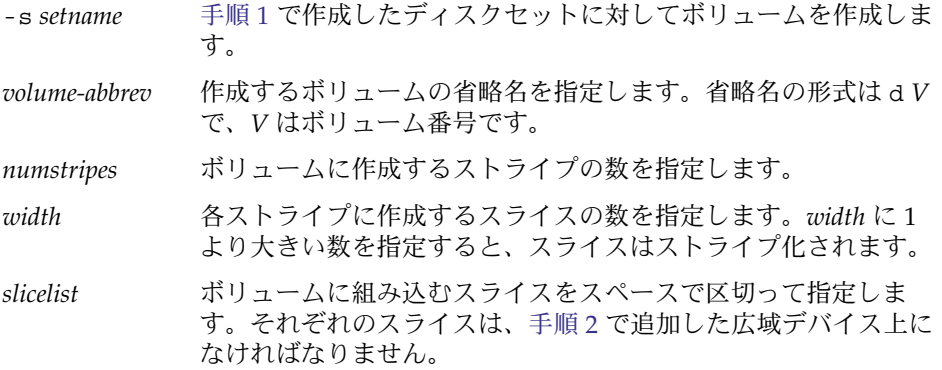

**4.** 各ノードがマルチオーナーディスクセットに正しく追加されているか確認します。 これには metastat(1M) コマンドを使用します。

# **metastat -s** *setname*

-s *setname* [手順](#page-46-0) 1 で作成したディスクセットの構成を確認します。 このコマンドを実行すると、ディスクセットに正しく追加されているノードごと に、次の情報を示す表が表示されます。

- Host 列にはノード名が表示されます。
- Owner 列には、multi-owner という文字が表示されます。
- Member 列には、Yes という文字が表示されます。
- **5.** マルチオーナーディスクセットが正しく構成されているか確認します。

# **scconf -pvv | grep** *setname*

*setname* [手順](#page-46-0) 1 で作成したディスクセットの構成情報だけを表示します。 このコマンドを実行すると、ディスクセットのデバイスグループ情報が表示されま す。マルチオーナーディスクセットの場合、デバイスグループタイプは Multi-owner\_SVM です。

**6.** マルチオーナーディスクセットのオンライン状態を確認します。

# **scstat -D**

このコマンドを実行すると、オンラインになっている、マルチオーナーディスク セット内のノードの名前が表示されます。

- **7.** そのディスクセットを所有する可能性のある個々のノードで[、手順](#page-46-0) **3** で作成した各 ボリュームの所有権を次のように変更します。
	- 所有者:oracle
	- グループ:dba

所有権を変更するのは、Oracle Real Application Clusters データベースが使用する ボリュームだけにしてください。

# **chown oracle:dba** *volume-list*

*volume-list* そのディスクセットに対して作成したボリュームの論理名をスペー スで区切って指定します。論理名の形式は、ボリュームが存在する デバイスのタイプによって異なります。

- ブロックデバイスの場合:/dev/md/ *setname*/dsk/d*V*
- raw デバイスの場合:/dev/md/ *setname*/rdsk/d*V*

これらの論理名の変数の意味は次のとおりです。

- *setname* [手順](#page-46-0) 1 で作成したマルチオーナーディスクセットの名前 です。
- *V* [手順](#page-46-0) 3で作成したボリュームのボリューム番号です。

このリストには[、手順](#page-46-0) 3 で作成したボリュームを指定する必要があ ります。

**8.** ディスクセットを所有する可能性のある各ノードで、手順 **7** で所有権を変更したボ リュームごとに、読み取りアクセス権と書き込みアクセス権を **oracle** ユーザーに 付与します。

アクセス権を変更するのは、Oracle Real Application Clusters データベースが使用 するボリュームだけにしてください。

# **chmod u+rw** *volume-list*

*volume-list* oracle ユーザーに読み取りアクセス権と書き込みアクセス権を付 与するボリュームの論理名をスペースで区切って指定します。この リストには、手順 7 で指定したボリュームを指定する必要がありま す。

例 **1–3** Solaris Volume Manager for Sun Cluster にマルチオーナーディスクセットを作成する

この例では、Solaris Volume Manager for Sun Cluster にマルチオーナーディスク セットを作成します。この例では、すべてのボリュームが raw デバイス上にあること を想定します。

1. 次のコマンドを実行して、マルチオーナーディスクセットを作成します。

# **metaset -s racdbset -M -a -h rachost1 rachost2 rachost3 rachost4**

第 1 章 • Sun Cluster Support for Oracle Real Application Clusters のインストール **49**

例 **1–3** Solaris Volume Manager for Sun Cluster にマルチオーナーディスクセットを作成す る *(*続き*)*

マルチオーナーディスクセットに racdbset という名前を付けます。このディス クセットにノード rachost1、rachost2、rachost3、rachost4 を追加しま す。

2. 次のコマンドを実行して、ディスクセットに広域デバイス /dev/did/dsk/d0 を 追加します。

# **metaset -s racdbset -a /dev/did/dsk/d0**

3. 次のコマンドを実行して、ディスクセットに対してボリュームを作成します。

# **metainit -s racdbset d0 1 1 /dev/did/dsk/d0s0**

ボリュームには d0 という名前を付けます。このボリュームは、スライス /dev/did/dsk/d0s0 を 1 対 1 で連結したものです。スライスはストライプ化さ れません。

4. 次のコマンドを実行して、各ノードがマルチオーナーディスクセットに正しく追加 されているか確認します。

#### # **metastat -s racdbset**

Multi-owner Set name = racdbset, Set number = 1, Master = rachost2

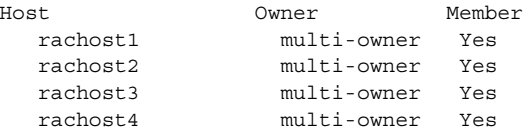

Drive Dbase

d6 Yes

d10 Yes

5. 次のコマンドを実行して、マルチオーナーディスクセットが正しく構成されている か確認します。

```
# scconf -pvv | grep racdbset
Device group name: \qquad \qquad racdbset
  (racdbset) Device group type: Multi-owner SVM
  (racdbset) Device group failback enabled: no
  (racdbset) Device group node list: rachost1, rachost2, rachost3, rachost4
  (racdbset) Device group ordered node list: no
  (racdbset) Device group desired number of secondaries: 0
  (racdbset) Device group diskset name: racdbset
           6. 次のコマンドを実行して、マルチオーナーディスクセットのオンライン状態を確認
              します。
```
#### # **scstat -D**

-- Device Group Servers --

例 **1–3** Solaris Volume Manager for Sun Cluster にマルチオーナーディスクセットを作成す る *(*続き*)*

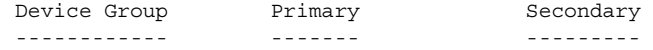

-- Device Group Status --

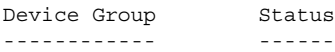

-- Multi-owner Device Groups --

Device Group Online Status ------------ -------------

Multi-owner device group: racdbset rachost1, rachost2, rachost3, rachost4

7. 次のコマンドを実行して、ディスクセット内のボリュームの所有権をグループ dba のオーナー oracle に変更します。

# **chown oracle:dba /dev/md/racdbset/rdsk/d0**

このコマンドは、ディスクセットを所有する可能性のあるすべてのノードで実行す る必要があります。

8. 次のコマンドを実行して、ディスクセット内のボリュームへの読み取りアクセス権 を oracle ユーザーに付与します。

# **chmod u+rw /dev/md/racdbset/rdsk/d0**

このコマンドは、ディスクセットを所有する可能性のあるすべてのノードで実行す る必要があります。

### 次に進む手順

Oracle Real Application Clusters データベース用のマルチオーナーディスクセットを 作成したら、57 ページの「RAC [フレームワークリソースグループの登録と構成」に](#page-56-0) 進んで Sun Cluster Support for Oracle Real Application Clusters の登録と構成を行な います。

# <span id="page-51-0"></span>Oracle Real Application Clusters データ ベース用の VxVM 共有ディスクグルー プの作成

注 **–** この作業は、クラスタ機能を備えた VxVM を使用している場合にだけ実行してく ださい。

クラスタ機能を備えた VxVM を使用している場合、VxVM には、Oracle Real Application Clusters データベースで使用するための共有ディスクグループが必要で す。

### 始める前に

Oracle Real Application Clusters データベース用の VxVM 共有ディスクグループを作 成する前に、以下の点に注意してください。

- Sun Cluster Support for Oracle Real Application Clusters ソフトウェアパッケージ が各ノードにインストールされているか確認します。詳細は、40 [ページの「](#page-39-0)Sun [Cluster Support for Oracle Real Application Clusters](#page-39-0) パッケージのインストール」 を参照してください。
- 共有ディスクグループをクラスタを備えたクラスタデバイスグループとして登録し ないでください。
- 共有ディスクグループにはファイルシステムを作成しないでください。このディス クグループを使用するのは raw データファイルだけです。
- ボリュームを gen 使用タイプとして作成します。
- 共有ディスクグループに追加するディスクは、すべてのクラスタノードに直接接続 する必要があります。
- VxVM ライセンスが現在有効な状態であるかを確認します。ライセンスの期限が 切れている場合は、ノードにパニックが起こります。
- ▼ Oracle Real Application Clusters データベース用の VxVM 共有ディスクグループを作成する
	- **VxVM** 共有ディスクグループ作成用に提供されている **VERITAS** コマンドを使用 します。 VxVM 共有ディスクグループについては、VxVM のマニュアルを参照してくださ い。

### 次に進む手順

Oracle Real Application Clusters データベース用の共有ディスクグループを作成した ら、57 ページの「RAC [フレームワークリソースグループの登録と構成」に](#page-56-0)進んで Sun Cluster Support for Oracle Real Application Clusters を登録し、設定してくださ い。

# Sun Cluster Support for Oracle Real Application Clusters の管理

この章では、Sun Cluster ノード上の Sun Cluster Support for Oracle Real Application Clusters の管理について説明します。この章では、次の手順について説明します。

- 59 ページの「クラスタ用に RAC [フレームワークリソースグループの登録と構成](#page-58-0) [を行うには」](#page-58-0)
- 61 ページの「指定するノード用に RAC [フレームワークリソースグループの登録](#page-60-0) [と構成を行うには」](#page-60-0)
- 63 ページの「Oracle Real Application Clusters [のインストールを確認するには」](#page-62-0)
- 63 ページの「Oracle [データベースを作成する」](#page-62-0)
- 65ページの「Oracle RAC [サーバーリソースを登録および構成するには」](#page-64-0)
- 68 ページの「Oracle [リスナーリソースを登録および構成するには」](#page-67-0)
- 71 ページの「[Sun Cluster Support for Oracle Real Application Clusters](#page-70-0) のインス [トールと構成を確認する」](#page-70-0)
- 75 [ページの「リソースが使用不可の場合にだけ調整可能な拡張プロパティを変更](#page-74-0) [する」](#page-74-0)
- 76 ページの「クラスタから [Sun Cluster Support for Oracle Real Application](#page-75-0) Clusters [を削除する」](#page-75-0)
- 78 ページの「選択されたノードから [Sun Cluster Support for Oracle Real](#page-77-0) [Application Clusters](#page-77-0) を削除する」
- 80 ページの「 scrgadm ユーティリティを使って RAC [フレームワークリソース](#page-79-0) [グループを作成する」](#page-79-0)
- 83 ページの「 scrgadm [ユーティリティを使って、](#page-82-0)RAC フレームワークリソー [スグループにノードを追加する」](#page-82-0)
- 84 ページの「 scrgadm ユーティリティを使って RAC [フレームワークリソース](#page-83-0) [グループを削除する」](#page-83-0)
- 87ページの「scrgadm ユーティリティを使って RAC [フレームワークリソースグ](#page-86-0) [ループからノードを削除する」](#page-86-0)

# Sun Cluster Support for Oracle Real Application Clusters の管理作業の概要

表 2–1 は、Sun Cluster Support for Oracle Real Application Clusters の設定に必要な 作業を要約したものです。

これらの作業は、表に示す順序で行う必要があります。

表 **2–1** Sun Cluster Support for Oracle Real Application Clusters の設定に必要な作業

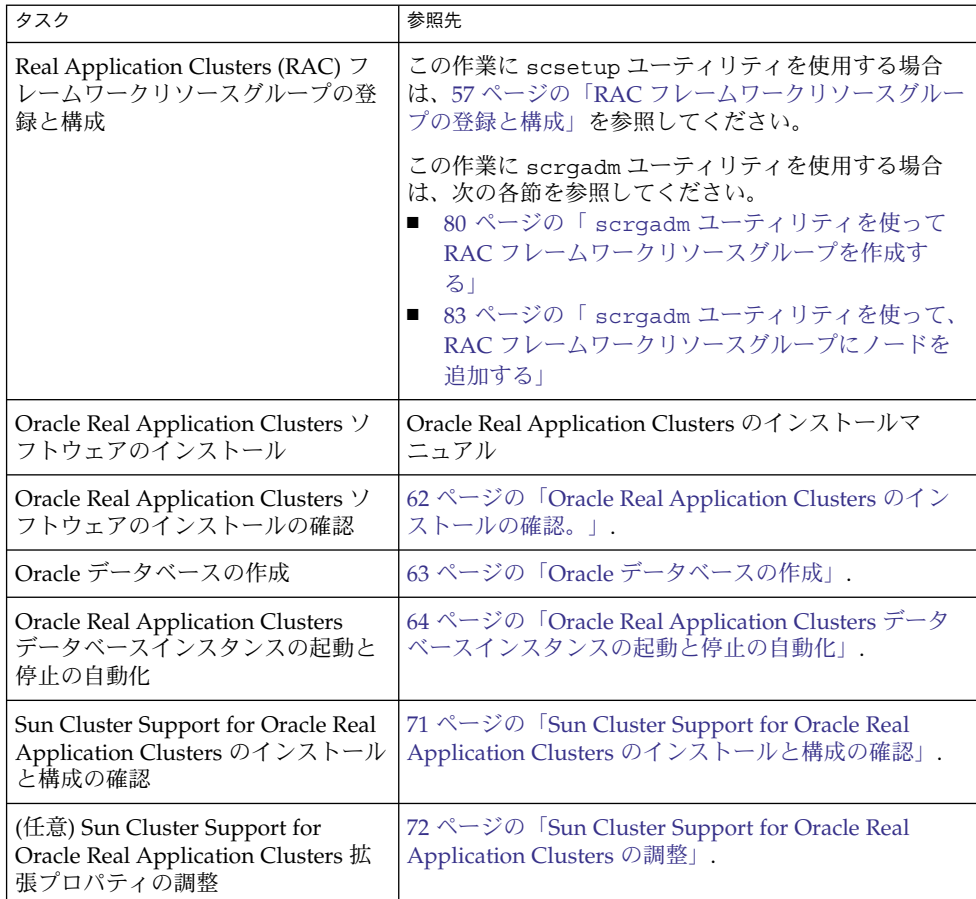

表 2-2 は、Sun Cluster Support for Oracle Real Application Clusters に必要なそのほ かの管理作業を要約したものです。

これらの作業は、必要なときにいつでも行うことができます。

**<sup>56</sup>** Sun Cluster Data Service for Oracle Real Application Clusters ガイド (Solaris OS 版) • September 2004, Revision A

<span id="page-56-0"></span>表 **2–2** Sun Cluster Support for Oracle Real Application Clusters のそのほかの管理作業

| タスク                                                                                                    | 参照先                                                                                                    |
|----------------------------------------------------------------------------------------------------|----------------------------------------------------------------------------------------------------|
| クラスタをアップグレードして新<br>バージョンの Sun Cluster を使用す<br>るための Sun Cluster Support for<br>Oracle Real Application Clusters の<br>アップグレード | 『 Sun Cluster ソフトウェアのインストール (Solaris OS<br>版)』の「Sun Cluster ソフトウェアのアップグレード」<br>scsetup ユーティリティを使用する場合は、59 ページ<br>の「クラスタ用に RAC フレームワークリソースグルー<br>プの登録と構成を行うには」も参照してください。<br>scrgadm ユーティリティを使用する場合は、80 ページ<br>の「 scrgadm ユーティリティを使って RAC フレーム<br>ワークリソースグループを作成する」も参照してくださ<br>$\mathcal{V}$                 |
| Sun Cluster Support for Oracle Real<br>Application Clusters の削除                                                             | この作業に scsetup ユーティリティを使用する場合<br>は、76 ページの「Sun Cluster Support for Oracle Real<br>Application Clusters の削除」を参照してください。<br>この作業に scrgadm ユーティリティを使用する場合<br>は、次の各節を参照してください。<br>84 ページの「 scrgadm ユーティリティを使って<br>RAC フレームワークリソースグループを削除する」<br>87 ページの「scrgadm ユーティリティを使って<br>RAC フレームワークリソースグループからノードを<br>削除する」 |
| Sun Cluster Support for Oracle Real<br>Application Clusters のトラブル<br>シューティング                                                | 第3章                                                                                                    |

RAC フレームワークリソースグループ の登録と構成

RAC フレームワークリソースグループの登録と構成を行うと、Sun Cluster コマンド を使って Sun Cluster Support for Oracle Real Application Clusters を管理できるよう になります。

次のエンティティに対して RAC フレームワークリソースグループの登録と構成を行 うことができます。

- クラスタ。詳細は、59 ページの「クラスタ用に RAC [フレームワークリソースグ](#page-58-0) [ループの登録と構成を行うには」を](#page-58-0)参照してください。
- クラスタ内の選択したノード。詳細は、61 [ページの「指定するノード用に](#page-60-0) RAC [フレームワークリソースグループの登録と構成を行うには」を](#page-60-0)参照してください。

### RAC フレームワークリソースグループの概要

RAC フレームワークリソースグループを使用すると、Sun Cluster コマンドを使って Oracle Real Application Clusters を管理できるようになります。このリソースグルー プには、以下のシングルインスタンスのリソースタイプのインスタンスが含まれてい ます。

- Sun Cluster コマンドを使って、Oracle Real Application Clusters を管理できるよ うにするフレームワークを表す SUNW.rac\_framework
- Sun Cluster Support for Oracle Real Application Clusters の UNIX Distributed Lock Manager (Oracle UDLM) コンポーネントを表す SUNW.rac\_udlm

さらに、RAC フレームワークリソースグループには、Oracle Real Application Clusters データベース用に使用しているストレージ管理スキーマを表すシングルイン スタンスのリソースタイプのインスタンスが含まれます。

- Solaris Volume Manager for Sun Cluster は、SUNW.rac\_svm リソースタイプで表 されます。
- クラスタ機能を備えた VxVM は、 SUNW.rac\_cvm リソースタイプで表されま す。
- ハードウェア RAID サポートは、SUNW.rac\_hwraid リソースタイプで表されま す。

Sun StorEdge QFS 共有ファイルシステム を表すリソースは、RAC フレームワークリ ソースグループには含まれていません。このリソースについては、以下を参照してく ださい。

- 23 [ページの「構成計画に関する質問」](#page-22-0)
- *Sun StorEdge QFS and Sun StorEdge SAM-FS File System Administration Guide*

注 **–** RACフレームワークリソースグループ用に定義されたリソースタイプでは、 Resource Group Manager (RGM) で Oracle Real Application Clusters のインスタンス を管理できません。

### scsetup または scrgadmを使用するかの決定

以下の手順は、scsetup(1M) ユーティリティを使って、RAC フレームワークリソー スグループ用のリソースを構成する方法を説明しています。scsetup ユーティリ ティを使用すると、RAC フレームワークリソースグループ用のリソースを対話的に構 成できます。これらのリソースを対話的に使うことにより、コマンドの構文エラーま たは脱落による設定エラーが起きる可能性が少なくなります。scsetup ユーティリ ティは、必要なリソースがすべてクラスタノードにインストールされたソフトウェア に基づいて作成されるようにします。

<span id="page-58-0"></span>注 **–** scrgadm(1M) ユーティリティを使って RAC フレームワークリソースグループ用 のリソースを構成する方法については、79 ページの「scrgadm [ユーティリティを使](#page-78-0) 用した RAC [フレームワークリソースグループの作成、変更、および削除」を](#page-78-0)参照し てください。

#### ▼ クラスタ用に RAC フレームワークリソースグルー プの登録と構成を行うには

RAC フレームワークリソースグループをクラスタ用に登録および設定すると、RAC フレームワークリソースグループが作成されます。

Sun Cluster Support for Oracle Real Application Clusters をクラスタのすべてのノー ドで実行する必要がある場合は、この手順を実行します。

この手順を実行する前に、必要な Sun Cluster Support for Oracle Real Application Clusters ソフトウェアパッケージが各ノード上にインストールされていることを確認 してください。必要なパッケージは、Oracle Real Application Clusters データベース 用にどのストレージ管理スキームを使用するかによって異なります。詳細は、40 [ペー](#page-39-0) ジの「[Sun Cluster Support for Oracle Real Application Clusters](#page-39-0) パッケージのインス [トール」を](#page-39-0)参照してください。

- **1.** スーパーユーザーになります。
- **2. 1** つのノードからだけ、**RAC** フレームワークリソースグループを作成します。

注 **–** 以下の手順は、scsetup ユーティリティを使って、この操作を実行する方法 を説明しています。scrgadm ユーティリティを使ってこの操作を実行する方法に ついては、80 ページの「 scrgadm [ユーティリティを使って](#page-79-0) RAC フレームワー [クリソースグループを作成する」を](#page-79-0)参照してください。

**a. scsetup** ユーティリティを起動します。

scsetup のメインメニューが表示されます。

- **b.** データサービスのオプションに対応する番号を入力します。 Data Services メニューが表示されます。
- **c. Sun Cluster Support for Oracle Real Application Clusters** を設定するための オプションに対応する番号を入力します。 Sun Cluster Support for Oracle RAC メニューが表示されます。
- **d. RAC** フレームワークリソースグループを作成するためのオプションに対応する 番号を入力します。

第 2 章 • Sun Cluster Support for Oracle Real Application Clusters の管理 **59**

<sup>#</sup> **scsetup**

scsetup ユーティリティによってSun Cluster Support for Oracle Real Application Clusters パッケージがインストールされているクラスタノードのリ ストが表示されます。scsetup ユーティリティからこれらのノードに RAC フ レームワークリソースグループが作成されることを確認するように求められま す。

**e. scsetup** ユーティリティがリストされたノード上に**RAC**フレームワークリ ソースグループを作成することを確認するには、**y** と入力します。 scsetup ユーティリティは、RAC フレームワークリソースグループおよびこ のリソースグループに含まれるリソースをリストされたノード上に作成しま す。

注 **–** リソースプロパティの値がデフォルト値から変更された場合、scsetup ユーティリティは、このプロパティをscsetup ユーティリティが作成するリ ソースの変更された値に設定します。

**3. RAC** フレームワークリソースグループおよびそのリソースがオンラインであるか どうかを調べます。

scstat(1M) ユーティリティを使用します。確認するリソースグループは、 rac-framework-rg という名前です。scsetup ユーティリティは、リソースグ ループを作成するときに自動的にこの名前を割り当てます。

# **scstat -g**

- RAC フレームワークリソースグループとそのリソースがオンラインの場合、こ れ以上の操作は不要です。
- RACフレームワークリソースグループとそのリソースがオンラインでない場 合、これらをオンラインにします。

# **scswitch -Z -g rac-framework-rg**

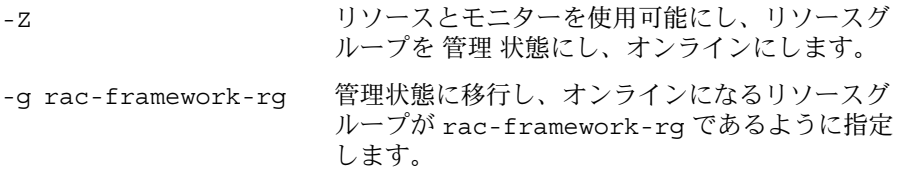

#### 次に進む手順

次の手順を示します。

- 1. Oracle Real Application Clusters ソフトウェアのインストール。詳細は、Oracle Real Application Clusters のインストールマニュアルを参照してください。
- 2. Oracle Real Application Clusters のインストールの検証。詳細は、62 [ページ](#page-61-0) の「[Oracle Real Application Clusters](#page-61-0) のインストールの確認。」を参照してくださ  $\mathcal{V}^{\, \lambda}$  .
- **60** Sun Cluster Data Service for Oracle Real Application Clusters ガイド (Solaris OS 版) September 2004, Revision A

<span id="page-60-0"></span>▼ 指定するノード用に RAC フレームワークリソース グループの登録と構成を行うには

RAC フレームワークリソースグループを、選択したノード用に登録および設定する と、RAC フレームワークリソースグループにノードが追加されます。

この手順は、次のような場合に実行してください。

- クラスタにノードを追加していて、それらのノード上で Sun Cluster Support for Oracle Real Application Clusters を実行する場合。
- クラスタ内のノードのサブセット上だけで Sun Cluster Support for Oracle Real Application Clusters を実行する場合。

この手順を実行する前に、必要な Sun Cluster Support for Oracle Real Application Clusters ソフトウェアパッケージが各ノード上にインストールされていることを確認 してください。必要なパッケージは、Oracle Real Application Clusters データベース 用にどのストレージ管理スキームを使用するかによって異なります。詳細は、40 [ペー](#page-39-0) ジの「[Sun Cluster Support for Oracle Real Application Clusters](#page-39-0) パッケージのインス [トール」を](#page-39-0)参照してください。

- **1.** スーパーユーザーになります。
- **2. RAC**フレームワークリソースグループにノードを追加します。

注 **–** 以下の手順は、scsetup ユーティリティを使って、この操作を実行する方法 を説明しています。scrgadm ユーティリティを使ってこの操作を実行する方法に ついては、83 ページの「 scrgadm [ユーティリティを使って、](#page-82-0)RAC フレーム [ワークリソースグループにノードを追加する」を](#page-82-0)参照してください。

**a. scsetup** ユーティリティを起動します。

# **scsetup**

- **b.** データサービスのオプションに対応する番号を入力します。 Data Services メニューが表示されます。
- **c. Sun Cluster Support for Oracle Real Application Clusters** を設定するための オプションに対応する番号を入力します。 Sun Cluster Support for Oracle RAC メニューが表示されます。
- **d. RAC** フレームワークリソースグループにノードを追加するためのオプションに 対応する番号を入力します。 scsetup ユーティリティは次のように応答します。
- <span id="page-61-0"></span>■ RACフレームワークリソースグループに追加できるノードのリストが表示 されます。このリストには、 Sun Cluster Support for Oracle Real Application Clusters パッケージがインストールされているクラスタノード が含まれますが、このノード上には、RAC フレームワークリソースグルー プはまだ存在しません。
- scsetup ユーティリティにより、追加するノードのリストの入力を求める プロンプトが表示されます。
- **e. RAC** フレームワークリソースグループに追加するノードのコンマで区切ったリ ストを入力します。
- **3. RAC** フレームワークリソースグループおよびそのリソースをオンラインにしま す。

# **scswitch -Z -g rac-framework-rg**

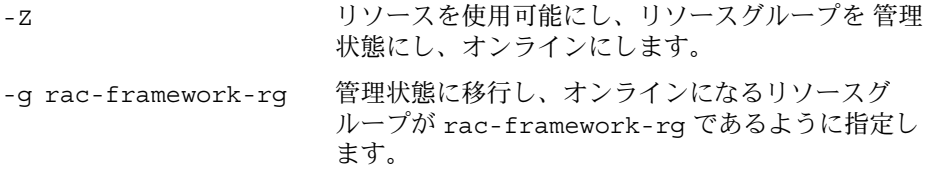

#### 次に進む手順

次の手順を示します。

- 1. Oracle Real Application Clusters ソフトウェアのインストール。詳細は、Oracle Real Application Clusters のインストールマニュアルを参照してください。
- 2. Oracle Real Application Clusters のインストールの検証。詳細は、62 ページ の「Oracle Real Application Clusters のインストールの確認。」を参照してくださ い。

## Oracle Real Application Clusters のイン ストールの確認。

Oracle Real Application Clusters をインストールしたら、インストールが正常に行わ れたか確認します。この確認は、Oracle データベースを作成する前に行なってくださ い。Real Application Clusters データベースインスタンスを自動的に起動、停止でき るかどうかは確認されません。

- <span id="page-62-0"></span>▼ Oracle Real Application Clusters のインストールを 確認するには
	- **1. \$ORACLE\_HOME/bin/oracle** ファイルの所有者、グループ、モードが次のとお りであるか確認します。
		- 所有者oracle
		- グループ: dba
		- モード: -rwsr-s--x
		- # **ls -l \$ORACLE\_HOME/bin/oracle**
	- **2. Oracle** リスナー用のバイナリファイルが **\$ORACLE\_HOME/bin** ディレクトリに存 在するか確認します。

#### 次に進む手順

63 ページの「Oracle データベースの作成」に進みます。

# Oracle データベースの作成

この作業では、Sun Cluster 環境に最初の Oracle データベースを作成し、構成しま す。追加のデータベースを作成および構成する場合には、この作業を繰り返す必要は ありません。

### ▼ Oracle データベースを作成する

- **1. init\$ORACLE\_SID.ora** ファイルや **config\$ORACLE\_SID.ora** ファイルに、制 御ファイルや警告ファイルの場所が正しく指定されているか確認します。 これらのファイルの場所は、次のキーワードで指定されます。
	- 制御ファイルの場所は control files キーワードで指定されます。
	- 警告ファイルの場所は background\_dump\_dest キーワードで指定されます。
- **2.** データベースログインに **Solaris** 認証を使用する場合は、 **init\$ORACLE\_SID.ora** ファイルの **remote\_os\_authent** 変数を **True** に設定 します。
- **3.** データベースに関連するすべてのファイルが正しい場所にあるか確認します。
- **4.** 次のコマンドのどれかを使ってデータベースの作成を始めます。

第 2 章 • Sun Cluster Support for Oracle Real Application Clusters の管理 **63**

- <span id="page-63-0"></span>■ Oracle dbca コマンド
- Oracle sqlplus コマンド
- **5.** 制御ファイルのファイル名が、構成ファイル内のファイル名と一致していることを 確認します。

#### 次に進む手順

64 ページの「Oracle Real Application Clusters データベースインスタンスの起動と停 止の自動化」に進みます。

## Oracle Real Application Clusters データ ベースインスタンスの起動と停止の自動 化

Real Application Clusters データベースインスタンスの起動と停止を自動化するため には、次のリソースの登録と構成が必要です。

- Oracle RAC サーバーリソース
- Oracle リスナーリソース

Oracle RAC サーバーリソースは障害監視を行いますが、この機能は、Sun Cluster ユーティリティで Oracle Real Application Clusters リソースのステータスを監視でき るようにするだけです。これらのリソースには、障害回復を自動的に行う機能はあり ません。

以下の各手順ではリソースの登録と構成について説明します。これらの説明は、設定 が必要な Sun Cluster Support for Oracle Real Application Clusters の拡張プロパ ティに限られています。ただし、そのほかの拡張プロパティを使ってデフォルト値を 上書きすることもできます。詳細は、次の項目を参照してください。

- 72 ページの「[Sun Cluster Support for Oracle Real Application Clusters](#page-71-0) の調整」
- [付録](#page-98-0) A

### Oracle RAC サーバーリソースの登録と構成

SUNW.oracle\_rac\_server リソースタイプは、Sun Cluster 環境の Oracle RAC サーバーを表しています。Oracle RAC サーバーの各インスタンスは、単一の SUNW.oracle\_rac\_server リソースで表されます。

<span id="page-64-0"></span>個々の SUNW.oracle\_rac\_server インスタンスを、1 つのノードでしか実行できな い単一インスタンスリソースとして構成します。この制限は次の方法で指定できま す。

- 個々の SUNW.oracle\_rac\_server リソースごとに 1 つの フェイルオーバーリ ソースグループを作成する。
- 個々のリソースグループを作成する際にノードリストに単一のノードを指定する。
- 個々のリソースグループに SUNW.oracle\_rac\_server リソースを1つだけ追加 する。

Oracle RAC サーバーインスタンスを起動する前に、RAC フレームワークがクラスタ ノードで使用可能になっていなければなりません。この要件を満たすために次のア フィニティと依存関係を設定します。

- Oracle RAC サーバーリソースグループと RAC フレームワークリソースグループ 間の強いポジティブアフィニティ
- Oracle RAC サーバーリソースと RAC フレームワークリソース間の依存関係

Sun StorEdge QFS 共有ファイルシステム を使用する場合は、個々の Oracle サーバー インスタンスを起動する前に、そのインスタンスの Sun StorEdge QFS リソースがク ラスタノードで起動されていなければなりません。この要件を満たすために、Oracle RAC サーバーリソースとそれに関連する Sun StorEdge QFS リソース間の依存関係を 設定します。

▼ Oracle RAC サーバーリソースを登録および構成するには

- **1.** クラスタの**1**つのノード上で、スーパーユーザーになります。
- **2. SUNW.oracle\_rac\_server** リソース型を登録します。
	- # **scrgadm -a -t SUNW.oracle\_rac\_server**
- **3. Sun Cluster Support for Oracle Real Application Clusters** が実行される可能性の あるノードごとに、リソースグループと、**Oracle RAC** サーバーのリソースを作成 します。
	- **a. Oracle RAC** サーバーリソースを包含するフェイルオーバーリソースグループ を作成します。

```
# scrgadm -a -g rac-server-rg -h node \
-y RG_AFFINITIES=++rac-fmwk-rg \
[-y RG_DEPENDENCIES=sqfs-rg-list]
```
- -g *rac-server-rg* リソースグループに割り当てる名前を指定します。
- -h *node* 作成するリソースグループのノードを指定します。ノードは1つしか指定で きません。

-y RG\_AFFINITIES=++ *rac-fmwk-rg*

RAC フレームワークリソースグループに対する強い肯定的なアフィニ ティを作成します。RAC フレームワークリソースグループ が scsetup ユーティリティで作成されている場合は、RAC フレームワークリソースグ ループの名前が rac-framework-rg となります。

-y RG\_DEPENDENCIES= *sqfs-rg-list*

この Oracle RAC サーバーインスタンスが依存する Sun StorEdge QFS リ ソースグループをコンマで区切って指定します。これらのリソースグループ は、Sun StorEdge QFS メタデータサーバー用のデータサービスを登録およ び構成する際に作成されます。これらのリソースについては、23 [ページ](#page-22-0) [の「構成計画に関する質問」を](#page-22-0)参照してください。この依存関係を作成する 必要があるのは、Sun StorEdge QFS 共有ファイルシステム を使用する場合 だけです。

**b. SUNW.oracle\_rac\_server** リソースタイプのインスタンスを[、手順](#page-64-0) **a** で作成 したリソースグループに追加します。

このリソースを作成する際には、リソースに関する次の情報を指定します。

- Oracle ホームディレクトリ。Oracle ホームディレクトリには、Oracle ソフ トウェアのバイナリファイルやログファイル、パラメータファイルが含まれ ています。
- Oracle システム識別子この識別子は Oracle データベースインスタンスの名 前です。
- # **scrgadm -a -j** *rac-server-resource* **-g** *rac-server-rg* **\**
- **-t SUNW.oracle\_rac\_server \**
- **-y RESOURCE\_DEPENDENCIES=***rac-fmwk-rs***[,** *sqfs-rs-list***] \**
- **-x ORACLE\_SID=***ora-sid* **\**
- **-x ORACLE\_HOME=***ora-home*
- -j *rac-server-resource*

SUNW.oracle\_rac\_server リソースに割り当てる名前を指定します。

-g *rac-server-rg*

リソースを追加するリソースグループを指定します。このリソースグループ は[、手順](#page-64-0) a で作成したリソースグループでなければなりません。

- -y RESOURCE\_DEPENDENCIES= *rac-fmwk-rs*[, *sqfs-rs-list*] この Oracle RAC サーバーインスタンスが依存しているリソースを指定しま
- す。

RAC フレームワークリソースを指定する必要があります。RAC フレーム ワークリソースグループが scsetup ユーティリティで作成されている場合 は、このリソースの名前が rac\_framework となります。

Sun StorEdge QFS 共有ファイルシステム を使用する場合は、さらに、Sun StorEdge QFS リソースをコンマで区切って指定する必要があります。これ らのリソースは、Sun StorEdge QFS メタデータサーバー用のデータサービ スを登録および構成する際に作成されます。これらのリソースについては、 23 [ページの「構成計画に関する質問」を](#page-22-0)参照してください。

<span id="page-66-0"></span>-x ORACLE\_SID= *ora-sid*

Oracle システム識別子を指定します。この識別子は Oracle データベースイ ンスタンスの名前です。

-x ORACLE\_HOME= *ora-home*

Oracle ホームディレクトリへのパスを指定します。Oracle ホームディレク トリには、Oracle ソフトウェアのバイナリファイルやログファイル、パラ メータファイルが含まれています。

例 **2–1** Oracle RAC サーバーリソースの登録と構成

この例は、Oracle RAC サーバーリソースを 2 ノードクラスタ用に登録および構成す るの際に必要な一連の操作を表しています。

この例では、rac-framework-rg という名前の RAC フレームワークリソースグ ループが作成されていると仮定します。さらに、このリソースグループには、 rac framework という名前の SUNW.rac framework リソースが含まれているもの とします。

1. SUNW.oracle rac server リソースタイプを登録するために次のコマンドを実 行します。

```
# scrgadm -a -t SUNW.oracle_rac_server
```
2. ノード node1 用の RAC1-rg リソースグループを作成するために次のコマンドを 実行します。

```
# scrgadm -a -g RAC1-rg -h node1 \
-y RG_AFFINITIES=++rac-framework-rg
```
3. ノード node2 用の RAC2-rg リソースグループを作成するために次のコマンドを 実行します。

```
# scrgadm -a -g RAC2-rg -h node2 \
-y RG_AFFINITIES=++rac-framework-rg
```
- 4. ノード node1 用の RAC1-rg リソースグループに RAC1-rs リソースを作成するた めに次のコマンドを実行します。
	- # **scrgadm -a -j RAC1-rs -g RAC1-rg \ -t SUNW.oracle\_rac\_server \**
	- **-y RESOURCE\_DEPENDENCIES=rac\_framework \**
	- **-x ORACLE\_SID=RAC1 \**
	- **-x ORACLE\_HOME=/oracle**
- 5. ノード node2 用の RAC2-rg リソースグループに RAC2-rs リソースを作成するた めに次のコマンドを実行します。

```
# scrgadm -a -j RAC2-rs -g RAC2-rg \
```
- **-t SUNW.oracle\_rac\_server \**
- **-y RESOURCE\_DEPENDENCIES=rac\_framework \**
- **-x ORACLE\_SID=RAC2 \**
- **-x ORACLE\_HOME=/oracle**

#### 次に進む手順

68 ページの「Oracle [リスナーリソースの登録と構成」に](#page-67-0)進みます。

第 2 章 • Sun Cluster Support for Oracle Real Application Clusters の管理 **67**

#### <span id="page-67-0"></span>Oracle リスナーリソースの登録と構成

Oracle リスナーリソースをどのように構成するかは、Oracle リスナーが Oracle Real Application Clusters データベースインスタンスをどのようにサポートする必要がある かによって異なります。詳細は、23 ページの「Oracle [リスナーリソースのリソースグ](#page-22-0) [ループ」を](#page-22-0)参照してください。

#### ▼ Oracle リスナーリソースを登録および構成するには

- **1.** クラスタの**1**つのノード上で、スーパーユーザーになります。
- **2. SUNW.oracle\_listener** リソースタイプを登録します。
	- # **scrgadm -a -t SUNW.oracle\_listener**
- **3. Oracle** リスナーの構成で別個のリソースグループが必要な場合は、そのリスナー リソースのフェイルオーバーリソースグループを作成します。

このリソースグループを作成するのは、Oracle リスナーの構成で別個のリソース グループが必要な場合だけにしてください。このリソースグループを作成する場 合、使用している構成で必要な他のリソースグループで依存関係を作成します。詳 細は、23 ページの「Oracle [リスナーリソースのリソースグループ」を](#page-22-0)参照してく ださい。

```
# scrgadm -a -g rac-listener-rg \
[-y RG_DEPENDENCIES=rg-list]\
-h nodelist
```
- -g *rac-listener-rg* リソースグループに割り当てる名前を指定します。
- -y RG\_DEPENDENCIES= *rg-list*

このリソースグループが依存するリソースグループをコンマで区切って指定し ます。Oracle ホームディレクトリが Sun StorEdge QFS 共有ファイルシステム にある場合は、*rg-list* に、そのファイルシステムの Sun StorEdge QFS メータ データサーバーのリソースグループを指定する必要があります。

リスナーリソースのリスナーグループがほかのリソースグループに依存してい ない場合は、このオプションを省略します。

-h*nodelist*

このリソースグループをオンラインにできるノードをコマンドで区切って指定 します。このリストには複数のノードを指定できますが、それは、 LogicalHostname リソースを使用するようにリスナーを構成する場合に限り ます。それ以外の場合は、ノードを 1 つだけ指定します。

- **4. SUNW.oracle\_listener** リソースを入れる個々のリソースグループに **SUNW.oracle\_listener** リソースのインスタンスを追加します。 このリソースを作成する際には、リソースに関する次の情報を指定します。
	- Oracle リスナーの名前この名前は、listener.ora ファイル内の対応するエ ントリに一致する必要があります。
- **68** Sun Cluster Data Service for Oracle Real Application Clusters ガイド (Solaris OS 版) September 2004, Revision A
- Oracle ホームディレクトリ。Oracle ホームディレクトリには、Oracle ソフト ウェアのバイナリファイルやログファイル、パラメータファイルが含まれてい ます。
- # **scrgadm -a -j** *listener-resource* **-g** *listener-rg* **\**
- **-t SUNW.oracle\_listener \**
- **[-y RESOURCE\_DEPENDENCIES=***sqfs-rs-list***] \**
- **-x LISTENER\_NAME=***listener* **\**
- **-x ORACLE\_HOME=***oracle-home*
- -j *listener-resource*
	- SUNW.oracle listener リソースに割り当てる名前を指定します。
- -g *listener-rg*
	- リソースを追加するリソースグループを指定します。
- -y RESOURCE\_DEPENDENCIES= *sqfs-rs-list*
	- この Oracle リスナーインスタンスが依存する Sun StorEdge QFS リソースをコ ンマで区切って指定します。これらのリソースは、Sun StorEdge QFS メタデー タサーバー用のデータサービスを登録および構成する際に作成されます。これ らのリソースについては、23 [ページの「構成計画に関する質問」を](#page-22-0)参照してく ださい。この依存関係を作成するのは、Oracle ホームディレクトリが Sun StorEdge QFS 共有ファイルシステム. にある場合に限ります。
- -x LISTENER\_NAME= *listener* Oracle リスナーインスタンスの名前を指定します。この名前は、 listener.ora ファイル内の対応するエントリに一致する必要があります。
- -x ORACLE\_HOME= *ora-home* Oracle ホームディレクトリへのパスを指定します。Oracle ホームディレクトリ には、Oracle ソフトウェアのバイナリファイルやログファイル、パラメータ ファイルが含まれています。
- **5. 65** ページの「**Oracle RAC** [サーバーリソースを登録および構成するには」](#page-64-0) で作成 した各 **RAC** サーバーリソースグループをオンラインにします。 リソースグループごとに次のコマンドを入力します。

# **scswitch -Z -g** *rac-server-rg*

- -Z リソースグループを MANAGED 状態にして、オンラインにしま す。
- -g *rac-server-rg* 65 ページの「Oracle RAC [サーバーリソースを登録および構成](#page-64-0) [するには」](#page-64-0) で作成したリソースグループが管理状態に移行 し、オンラインになるように指定します。
- **6.** [手順](#page-67-0) **3** で **Oracle** リスナーリソースグループを作成した場合は、これらのリソース グループをオンラインにします。 作成したリソースグループごとに次のコマンドを入力します。

# **scswitch -Z -g** *rac-listener-rg*

-Z リソースグループを MANAGED 状態にして、オンラインにし ます。

第 2 章 • Sun Cluster Support for Oracle Real Application Clusters の管理 **69**

-g *rac-listener-rg* [手順](#page-67-0) 3 で作成したリソースグループが管理 状態に移行し、オ ンラインになるように指定します。

例 **2–2** Oracle リスナーリソースの登録と構成

この例は、Oracle RAC リスナーリソースを 2 ノードクラスタ用に登録および構成する 際に必要な一連の操作を表しています。

この例では、各リスナーが 1 つの Real Application Clusters インスタンスのみをサ ポートします。リスナーをフェイルオーバーすることはできません。

この例では、RAC1-rg と RAC2-rg という名前の RAC サーバーリソースグループが すでに作成されているものとします (例 [2–1](#page-66-0) を参照)。

1. SUNW.oracle listener リソースタイプを登録するために次のコマンドを実行 します。

```
# scrgadm -a -t SUNW.oracle_listener
```
2. ノード node1 用の RAC1-rg リソースグループに LRAC1-rs リソースを作成する ために次のコマンドを実行します。

```
# scrgadm -a -j LRAC1-rs -g RAC1-rg \
-t SUNW.oracle_listener \
-x LISTENER_NAME=LRAC1 \
-x ORACLE_HOME=/oracle
```
3. ノード node2 用の RAC2-rg リソースグループに LRAC2-rs リソースを作成する ために次のコマンドを実行します。

```
# scrgadm -a -j LRAC2-rs -g RAC2-rg \
-t SUNW.oracle_listener \
-x LISTENER_NAME=LRAC2 \
-x ORACLE_HOME=/oracle
```
#### 次に進む手順

71 ページの「[Sun Cluster Support for Oracle Real Application Clusters](#page-70-0) のインストー [ルと構成の確認」に](#page-70-0)進みます。

## <span id="page-70-0"></span>Sun Cluster Support for Oracle Real Application Clusters のインストールと 構成の確認

Sun Cluster Support for Oracle Real Application Clusters のインストール、登録、構 成が終わったら、そのインストールと構成を確認します。Sun Cluster Support for Oracle Real Application Clusters のインストールと構成を確認すると、Real Application Clusters データベースインスタンスの起動や停止を自動的に行えるかどう かがわかります。

#### ▼ Sun Cluster Support for Oracle Real Application Clusters のインストールと構成を確認する

スーパーユーザーとして、64 ページの「Oracle RAC [サーバーリソースの登録と構](#page-63-0) [成」で](#page-63-0)作成した Oracle RAC サーバーリソースグループごとにこの作業を行います。

**1. Oracle RAC** サーバーリソースグループが正しく構成されているか確認します。

# **scrgadm -pv -g** *rac-server-rg*

-g *rac-server-rg* このノード用の Oracle RAC サーバーリソースグループの名前 を指定します。

**2. Oracle RAC** サーバーリソースグループをオンラインにします。

# **scswitch -Z -g** *rac-server-rg*

```
-g rac-server-rg このノード用の Oracle RAC サーバーリソースグループの名前
            を指定します。
```
**3. Oracle RAC** サーバーリソースグループとそのリソースがオンラインになっている か確認します。

# **scstat -g**

**4. Oracle RAC** サーバーリソースグループをオフラインにします。

```
# scswitch -F -g rac-server-rg
```
-g *rac-server-rg* このノード用の Oracle RAC サーバーリソースグループの名前 を指定します。

<span id="page-71-0"></span>**5. Oracle RAC** サーバーリソースグループとそのリソースがオフラインになっている か確認します。

# **scstat -g**

**6. Oracle RAC** サーバーリソースグループを再びオンラインにします。

# **scswitch -Z -g** *rac-server-rg*

- -g *rac-server-rg* このノード用の Oracle RAC サーバーリソースグループの名前 を指定します。
- **7. Oracle RAC** サーバーリソースグループとそのリソースがオンラインになっている か確認します。

# **scstat -g**

# Sun Cluster Support for Oracle Real Application Clusters の調整

Sun Cluster Support for Oracle Real Application Clusters データサービスを調整する ためには、このデータサービス用のリソースの拡張プロパティを変更する必要があり ます。これらの拡張プロパティの詳細については[、付録](#page-98-0) A を参照してください。通 常、Sun Cluster Support for Oracle Real Application Clusters リソースを作成すると きには、コマンドライン scrgadm -x *parameter* =*value* を使って、拡張プロパティを 設定します。『 *Sun Cluster* データサービスの計画と管理 *(Solaris OS* 版*)*』の「データ サービスリソースの管理」で説明されている手順を使用して、これらのプロパティを あとで構成することもできます。

### タイムアウト設定のガイドライン

Sun Cluster Support for Oracle Real Application Clusters 用の拡張プロパティの多く は、再構成プロセスのステップにタイムアウトを指定しています。これらのタイムア ウトのほとんどの最適値は、使用するクラスタ構成には依存しません。したがって、 タイムアウトをデフォルト値から変更する必要はありません。

使用するクラスタ構成に依存するタイムアウトについては、以下に説明します。再構 成プロセス中にタイムアウトが発生した場合は、これらのタイムアウトプロパティの 値をクラスタ構成に適合するように増やしてください。
#### VxVM コンポーネントの再構成ステップ 4 タイムアウト

Sun Cluster Support for Oracle Real Application Clusters の VxVM コンポーネントの 再構成ステップ 4 に必要な時間は、 VERITAS 共有ディスクグループ構成のサイズと 複雑さに影響されます。使用する VERITAS 共有ディスクグループ構成が大きいかま たは複雑で、VxVM コンポーネントの再構成がタイムアウトする場合は、VxVM コン ポーネントの再構成ステップ 4 のタイムアウト値を増やしてください。

VxVM コンポーネントの再構成ステップ 4 のタイムアウト値を増やす場合は、 SUNW.rac\_cvm リソースの Cvm\_step4\_timeout 拡張プロパティの値を増やしま す。

詳細は、104ページの「SUNW.rac\_cvm [拡張プロパティ」を](#page-103-0)参照してください。

例 **2–3** VxVM コンポーネント再構成ステップ 4 タイムアウトの設定

# scrgadm -c -j rac\_cvm -x cvm\_step4\_timeout=1200

この例では、VxVM コンポーネントの再構成ステップ 4 のタイムアウト値を 1200 秒 に設定します。この例では、VxVM コンポーネントが、rac\_cvm という名前の SUNW.rac\_cvm リソースタイプのインスタンスで表されるものと想定しています。

#### 予約ステップのタイムアウト

予約コマンドを実行するために必要な時間は以下の要因に影響されます。

- クラスタ内の共有物理ディスクの数
- クラスタ上の負荷

クラスタ内の共有物理ディスクの数が多い場合、またはクラスタの負荷が大きい場 合、Sun Cluster Support for Oracle Real Application Clusters の再構成がタイムアウ トする可能性があります。このようなタイムアウトが発生する場合は、予約ステップ のタイムアウト値を増やしてください。

予約ステップのタイムアウト値を増やすには、使用するストレージ管理スキーマ用の 適切なリソースの Reservation timeout 拡張プロパティを増やします。

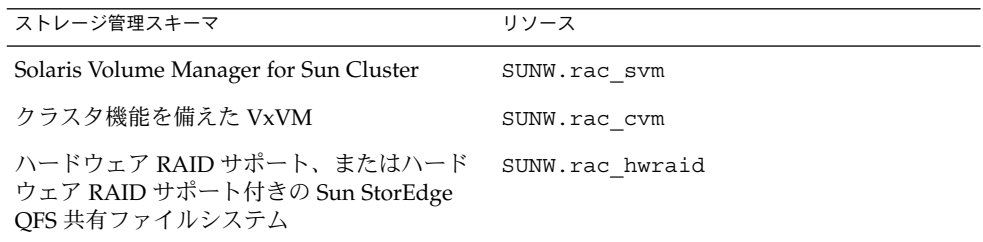

これらのリソースタイプの拡張プロパティの詳細は、以下をご覧ください。

第 2 章 • Sun Cluster Support for Oracle Real Application Clusters の管理 **73**

- 102 ページの「SUNW.rac\_svm [拡張プロパティ」](#page-101-0)
- 104 ページの「SUNW.rac\_cvm [拡張プロパティ」](#page-103-0)
- 106 ページの「SUNW.rac hwraid 拡張プロパティ」

例 **2–4** 予約ステップのタイムアウトの設定

# scrgadm -c -j rac hwraid -x reservation timeout=350

この例では、Sun Cluster Support for Oracle Real Application Clusters の再構成の予約 ステップのタイムアウト値を 350 秒に設定します。この例では、クラスタはハード ウェア RAID サポートを使用しています。この例では、ハードウェア RAID コンポー ネントが、rac\_hwraid という名前の SUNW.rac\_hwraid リソースタイプのインス タンスで表されるものと想定しています。

### Oracle UDLM の通信ポート範囲設定のガイドライ ン

クラスタノード上の Oracle UDLM 以外のアプリケーションでは、Oracle UDLM の範 囲と競合する通信ポートの範囲を使用する可能性があります。このような競合が発生 する場合は、Oracle UDLM で使用する通信ポートの範囲を変更してください。

Oracle UDLM で使用する通信ポートの範囲は、SUNW.rac\_udlm リソースタイプの 以下の拡張プロパティの値によって決まります。

- Port 。Oracle UDLM で使用する通信ポートの番号を指定します。Oracle UDLM で使用する通信ポート番号の範囲内の最初の番号は、Port の値です。
- Num\_ports。Oracle UDLM で使用する通信ポートの番号を指定します。Oracle UDLM で使用する通信ポート番号の範囲内の最後の数字は、Port および Num ports の値の合計です。

詳細は、99 ページの「SUNW.rac\_udlm [拡張プロパティ」を](#page-98-0)参照してください。

例 **2–5** Oracle UDLM の通信ポート番号の設定

# scrgadm -c -j rac\_udlm -x port=7000

この例では、Oracle UDLM で使用する通信ポート番号を 7000 に設定しています。次 の仮定がこの例に当てはまります。

- Oracle UDLM コンポーネントは、 rac\_udlm という名前の SUNW.rac\_udlm リ ソースタイプのインスタンスによって表されます。
- この例のコマンドは、使用不可の場合にだけ調整可能な拡張プロパティの変更手順 の一部として実行されます。詳細は、75 [ページの「リソースが使用不可の場合に](#page-74-0) [だけ調整可能な拡張プロパティを変更する」を](#page-74-0)参照してください。
- **74** Sun Cluster Data Service for Oracle Real Application Clusters ガイド (Solaris OS 版) September 2004, Revision A

### <span id="page-74-0"></span>▼ リソースが使用不可の場合にだけ調整可能な拡張 プロパティを変更する

リソースが使用不可の場合にだけ調整可能な拡張プロパティを変更できる状況には制 限が適用されます。このような状況は、以下のリソースタイプに依存しています。

- SUNW.rac\_udlm Oracle UDLM がクラスタノード上で実行されていない場合の み
- sunw.rac\_cvm-VxVM がクラスタノード上でクラスタモードで実行されていな い場合のみ
- **1. RAC** フレームワークリソースグループに含まれる各リソースを使用不可にし、 **RAC** フレームワークリソースグループを非管理状態にします。

必ず RAC フレームワークリソースグループに含まれる他のすべてのリソースを使 用不可にしてから SUNW.rac framework リソースのインスタンスを使用不可に してください。RAC フレームワークリソースグループ内の他のリソースは、 SUNW.rac\_framework リソースに依存しています。

詳細な手順については、『*Sun Cluster* データサービスの計画と管理 *(Solaris OS* 版*)* 』の「リソースを無効にし、そのリソースグループを UNMANAGED 状態にする」を 参照してください。

- **2. RAC** フレームワークリソースグループのノードリスト内のすべてのノードをリ ブートします。
- **3. scrgadm** ユーティリティを使って、プロパティを新しい値に設定します。

# **scrgadm -c -j** *resource* **-x** *property***=***value*

- -j *resource* 拡張プロパティを変更するリソースの名前を指定します。このリ ソースが、scsetup ユーティリティを使って作成された場合、名 前は表 [2–3](#page-83-0) に示すようにリソースタイプによって異なります。
- *property* 変更する拡張プロパティの名前を指定します。

*value* 拡張プロパティの新しい名前です。

**4. RAC** フレームワークリソースグループおよびそのリソースをオンラインにしま す。

# **scswitch -Z -g** *resource-group*

-Z リソースとモニターを使用可能にし、リソースグループを 管 理状態にし、オンラインにします。

-g *resource-group* 管理状態に移行し、オンラインになる RAC フレームワーク リソースグループの名前を指定します。このリソースグルー プが scsetup ユーティリティを使って作成された場合、リ ソースグループの名前は、rac-framework-rg です。

第 2 章 • Sun Cluster Support for Oracle Real Application Clusters の管理 **75**

# <span id="page-75-0"></span>Sun Cluster Support for Oracle Real Application Clusters の削除

Sun Cluster Support for Oracle Real Application Clusters を次のエンティティから削 除できます。

- クラスタ。詳細は、76 ページの「クラスタから Sun Cluster Support for Oracle Real Application Clusters を削除する」を参照してください。
- クラスタ内の選択したノード。詳細は、78 [ページの「選択されたノードから](#page-77-0) Sun [Cluster Support for Oracle Real Application Clusters](#page-77-0) を削除する」を参照してくだ さい。
- ▼ クラスタから Sun Cluster Support for Oracle Real Application Clusters を削除する

この作業を実行するクラスタノードは、クラスタモードで起動されていなければなり ません。

- **1.** クラスタの**1**つのノード上で、スーパーユーザーになります。
- **2.** このクラスタ内のすべての **RAC** サーバーリソースグループを削除します。 これらのリソースグループの作成方法については、65 ページの「[Oracle RAC](#page-64-0) サー [バーリソースを登録および構成するには」を](#page-64-0)参照してください。 次のようにして RAC サーバーリソースグループを 1 つずつ削除します。
	- **a.** リソースグループ内の **RAC** サーバーリソースを使用不可にします。 リソースごとに次のコマンドを入力します。
		- # **scswitch -n -j** *resource*
		- -j *resource* 使用不可にするリソースを指定します。
	- **b.** リソースグループ内の **RAC** サーバーリソースを削除します。 リソースごとに次のコマンドを入力します。
		- # **scrgadm -r -j** *resource*
		- -j *resource* 削除するリソースを指定します。
	- **c. RAC** サーバーリソースグループを削除します。
		- # **scrgadm -r -g** *rac-server-rg*
- **76** Sun Cluster Data Service for Oracle Real Application Clusters ガイド (Solaris OS 版) September 2004, Revision A

-g *rac-server-rg* 削除するリソースグループを指定します。

**3. RAC**フレームワークリソースグループを削除します。

注 **–** 以下の手順は、scsetup ユーティリティを使って、この操作を実行する方法 を説明しています。scrgadm ユーティリティを使ってこの操作を実行する方法に ついては、84 ページの「 scrgadm [ユーティリティを使って](#page-83-0) RAC フレームワー [クリソースグループを削除する」を](#page-83-0)参照してください。

**a. scsetup** ユーティリティを起動します。

```
# scsetup
```
scsetup のメインメニューが表示されます。

- **b.** データサービスのオプションに対応する番号を入力します。 Data Services メニューが表示されます。
- **c. Sun Cluster Support for Oracle Real Application Clusters** を設定するための オプションに対応する番号を入力します。

Sun Cluster Support for Oracle RAC メニューが表示されます。

**d. RAC** フレームワークリソースグループを削除するためのオプションに対応する 番号を入力します。

scsetup ユーティリティによって RAC フレームワークリソースグループが存 在するクラスタノードのリストが表示されます。scsetup ユーティリティか らこれらのノードから RAC フレームワークリソースグループを削除すること を確認するように求められます。

- **e. scsetup** ユーティリティがリストされたノードから **RAC** フレームワークリ ソースグループを削除することを確認するには、**y** と入力します。 scsetup ユーティリティは、RAC フレームワークリソースグループおよびこ のリソースグループに含まれるリソースをリストされたノード上から削除しま す。
- **4.** クラスタ内の各ノードを非クラスタモードで起動します。
- **5.** クラスタ内の各ノードから、**Oracle Real Application Clusters** データベース用に 使用しているストレージ管理スキーマ用の **Sun Cluster Support for Oracle Real Application Clusters** ソフトウェアパッケージをアンインストールします。
	- Solaris Volume Manager for Sun Cluster を使用している場合は、次のコマンド を入力します。

# **pkgrm SUNWscucm SUNWudlm SUNWudlmr SUNWscmd**

■ クラスタ機能を備えた VxVM を使用している場合は、次のコマンドを入力しま す。

# **pkgrm SUNWscucm SUNWudlm SUNWudlmr SUNWcvmr SUNWcvm**

- <span id="page-77-0"></span>■ ハードウェア RAID サポートを使用している場合は、次のコマンドを入力しま す。
	- # **pkgrm SUNWscucm SUNWudlm SUNWudlmr SUNWschwr**
- ハードウェア RAID サポート付きの Sun StorEdge QFS 共有ファイルシステム を使用する場合は、次のコマンドを入力します。
	- # **pkgrm SUNWscucm SUNWudlm SUNWudlmr SUNWschwr**

注 **–** クラスタをリブートしたときに、UCMM (userland cluster membership monitor) デーモン ucmmd が起動するのを防ぐには、Sun Cluster Support for Oracle Real Application Clusters ソフトウェアパッケージをアンインストールする 必要があります。

- 選択されたノードから Sun Cluster Support for Oracle Real Application Clusters を削除する
	- **1.** スーパーユーザーになります。
	- **2. Sun Cluster Support for Oracle Real Application Clusters** を削除するノードを非 クラスタモードで起動します。
	- **3. RAC** フレームワークリソースグループからノードを削除します。

注 **–** 以下の手順は、scsetup ユーティリティを使って、この操作を実行する方法 を説明しています。scrgadm ユーティリティを使ってこの操作を実行する方法に ついては、87 ページの「scrgadm [ユーティリティを使って](#page-86-0) RAC フレームワーク [リソースグループからノードを削除する」を](#page-86-0)参照してください。

**a. scsetup** ユーティリティを起動します。

# **scsetup**

- **b.** データサービスのオプションに対応する番号を入力します。 Data Services メニューが表示されます。
- **c. Sun Cluster Support for Oracle Real Application Clusters** を設定するための オプションに対応する番号を入力します。

Sun Cluster Support for Oracle RAC メニューが表示されます。

**d. RAC** フレームワークリソースグループからノードを削除するためのオプション に対応する番号を入力します。

scsetup ユーティリティは次のように応答します。

- RAC フレームワークリソースグループ内のノードのリストが表示されま す。
- scsetup ユーティリティにより、削除するノードのリストの入力を求める プロンプトが表示されます。
- **e. RAC** フレームワークリソースグループから削除するノードのコンマで区切った リストを入力します。
- **4. (**省略可能**)** 削除した各ノードから、**Oracle Real Application Clusters** データベー ス用に使用しているストレージ管理スキーマ用の **Sun Cluster Support for Oracle Real Application Clusters** ソフトウェアパッケージをアンインストールします。
	- Solaris Volume Manager for Sun Cluster を使用している場合は、次のコマンド を入力します。

# **pkgrm SUNWscucm SUNWudlm SUNWudlmr SUNWscmd**

■ クラスタ機能を備えた VxVM を使用している場合は、次のコマンドを入力しま す。

# **pkgrm SUNWscucm SUNWudlm SUNWudlmr SUNWcvmr SUNWcvm**

■ ハードウェア RAID サポートを使用している場合は、次のコマンドを入力しま す。

# **pkgrm SUNWscucm SUNWudlm SUNWudlmr SUNWschwr**

■ ハードウェア RAID サポート付きの Sun StorEdge QFS 共有ファイルシステム を使用する場合は、次のコマンドを入力します。

# **pkgrm SUNWscucm SUNWudlm SUNWudlmr SUNWschwr**

# scrgadm ユーティリティを使用した RAC フレームワークリソースグループ の作成、変更、および削除

scrgadm ユーティリティにより、スクリプトを使って、RAC フレームワークリソー スグループを作成、変更および削除できます。このプロセスを自動化することによ り、同じ設定情報をクラスタ内の多数のノードに配布する時間が短縮されます。

<span id="page-79-0"></span>注 **–** scsetup ユーティリティを使って、RAC フレームワークリソースを作成、変 更、または削除する手順については、57 ページの「RAC [フレームワークリソースグ](#page-56-0) [ループの登録と構成」](#page-56-0) および76 ページの「[Sun Cluster Support for Oracle Real](#page-75-0) [Application Clusters](#page-75-0) の削除」を参照してください。 scsetup ユーティリティを使う ことにより、コマンドの構文エラーまたは脱落による設定エラーが起きる可能性が少 なくなります。

### scrgadm ユーティリティを使って RAC フレーム ワークリソースグループを作成する

- **1.** クラスタの**1**つのノード上で、スーパーユーザーになります。
- **2.** スケーラブルリソースグループを作成します。
	- # **scrgadm -a -g** *resource-group* **\**
		- **-y nodelist=***nodelist* **\**
		- **-y maximum\_primaries=***num-in-list* **\**
		- **-y desired\_primaries=***num-in-list* **\**
		- **-y RG\_mode=Scalable**
	- -g *resource-group*
		- リソースグループに割り当てる名前を指定します。
	- -y nodelist= *nodelist*

Sun Cluster Support for Oracle Real Application Clusters を使用可能にするクラ スタノードのコンマで区切ったリストを指定します。Sun Cluster Support for Oracle Real Application Clusters ソフトウェアパッケージは、このリストの各 ノードにインストールする必要があります。

- -y maximum\_primaries= *num-in-list* Sun Cluster Support for Oracle Real Application Clusters を使用可能にするノー ドの番号を指定します。この番号は、*nodelist* 内の番号と同じでなければなりま せん。
- -y desired\_primaries= *num-in-list* Sun Cluster Support for Oracle Real Application Clusters を使用可能にするノー ドの番号を指定します。この番号は、*nodelist* 内の番号と同じでなければなりま せん。
- -y RG\_mode=Scalable このリソースグループがスケーラブルであることを指定します。
- **3. SUNW.rac\_framework** リソースタイプを登録します。

# **scrgadm -a -t SUNW.rac\_framework**

<span id="page-80-0"></span>**4. SUNW.rac\_framework** リソースタイプのインスタンスを [手順](#page-79-0) **2** で作成したリ ソースグループに追加します。

```
# scrgadm -a -j fmwk-resource \
  -g resource-group \
```

```
-t SUNW.rac_framework
```
- -j *fmwk-resource* SUNW.rac\_framework リソースに割り当てる名前を指定し ます。
- -g *resource-group* リソースを追加するリソースグループを指定します。このリ ソースグループは[、手順](#page-79-0) 2 で作成したリソースグループでな ければなりません。
- **5. SUNW.rac\_udlm** リソースタイプを登録します。

```
# scrgadm -a -t SUNW.rac_udlm
```
**6. SUNW.rac\_udlm** リソースタイプのインスタンスを [手順](#page-79-0) **2** で作成したリソースグ ループに追加します。

このインスタンスが、手順 4 で作成した SUNW.rac\_framework リソースに基づ いていることを確認します。

- # **scrgadm -a -j** *udlm-resource* **\**
	- **-g** *resource-group* **\**
	- **-t SUNW.rac\_udlm \**
	- **-y resource\_dependencies=***fmwk-resource*
- -j *udlm-resource* SUNW.rac\_udlm リソースに割り当てる名前を指定します。
- -g *resource-group*
	- リソースを追加するリソースグループを指定します。このリソースグループ は[、手順](#page-79-0) 2 で作成したリソースグループでなければなりません。
- -y resource\_dependencies= *fmwk-resource* このインスタンスが、手順 4 で作成した SUNW.rac\_framework リソースに基 づくように指定します。
- **7. Oracle Real Application Clusters** データベース用に使用しているストレージ管理 スキーマに必要なリソースタイプのインスタンスを登録して追加します。
	- Solaris Volume Manager for Sun Cluster を使用する場合は、SUNW.rac\_svm リ ソースタイプのインスタンスを登録し[、手順](#page-79-0) 2 で作成したリソースグループに 追加します。

このインスタンスが、手順4 で作成した rac\_framework リソースに基づいて いることを確認します。

- # **scrgadm -a -t SUNW.rac\_svm**
- # **scrgadm -a -j** *svm-resource* **\**
	- **-g** *resource-group* **\**
	- **-t SUNW.rac\_svm \**
	- **-y resource\_dependencies=***fmwk-resource*

第 2 章 • Sun Cluster Support for Oracle Real Application Clusters の管理 **81**

```
-j svm-resource
```
SUNW.rac\_svm リソースに割り当てる名前を指定します。

```
-g resource-group
    リソースを追加するリソースグループを指定します。このリソースグループ
    は、手順 2 で作成したリソースグループでなければなりません。
  -y resource_dependencies= fmwk-resource
    このインスタンスが、手順 4 で作成した SUNW.rac_framework リソース
    に基づくように指定します。
■ クラスタ機能を備えた VxVM を使用している場合は、SUNW.rac_cvm リソー
  スタイプのインスタンスを手順 2 で作成したリソースグループに追加します。
  、手順4で作成した rac_framework リソースに基づいて
  いることを確認します。
  # scrgadm -a -t SUNW.rac_cvm
  # scrgadm -a -j cvm-resource \
   -g resource-group \
   -t SUNW.rac_cvm \
   -y resource_dependencies=fmwk-resource
  -j cvm-resource
   SUNW.rac_cvm リソースに割り当てる名前を指定します。
  -g resource-group
    リソースを追加するリソースグループを指定します。このリソースグループ
   は、手順 2 で作成したリソースグループでなければなりません。
  -y resource_dependencies= fmwk-resource
    このインスタンスが、手順 4 で作成した SUNW.rac_framework リソース
   に基づくように指定します。
■ ハードウェア RAID サポートを使用している場合は、SUNW.rac_hwraid リ
  ソースタイプのインスタンスを手順 2 で作成したリソースグループに登録して
  追加します。
  、手順4で作成した rac_framework リソースに基づいて
  いることを確認します。
  # scrgadm -a -t SUNW.rac_hwraid
  # scrgadm -a -j raid-resource \
   -g resource-group \
   -t SUNW.rac_hwraid \
```
**-y resource\_dependencies=***fmwk-resource*

```
-j raid-resource
 SUNW.rac_hwraid リソースに割り当てる名前を指定します。
```

```
-g resource-group
```

```
リソースを追加するリソースグループを指定します。このリソースグループ
は、手順 2 で作成したリソースグループでなければなりません。
```
-y resource\_dependencies= *fmwk-resource*

このインスタンスが[、手順](#page-80-0) 4 で作成した SUNW.rac\_framework リソースに 基づくように指定します。

■ ハードウェア RAID サポート付きの Sun StorEdge QFS 共有ファイルシステム を使用する場合は、ハードウェア RAID サポート用のリソースタイプを登録 し、追加する必要があります。

Sun StorEdge QFS 共有ファイルシステム を表すリソースインスタンスが RAC フレームワークリソースグループ内に存在する必要はありません。個々の Sun StorEdge QFS 共有ファイルシステム を表すリソースは必要ですが、それらのリ ソースは RAC フレームワークリソースグループには含まれていません。これら のリソースについては、23 [ページの「構成計画に関する質問」を](#page-22-0)参照してくだ さい。

**8. RAC** フレームワークリソースグループおよびそのリソースをオンラインにしま す。

# **scswitch -Z -g** *resource-group*

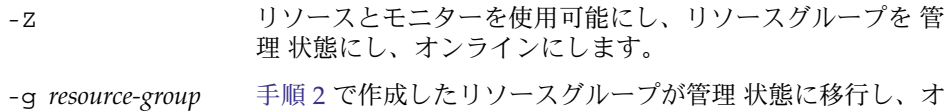

- ンラインになるように指定します。
- ▼ scrgadm ユーティリティを使って、RAC フレー ムワークリソースグループにノードを追加する

この手順は、クラスタ用にすでに RAC フレームワークリソースグループが作成され ていることを前提にしています。

- **1.** クラスタの**1**つのノード上で、スーパーユーザーになります。
- **2. RAC** フレームワークリソースグループの場合、以下のノードを含むノードリスト を指定します。
	- Sun Cluster Support for Oracle Real Application Clusters がすでに使用可能に なっているノード。
	- RAC フレームワークリソースグループに追加しているノード。
	- # **scrgadm -c -g** *resource-group* **\ -y nodelist=***nodelist* **\ -y maximum\_primaries=***num-in-list* **\ -y desired\_primaries=***num-in-list*
	- -g *resource-group*

ノードを追加する RAC フレームワークリソースグループの名前を指定します。 このリソースグループが scsetup ユーティリティを使って作成された場合、リ ソースグループの名前は、rac-framework-rg です。

第 2 章 • Sun Cluster Support for Oracle Real Application Clusters の管理 **83**

- <span id="page-83-0"></span>-y nodelist= *nodelist*
	- Sun Cluster Support for Oracle Real Application Clusters がすでに使用可能に なっているクラスタノードおよびRAC フレームワークリソースグループに追加 するノードのコンマで区切ったリストを指定します。Sun Cluster Support for Oracle Real Application Clusters ソフトウェアパッケージは、このリストの各 ノードにインストールする必要があります。
- -y maximum\_primaries= *num-in-list* Sun Cluster Support for Oracle Real Application Clusters を使用可能にするノー ドの番号を指定します。この番号は、*nodelist* 内の番号と同じでなければなりま せん。
- -y desired\_primaries= *num-in-list* Sun Cluster Support for Oracle Real Application Clusters を使用可能にするノー ドの番号を指定します。この番号は、*nodelist* 内の番号と同じでなければなりま せん。
- **3. RAC** フレームワークリソースグループおよびそのリソースをオンラインにしま す。

# **scswitch -Z -g** *resource-group*

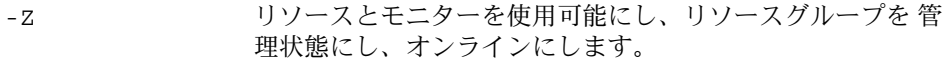

-g *resource-group* 管理状態に移行し、オンラインになる RAC フレームワーク リソースグループの名前を指定します。このリソースグルー プが scsetup ユーティリティを使って作成された場合、リ ソースグループの名前は、rac-framework-rg です。

### ▼ scrgadm ユーティリティを使って RAC フレーム ワークリソースグループを削除する

RAC フレームワークリソースグループに含まれるリソースは、「58 [ページの「](#page-57-0)RAC [フレームワークリソースグループの概要」」](#page-57-0)に記載されています。RAC フレームワー クリソースグループがscsetup ユーティリティによって作成されている場合は、 scsetup が 表 2–3 のようにリソースに名前を割り当てます。

表 **2–3** scsetup によって RAC フレームワークリソースに割り当てられる名前

| リソースタイプ         | リソース名      |
|-----------------|------------|
| SUNW.rac svm    | rac svm    |
| SUNW.rac cvm    | rac cvm    |
| SUNW.rac hwraid | rac hwraid |
| SUNW.rac udlm   | rac udlm   |

<span id="page-84-0"></span>表 **2–3** scsetup によって RAC フレームワークリソースに割り当てられる名前 *(*続き*)* リソースタイプ リソース名

| STINM<br>rac<br>$\prod_{i=1}^{n}$ | $\sim$ $\sim$<br>. <i>. .</i> |
|-----------------------------------|-------------------------------|
| $\sim$                            | $\overline{\phantom{a}}$      |

- **1.** クラスタの**1**つのノード上で、スーパーユーザーになります。
- **2.** このクラスタ内のすべての **RAC** サーバーリソースグループを削除します。 これらのリソースグループの作成方法については、65 ページの「[Oracle RAC](#page-64-0) サー [バーリソースを登録および構成するには」を](#page-64-0)参照してください。 次のように RAC サーバーリソースグループを 1 つずつ削除します。
	- **a.** リソースグループ内の **RAC** サーバーリソースを使用不可にします。 リソースごとに次のコマンドを入力します。
		- # **scswitch -n -j** *resource*
		- -j *resource* 使用不可にするリソースを指定します。
	- **b.** リソースグループ内の **RAC** サーバーリソースを削除します。 リソースごとに次のコマンドを入力します。
		- # **scrgadm -r -j** *resource*
		- -j *resource* 削除するリソースを指定します。
	- **c. RAC** サーバーリソースグループを削除します。
		- # **scrgadm -r -g** *rac-server-rg*
		- -g *rac-server-rg* 削除するリソースグループを指定します。
- **3. RAC** フレームワークリソースグループに含まれる各リソースを使用不可にしま す。

必ず RAC フレームワークリソースグループに含まれる他のすべてのリソースを使 用不可にしてから SUNW.rac framework リソースのインスタンスを使用不可に してください。RAC フレームワークリソースグループ内の他のリソースは、 SUNW.rac\_framework に依存しています。

# **scswitch -n -j** *resource*

- -j *resource* 使用不可にするリソースの名前を指定します。このリソースが、 scsetup ユーティリティを使って作成された場合、名前は表 [2–3](#page-83-0) に 示すようにリソースタイプによって異なります。
- **4.** 手順 **3** で使用不可にした各リソースを削除します。

必ず RAC フレームワークリソースグループに含まれる他のすべてのリソースを削 除してから SUNW.rac framework リソースのインスタンスを削除してくださ い。RAC フレームワークリソースグループ内の他のリソースは、

SUNW.rac\_framework に依存しています。

# **scrgadm -r -j** *resource*

- -j *resource* 削除するリソースの名前を指定します。このリソースが、scsetup ユーティリティを使って作成された場合、名前は表 [2–3](#page-83-0) に示すよう にリソースタイプによって異なります。
- **5.** [手順](#page-84-0) **4** で削除した各リソースのリソースタイプの登録を解除します。
	- # **scrgadm -r -t** *resource-type*

-t *resource-type* 登録を解除するリソースタイプの名前を指定します。このリ ソースタイプは、リソースグループが作成されたときに RAC フレームワークリソースグループに登録されています。RAC フ レームワークリソースグループに含まれるリソースは、「 58 ページの「RAC [フレームワークリソースグループの概](#page-57-0) [要」」](#page-57-0)に記載されています。

- **6. RAC** フレームワークリソースグループを削除します。
	- # **scrgadm -r -g** *resource-group*

-g *resource-group* 削除するRAC フレームワークリソースグループの名前を指定 します。このリソースグループが scsetup ユーティリティを 使って作成された場合、リソースグループの名前は、 rac-framework-rg です。

注 **–** RAC フレームワークリソースグループを削除した後、各クラスタノードを非クラ スタモードで起動して、Sun Cluster Support for Oracle Real Application Clusters ソフ トウェアパッケージをアンインストールする必要があります。詳細は、 76 [ページ](#page-75-0) の「クラスタから [Sun Cluster Support for Oracle Real Application Clusters](#page-75-0) を削除す [る」を](#page-75-0)参照してください。

例 **2–6** scrgadm ユーティリティを使った RAC フレームワークリソースグループの削除

```
# scswitch -n -j RAC1-rs
# scrgadm -r -j RAC1-rs
# scrgadm -r -g RAC1-rg
# scswitch -n -j RAC2-rs
# scrgadm -r -j RAC2-rs
# scrgadm -r -g RAC2-rg
# scswitch -n -j rac_svm
# scswitch -n -j rac_udlm
# scswitch -n -j rac_framework
# scrgadm -r -j rac_svm
# scrgadm -r -j rac_udlm
# scrgadm -r -j rac_framework
# scrgadm -r -t SUNW.rac_svm
# scrgadm -r -t SUNW.rac_udlm
# scrgadm -r -t SUNW.rac_framework
```
**<sup>86</sup>** Sun Cluster Data Service for Oracle Real Application Clusters ガイド (Solaris OS 版) • September 2004, Revision A

<span id="page-86-0"></span>例 **2–6** scrgadm ユーティリティを使った RAC フレームワークリソースグループの削除 *(*続き*)*

#### # **scrgadm -r -g rac-framework-rg**

この例は、scsetup ユーティリティを使って作成された RAC フレームワークリソース グループを削除するために必要なコマンドを示しています。リソースグループ RAC1-rg と RAC2-rg は、例 [2–1](#page-66-0) で示したように作成された RAC サーバーリソースグ ループです。このリソースグループが削除されたクラスタは、Solaris Volume Manager for Sun Cluster を使用しています。

### ▼ scrgadm ユーティリティを使って RAC フレーム ワークリソースグループからノードを削除する

- **1.** クラスタの**1**つのノード上で、スーパーユーザーになります。
- **2. Sun Cluster Support for Oracle Real Application Clusters** を削除するノードを非 クラスタモードで起動します。
- **3. RAC** フレームワークリソースグループの場合、**RAC** フレームワークリソースグ ループに残るノードだけを含むノードリストを指定します。 このノードリストには、削除するノードは含めないでください。
	- # **scrgadm -c -g** *resource-group* **\**
	- **-y nodelist=***nodelist* **\**
	- **-y maximum\_primaries=***num-in-list* **\**
	- **-y desired\_primaries=***num-in-list*

#### -g *resource-group*

ノードを削除するRAC フレームワークリソースグループの名前を指定します。 このリソースグループが scsetup ユーティリティを使って作成された場合、リ ソースグループの名前は、rac-framework-rg です。

-y nodelist= *nodelist*

RAC フレームワークリソースグループに残るクラスタノードのコンマで区 切ったリストを指定します。このノードリストには、削除するノードは含めな いでください。

-y maximum\_primaries= *num-in-list*

Sun Cluster Support for Oracle Real Application Clusters を使用可能にするノー ドの番号を指定します。この番号は、*nodelist* 内の番号と同じでなければなりま せん。

-y desired\_primaries= *num-in-list* Sun Cluster Support for Oracle Real Application Clusters を使用可能にするノー ドの番号を指定します。この番号は、*nodelist* 内の番号と同じでなければなりま せん。

注 **–** RAC フレームワークリソースグループからノードを削除した後、必要に応じて削 除したノードから Sun Cluster Support for Oracle Real Application Clusters ソフト ウェアパッケージをアンインストールできます。詳細は、78 [ページの「選択された](#page-77-0) ノードから [Sun Cluster Support for Oracle Real Application Clusters](#page-77-0) を削除する」を 参照してください。

# <span id="page-88-0"></span>Sun Cluster Support for Oracle Real Application Clusters での問題の解決

Sun Cluster Support for Oracle Real Application Clusters で問題が起きた場合は、以 下の各節で説明するテクニックを使って問題を解決してください。

- 89 ページの「Sun Cluster Support for Oracle Real Application Clusters の状態の 確認」
- 93 [ページの「診断情報の情報源」](#page-92-0)
- 93 [ページの「よくある問題と解決方法」](#page-92-0)

# Sun Cluster Support for Oracle Real Application Clusters の状態の確認

状態 SUNW.rac\_framework リソースは、Sun Cluster Support for Oracle Real Application Clusters の状態を表します。Sun Cluster システム管理ツール scstat (1M) により、このリソースの状態を取得できます。

### Sun Cluster Support for Oracle Real Application Clusters の状態を確認する

- **1.** スーパーユーザーになります。
- **2.** 次のコマンドを入力します。

# **scstat -g**

下の例は、2 ノード構成の Sun Cluster Support for Oracle Real Application Clusters に対するリソースの状態を表しています。この構成では、Solaris Volume Manager for Sun Cluster を使って Oracle Real Application Clusters データベースを格納します。

各ノードには、rac-framework-rg という名前の RAC フレームワークリソースグ ループが含まれます。このリソースグループに属する各リソースのリソースタイプと リソース名は次のとおりです。

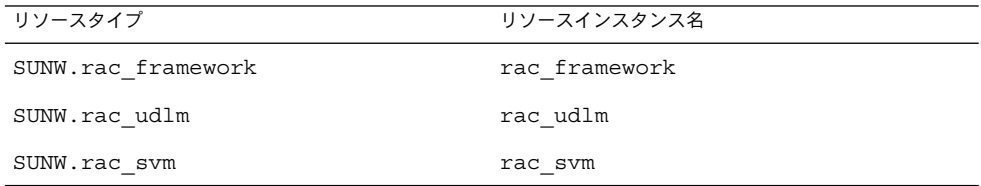

次の表のように、各ノードには、Oracle RAC サーバーリソースに対するリソースグ ループが含まれています。さらに、この表には、それぞれのリソースグループに属す るリソースのリソースタイプと名前が示されています。

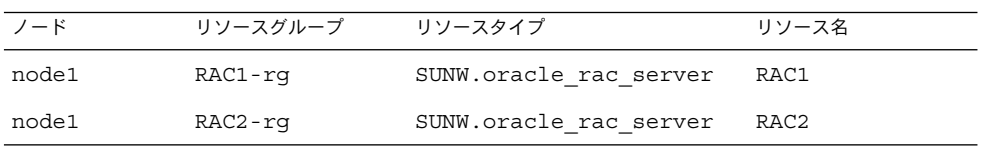

例 **3–1** 障害のある RAC フレームワークリソースグループの状態

-- Resource Groups and Resources --

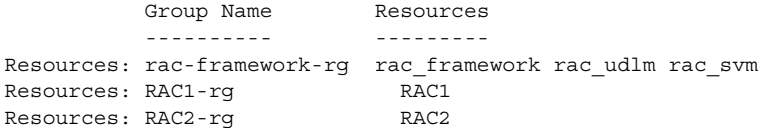

-- Resource Groups --

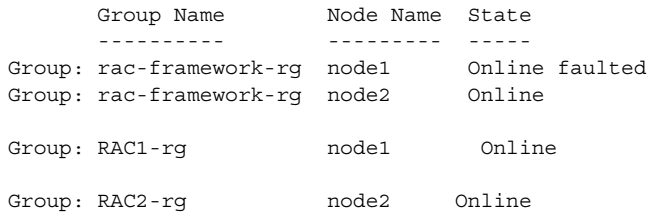

-- Resources --

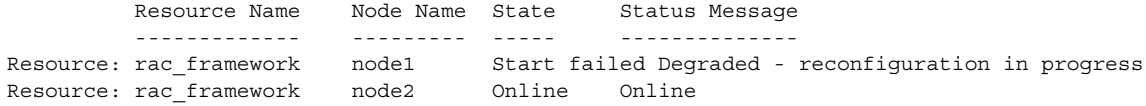

例 **3–1** 障害のある RAC フレームワークリソースグループの状態 *(*続き*)*

| Resource: rac udlm<br>Resource: rac udlm | node1<br>node2 | Online            | Offline Unknown - RAC framework is running<br>Online |  |
|------------------------------------------|----------------|-------------------|------------------------------------------------------|--|
| Resource: rac svm<br>Resource: rac svm   | node1<br>node2 | Offline<br>Online | Unknown - RAC framework is running<br>Online         |  |
| Resource: RAC1                           | node1          | Online            | Online                                               |  |
| Resource: RAC2                           | node2          | Online            | Faulted                                              |  |

この例では、障害のある RAC フレームワークリソースグループの以下の状態を示し ます。

- 設定エラーにより、クラスタノード node1 上の rac\_framework リソースを開始 できませんでした。
- クラスタノード node1 上の他のエンティティに対するこの設定エラーの影響は、 次のとおりです。
	- rac-framework-rg リソースグループはオンラインですが、障害が発生して います。
	- rac\_udlm リソースと rac\_svm リソースはオフラインです。
- rac-framework-rg リソースグループおよびクラスタノード node2 上のすべて のリソースはオンラインです。

例 **3–2** 障害のある RAC サーバーリソースグループの状態

-- Resource Groups and Resources --

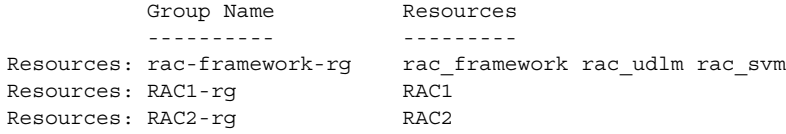

-- Resource Groups --

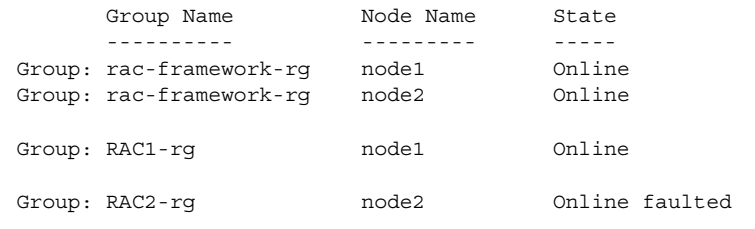

-- Resources --

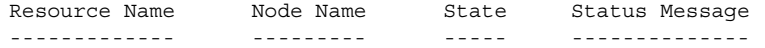

第 3 章 • Sun Cluster Support for Oracle Real Application Clusters での問題の解決 **91**

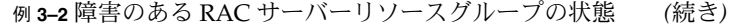

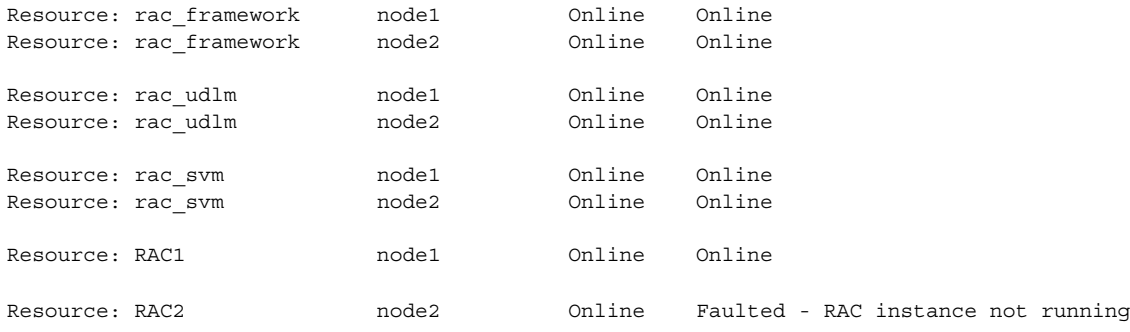

この例では、障害のある RAC サーバーリソースグループの以下の状態を示します。

- node2 上の Real Application Clusters データベースが起動に失敗しました。その結 果、RAC2-rg リソースグループと RAC2 リソースはオンラインですが、障害が発 生したことを示しています。
- ほかのリソースグループとリソースはすべてオンラインです。

#### 例 **3–3** 正常な Oracle Real Application Clusters 構成の状態

-- Resource Groups and Resources --

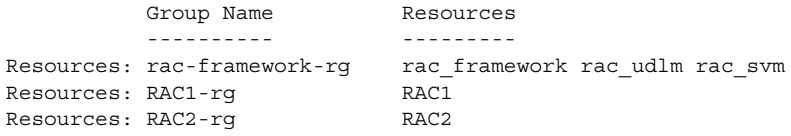

-- Resource Groups --

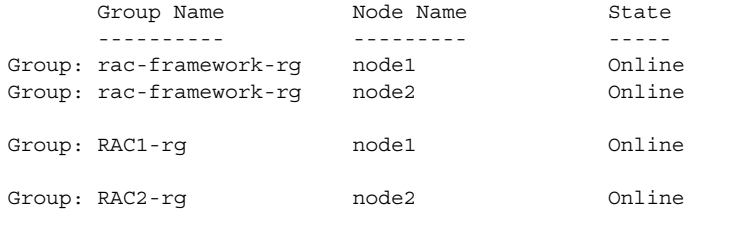

-- Resources --

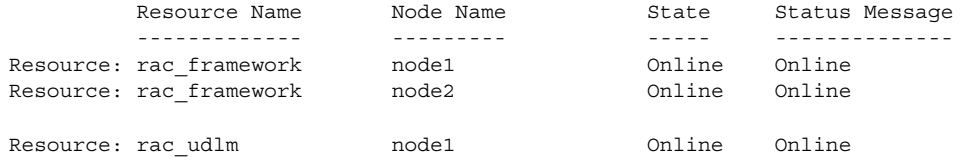

<span id="page-92-0"></span>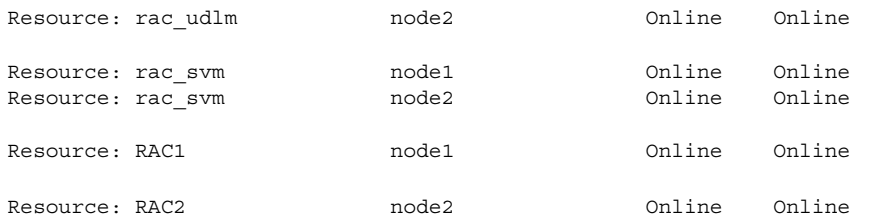

この例は、正常に動作している Oracle Real Application Clusters 構成の状態を表して います。この例は、この構成のすべてのリソースおよびリソースグループがオンライ ンであることを示しています。

## 診断情報の情報源

ディレクトリ /var/cluster/ucmm には、診断情報を含む次のファイルがありま す。

- コアファイル
- 以下の情報を提供するログファイル
	- UCMM (userland cluster membership monitor) 再構成の詳細
	- タイムアウトの設定
	- UNIX Distributed Lock Manager (Oracle UDLM) によってログに記録されたイ ベント

ディレクトリ /var/opt/SUNWscor/oracle\_server には、Oracle RAC サーバー リソースのログファイルが含まれます。

システムメッセージファイルには、診断情報も含まれます。

Sun Cluster Support for Oracle Real Application Clusters で問題が発生した場合は、 これらのファイルを参照して、問題の原因に関する情報を取得してください。

## よくある問題と解決方法

Sun Cluster Support for Oracle Real Application Clusters に影響する問題を以下に説 明します。以下の各項では、問題の原因と解決方法について説明しています。

第 3 章 • Sun Cluster Support for Oracle Real Application Clusters での問題の解決 **93**

### Sun Cluster Support for Oracle Real Application Clusters の初期化中のノードパニック

Sun Cluster Support for Oracle Real Application Clusters の初期化中に重大な問題が 起きた場合、次のようなエラーメッセージと共にノードパニックが発生します。

panic[cpu0]/thread=40037e60: Failfast: Aborting because "ucmmd" died 30 seconds ago

問題の原因を突き止めるには、システムメッセージファイルを調べてください。こ の問題の最も一般的な原因は以下のとおりです。

- VERITAS Volume Manager (VxVM) のライセンスがないか、または失効してい る。
- Oracle UDLM を含む ORCLud1m パッケージがインストールされていない。
- 共有メモリの容量不足のため Oracle UDLM を起動できない。
- Oracle UDLM のバージョンが Sun Cluster Support for Oracle Real Application Clusters のバージョンと互換性がない。

この問題を修正する方法については、94 ページの「初期化時のノードパニックか ら回復する」を参照してください。

さらに、Sun Cluster Support for Oracle Real Application Clusters の初期化の際 に、再構成ステップがタイムアウトになったためにノードがパニックになることが あります。詳細は、95 [ページの「タイムアウトによるノードパニック」を](#page-94-0)参照し てください。

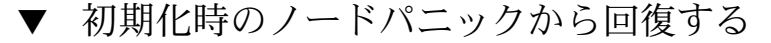

- **1.** パニックを起こしたノードを保守モードで起動する。 詳細は、『 *Sun Cluster* のシステム管理 *(Solaris OS* 版*)*』を参照してください。
- **2.** ボリュームマネージャパッケージのインストールが正しく行われているか確認しま す。

VxVM を使用する場合は、ソフトウェアを正しくインストールしてあることを確 認し、また、VxVM クラスタ機能用のライセンスが有効であることを確認してく ださい。

- **3. Oracle UDLM** ソフトウェアのインストールと構成の前に必要なすべての手順が完 了しているか確認します。 完了しなければならない手順は、表 [1–1](#page-17-0) にリストされています。
- **4. Oracle UDLM** ソフトウェアのインストールと構成が正しく行なわれているか確認 します。 詳細については、44 ページの「Oracle UDLM [のインストール」を](#page-43-0)参照してくださ い。
- **94** Sun Cluster Data Service for Oracle Real Application Clusters ガイド (Solaris OS 版) September 2004, Revision A

<span id="page-94-0"></span>**5.** パニックを起こしたノードを再起動します。

詳細は、『 *Sun Cluster* のシステム管理 *(Solaris OS* 版*)*』を参照してください。

#### タイムアウトによるノードパニック

Sun Cluster Support for Oracle Real Application Clusters の再構成時にステップのタ イムアウトが原因でタイムアウトが発生したノードでパニックが起きます。

再構成ステップのタイムアウトを防ぐには、使用するクラスタ構成に基づいてタイム アウト値を調整してください。詳細は、 72 [ページの「タイムアウト設定のガイドラ](#page-71-0) [イン」を](#page-71-0)参照してください。

再構成ステップがタイムアウトする場合は、scrgadm ユーティリティを使って、ス テップのタイムアウトを指定する拡張プロパティの値を増やしてください。詳細は、 [付録](#page-98-0) A を参照してください。

拡張プロパティの値を増やした後、パニックを起こしたノードをリブートします。

#### ノードの障害

ノードの障害から回復するためには、次の作業が必要です。

- 1. パニックを起こしたノードを保守モードで起動する。
- 2. 問題の原因に応じて適切な回復処置を行う。
- 3. パニックを起こしたノードを再起動する。

詳細は、『 *Sun Cluster* のシステム管理 *(Solaris OS* 版*)*』を参照してください。

注 **–** Oracle Real Application Clusters 環境では、複数の Oracle インスタンスが連携し て、同じ共有データベースにアクセスします。Oracle クライアントは、任意のインス タンスを使用してデータベースにアクセスできます。したがって、1 つまたは複数の インスタンスで障害が発生しても、クライアントは残りのインスタンスに接続するこ とによって、引き続きデータベースにアクセスできます。

## ucmmd デーモンの起動失敗

UCMM デーモン、 ucmmd は、Sun Cluster Support for Oracle Real Application Clusters の再構成を管理します。クラスタをブートまたはリブートするとき、この デーモンは、Sun Cluster Support for Oracle Real Application Clusters のすべてのコ ンポーネントが検証された後にだけ起動されます。ノード上のコンポーネントの検証 が失敗した場合、 ucmmd はそのノード上で起動に失敗します。

問題の原因を突き止めるには、以下のファイルを調べてください。

第 3 章 • Sun Cluster Support for Oracle Real Application Clusters での問題の解決 **95**

- UCMM 再構成ログファイル /var/cluster/ucmm/ucmm\_reconf.log
- システムメッセージファイル

この問題の最も一般的な原因は以下のとおりです。

- Oracle UDLM を含む ORCLudlm パッケージがインストールされていない。
- Sun Cluster Support for Oracle Real Application Clusters のコンポーネントを以前 に再構成したときにエラーが発生した。
- Sun Cluster Support for Oracle Real Application Clusters の以前の再構成のス テップがタイムアウトして、タイムアウトが起きたノードがパニックを起こした。

この問題を解決するには、問題の原因の適切な回復手順を実行して、ucmmd の起動に 失敗したノードをリブートしてください。

#### SUNW.rac framework リソースの起動失敗

SUNW.rac framework リソースが起動に失敗する場合は、障害の原因を調べるため にリソースの状態を確認してください。詳細は、 89 ページの「[Sun Cluster Support](#page-88-0) [for Oracle Real Application Clusters](#page-88-0) の状態を確認する」を参照してください。

起動に失敗したリソースの状態は、 Start failed と表示されています。起動失敗 の原因を示す関連状態メッセージは、次のとおりです。

Faulted - ucmmd is not running リソースがあるノード上でucmmd デーモンが実行されていません。この問題の解 決方法については、95 ページの「ucmmd [デーモンの起動失敗」を](#page-94-0)参照してくださ  $V_{\rm 2\,\circ}$ 

#### Degraded - reconfiguration in progress

Sun Cluster Support for Oracle Real Application Clusters の 1 つまたは複数のコン ポーネントでエラーが起きました。

設定エラーの原因を突き止めるには、以下のファイルを調べてください。

- UCMM 再構成ログファイル /var/cluster/ucmm/ucmm\_reconf.log
- システムメッセージファイル

構成エラーの原因を示すエラーメッセージの詳細については、『 *Sun Cluster Error Messages Guide for Solaris OS*』を参照してください。

この問題を解決するには、問題を引き起こした設定エラーを修正します。次にエ ラーの起きたコンポーネントのあるノードをリブートします。

オンライン

SUNW.rac\_framework リソースの START メソッドがタイムアウトするまで Oracle Real Application Clusters の再構成は完了しませんでした。

この問題を修正する方法については、97 ページの「START [メソッドのタイムアウ](#page-96-0) [トから回復する」](#page-96-0) を参照してください。

#### <span id="page-96-0"></span>▼ START メソッドのタイムアウトから回復する

- **1.** スーパーユーザーになります。
- **2. START** メソッドがタイムアウトしたノード上で、**RAC** フレームワークリソースグ ループをオフラインにします。 この操作を行うためには、リソースグループの主ノードを、このグループがオンラ

インになっているほかのノードに切り替える必要があります。

# **scswitch -z -g** *resource-group* **-h** *nodelist*

きます。

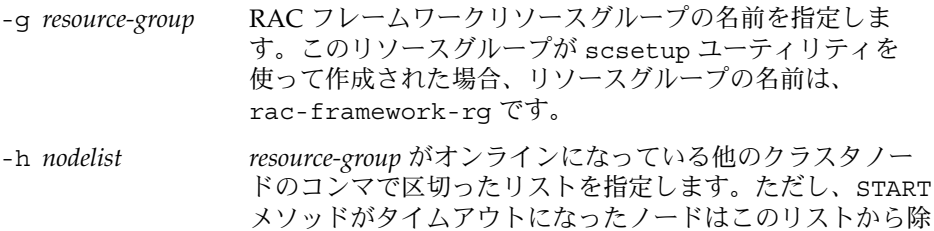

- **3. Sun Cluster Support for Oracle Real Application Clusters** を実行できるすべての クラスタノード上で、**RAC** フレームワーククラスタグループをオンラインにしま す。
	- # **scswitch -Z -g** *resource-group*
	- -Z リソースとモニターを使用可能にし、リソースグループを 管 理 状態にし、オンラインにします。 -g *resource-group* 手順 2 でオフラインにしたリソースグループが管理状態に移
		- 行し、オンラインになるように指定します。

### リソースの停止失敗

リソースの停止に失敗した場合、『 *Sun Cluster* データサービスの計画と管理 *(Solaris OS* 版*)*』の「リソース上の STOP\_FAILED エラーフラグのクリア」の説明にした がって問題を修正してください。

## <span id="page-98-0"></span>付録 **A**

# Sun Cluster Support for Oracle Real Application Clusters 拡張プロパティ

Sun Cluster Support for Oracle Real Application Clusters の各リソースタイプに設定 できる拡張プロパティは以下のとおりです。

- 99 ページの「SUNW.rac\_udlm 拡張プロパティ」
- 102 ページの「SUNW.rac\_svm [拡張プロパティ」](#page-101-0)
- 104 ページの「SUNW.rac\_cvm [拡張プロパティ」](#page-103-0)
- 106 ページの「[SUNW.rac\\_hwraid](#page-105-0) 拡張プロパティ」
- 107 ページの「[SUNW.oracle\\_rac\\_server](#page-106-0) 拡張プロパティ」
- 109 ページの「SUNW.oracle listener 拡張プロパティ」

注 **–** SUNW.rac\_framework リソースタイプには、拡張プロパティがありません。

拡張プロパティの中には動的に変更できるものがあります。それ以外の拡張プロパ ティは、リソースを作成するか無効にするときにしか更新できません。詳細は、 75 [ページの「リソースが使用不可の場合にだけ調整可能な拡張プロパティを変更す](#page-74-0) [る」を](#page-74-0)参照してください。そのプロパティをいつ変更できるかについては、説明欄 の「調整:」を参照してください。

システム定義のプロパティの詳細については、r\_properties(5) および rg\_properties(5) のマニュアルページを参照してください。

## SUNW.rac\_udlm 拡張プロパティ

Failfastmode (enum)

UNIX Distributed Lock Manager (Oracle UDLM) が実行されているノードのフェイ ルファストモード 。フェイルファーストモードは、該当ノードに発生した重大な 問題に対応するアクションを定義します。このプロパティの値は次のとおりです。

- off フェイルファストモードは無効です。
- panic-ノードは強制的にパニックになります。

初期値**:** panic

調整**:** 任意の時点

Num\_ports (integer) Oracle UDLM で使用する通信ポートの数。

初期値**:** 32

範囲**:** 16 – 64

調整**:**無効時

```
Oracle config file (string)
```
Oracle DLM(distributed lock manager) が使用する構成ファイル。構成ファイル は、Oracle ソフトウェアのインストール時にインストールされ、すでに存在してい る必要があります。このファイルは、Oracle ソフトウェアをインストールするとき にインストールされます。詳細については、Oracle ソフトウェアのマニュアルを参 照してください。

初期値**:** /etc/opt/SUNWcluster/conf/udlm.conf

調整**:** 任意の時点

Port (integer) Oracle UDLM で使用する通信ポート番号。

初期値**:** 6000

範囲**:** 1024 – 65500

調整**:**無効時

SchedclassSchedclass (enum)

priocntl (1) コマンドに渡される Oracle UDLM のスケジューリングクラス。こ のプロパティの値は次のとおりです。

- RT-リアルタイム
- TS タイムシェアリング
- IA インタラクティブ

初期値**:** RT

調整**:**無効時

```
Schedpriority (integer)
 このプロパティは、priocntl コマンドへ渡される Oracle UDLM のスケジューリ
 ングプロパティを指定します。
```
初期値**:** 11

**<sup>100</sup>** Sun Cluster Data Service for Oracle Real Application Clusters ガイド (Solaris OS 版) • September 2004, Revision A

範囲**:** 0 – 59

調整**:**無効時

Udlm\_abort\_step\_timeout (integer) Oracle UDLM 再構成中止ステップのタイムアウト (秒)。

初期値**:** 325

範囲**:** 30 – 99999 秒

調整**:** 任意の時点

Udlm start step timeout (integer) Oracle UDLM 再構成の起動ステップのタイムアウト (秒)。

初期値**:** 100

範囲**:** 30 – 99999 秒

調整**:** 任意の時点

Udlm\_step1\_timeout (integer) Oracle UDLM 再構成のステップ 1 のタイムアウト (秒)。

初期値**:** 100

範囲**:** 30 – 99999 秒

調整**:** 任意の時点

Udlm\_step2\_timeout (integer) Oracle UDLM 再構成のステップ 2 のタイムアウト (秒)。

初期値**:** 100

範囲**:** 30 – 99999 秒

調整**:** 任意の時点

Udlm step3 timeout (integer) Oracle UDLM 再構成のステップ 3 のタイムアウト (秒)。

初期値**:** 100

範囲**:** 30 – 99999 秒

調整**:** 任意の時点

Udlm\_step4\_timeout (integer) Oracle UDLM 再構成のステップ 4 のタイムアウト (秒)。

初期値**:** 100

範囲**:** 30 – 99999 秒

付録 A • Sun Cluster Support for Oracle Real Application Clusters 拡張プロパティ **101**

<span id="page-101-0"></span>調整**:** 任意の時点

Udlm\_step5\_timeout (integer) Oracle UDLM 再構成のステップ 5 のタイムアウト (秒)。

初期値**:** 100

範囲**:** 30 – 99999 秒

調整**:** 任意の時点

# SUNW.rac\_svm 拡張プロパティ

Debug\_level (integer)

Solaris Volume Manager for Sun Cluster コンポーネントからのデバッグメッセージ をどのレベルで記録するかを指定します。デバッグレベルが上がると、再構成中に ログファイルに書き込まれるメッセージが増えます。

初期値**:** 1

範囲**:** 0 - 10

調整**:** 任意の時点

Reservation\_timeout (integer) Sun Cluster Support for Oracle Real Application Clusters. の Solaris Volume Manager for Sun Cluster モジュール再構成予約ステップのタイムアウト(秒)。

初期値**:** 325

範囲**:** 100 – 99999 秒

調整**:** 任意の時点

Svm\_abort\_step\_timeout (integer) Sun Cluster Support for Oracle Real Application Clusters の Solaris Volume Manager for Sun Cluster モジュール再構成中止ステップのタイムアウト (秒)。

初期値**:** 120

範囲**:** 30 – 99999 秒

調整**:** 任意の時点

Svm\_return\_step\_timeout (integer) Sun Cluster Support for Oracle Real Application Clusters の Solaris Volume Manager for Sun Cluster モジュール再構成復帰ステップのタイムアウト (秒)。

初期値**:** 120

範囲**:** 30 – 99999 秒

調整**:** 任意の時点

Svm\_start\_step\_timeout (integer)

Sun Cluster Support for Oracle Real Application Clusters の Solaris Volume Manager for Sun Cluster モジュール再構成起動ステップのタイムアウト (秒)。

初期値**:** 120

範囲**:** 30 – 99999 秒

調整**:** 任意の時点

Svm\_step1\_timeout (integer)

Solaris Volume Manager for Sun Cluster の VERITAS Volume Manager コンポーネ ント再構成ステップ 1 のタイムアウト (秒)。

初期値**:** 120

範囲**:** 30 – 99999 秒

調整**:** 任意の時点

Svm\_step2\_timeout (integer)

Solaris Volume Manager for Sun Cluster の VERITAS Volume Manager コンポーネ ント再構成ステップ 2 のタイムアウト (秒)。

初期値**:** 120

範囲**:** 30 – 99999 秒

調整**:** 任意の時点

Svm\_step3\_timeout (integer)

Solaris Volume Manager for Sun Cluster の VERITAS Volume Manager コンポーネ ント再構成ステップ 3 のタイムアウト (秒)。

初期値**:** 120

範囲**:** 30 – 99999 秒

調整**:** 任意の時点

Svm\_step4\_timeout (integer) Solaris Volume Manager for Sun Cluster の VERITAS Volume Manager コンポーネ ント再構成ステップ 4 のタイムアウト (秒)。

初期値**:** 120

範囲**:** 100 – 99999 秒

調整**:** 任意の時点

付録 A • Sun Cluster Support for Oracle Real Application Clusters 拡張プロパティ **103**

<span id="page-103-0"></span>Svm stop step timeout (integer)

Solaris Volume Manager for Sun Cluster の VERITAS Volume Manager コンポーネ ント再構成停止ステップのタイムアウト (秒)。

初期値**:** 40

範囲**:** 30 – 99999 秒

調整**:** 任意の時点

# SUNW.rac\_cvm 拡張プロパティ

#### Cvm\_abort\_step\_timeout (integer)

Sun Cluster Support for Oracle Real Application Clusters の VERITAS Volume Manager (VxVM) コンポーネント再構成の中止ステップのタイムアウト (秒)。

初期値**:** 40

範囲**:** 30 – 99999 秒

調整**:** 任意の時点

Cvm\_return\_step\_timeout (integer) Sun Cluster Support for Oracle Real Application Clusters の VERITAS Volume Manager コンポーネント再構成の復帰ステップのタイムアウト (秒)。

初期値**:** 40

範囲**:** 30 – 99999 秒

調整**:** 任意の時点

Cvm\_start\_step\_timeout (integer) Sun Cluster Support for Oracle Real Application Clusters の VERITAS Volume Manager コンポーネント再構成の開始ステップのタイムアウト (秒)。

初期値**:** 120

範囲**:** 30 – 99999 秒

調整**:** 任意の時点

Cvm\_step1\_timeout (integer)

Sun Cluster Support for Oracle Real Application Clusters の VERITAS Volume Manager コンポーネント再構成ステップ 1 のタイムアウト (秒)。

初期値**:** 100

範囲**:** 30 – 99999 秒

調整**:** 任意の時点

Cvm\_step2\_timeout (integer) Sun Cluster Support for Oracle Real Application Clusters の VERITAS Volume Manager コンポーネント再構成ステップ 2 のタイムアウト (秒)。

初期値**:** 100

範囲**:** 30 – 99999 秒

調整**:** 任意の時点

Cvm\_step3\_timeout (integer) Sun Cluster Support for Oracle Real Application Clusters の VERITAS Volume Manager コンポーネント再構成ステップ 3 のタイムアウト (秒)。

初期値**:** 240

範囲**:** 30 – 99999 秒

調整**:** 任意の時点

Cvm\_step4\_timeout (integer) Sun Cluster Support for Oracle Real Application Clusters の VERITAS Volume Manager コンポーネント再構成ステップ 4 のタイムアウト (秒)。

初期値**:** 320

範囲**:** 100 – 99999 秒

調整**:** 任意の時点

Cvm\_stop\_step\_timeout (integer) Sun Cluster Support for Oracle Real Application Clusters の VERITAS Volume Manager コンポーネント再構成の停止ステップのタイムアウト (秒)。

初期値**:** 40

範囲**:** 30 – 99999 秒

調整**:** 任意の時点

Reservation\_timeout (integer) Sun Cluster Support for Oracle Real Application Clusters の再構成の予約ステップ のタイムアウト (秒)。

初期値**:** 325

範囲**:** 100 – 99999 秒

調整**:** 任意の時点

Vxclust\_num\_ports (integer) vxclust プログラムで使用する通信ポートの数。

付録 A • Sun Cluster Support for Oracle Real Application Clusters 拡張プロパティ **105**

<span id="page-105-0"></span>初期値**:** 32

範囲**:** 16 – 64

調整**:**無効時

Vxclust\_port (integer) vxclust プログラムで使用する通信ポート番号。

初期値**:** 5568

範囲**:** 1024 – 65535

調整**:**無効時

Vxconfigd\_port (integer) VxVM コンポーネント構成デーモン vxconfigd で使用する通信ポート番号。

初期値**:** 5560

範囲**:** 1024 – 65535

調整**:**無効時

Vxkmsgd\_port (integer) VxVM コンポーネントメッセージングデーモン vxkmsgd で使用する通信ポート番 号。

初期値**:** 5559

範囲**:** 1024 – 65535

調整**:**無効時

# SUNW.rac\_hwraid 拡張プロパティ

Reservation\_timeout (integer)

Sun Cluster Support for Oracle Real Application Clusters の再構成の予約ステップ のタイムアウト (秒)。

初期値**:** 325

範囲**:** 100 – 99999 秒

調整**:** 任意の時点

# <span id="page-106-0"></span>SUNW.oracle rac server 拡張プロ パティ

Auto\_End\_Bkp (Boolean)

Oracle リレーショナルデータベース管理システム (RDBMS) ホットバックアップが 中断されたら Oracle RAC サーバーリソースでデータベースを自動的に回復するか どうかを指定します。ホットバックアップが中断されると、ホットバックアップ モードのままになっているファイルがあるため、データベースを開くことができま せん。Oracle RAC サーバーリソースはその起動時に、以下の RDBMS エラーの有 無をチェックして、ホットバックアップが中断されていないかテストします。

ORA-01113 file *file* needs media recovery

Oracle RAC サーバーリソースは、データベースを自動的に回復するために次のこ とを行ないます。

- ホットバックアップモードのままになっているファイルを解放する。 sys.v\$backup ビューには、ホットバックアップモードのままのファイルがど れであるかが示されます。
- データベースを使用できるように開く。

このプロパティに指定できる値は、次のとおりです。

- False Oracle RAC サーバーリソースがデータベースを自動的に回復すること は「しません」。ホットバックアップが中断されている場合には、データベー スを手動で回復する必要があります。この場合、Oracle RAC サーバーリソース のステータスは FAULTED に設定されます。このプロパティのデフォルト値は False です。
- True Oracle RAC サーバーリソースがデータベースを自動的に回復します。

初期値**:** False

範囲**:** 該当なし

調整**:** 任意の時点

Debug\_level (integer)

Oracle RAC サーバーコンポーネントからのデバッグメッセージをどのレベルで記 録するかを指定します。デバッグレベルを高くすると、より多くのデバッグ メッセージがログファイルに書き込まれます。

初期値**:** 1。 syslog メッセージを書き込みます。

範囲**:** 0 - 100

調整**:** 任意の時点

付録 A • Sun Cluster Support for Oracle Real Application Clusters 拡張プロパティ **107**

Oracle\_Home (string)

Oracle ホームディレクトリへのパス。Oracle ホームディレクトリには、Oracle ソ フトウェアのバイナリファイルやログファイル、パラメータファイルが含まれてい ます。

初期値**:** デフォルトは定義されていません。

範囲**:** 該当なし

調整**:**無効時

Oracle\_Sid (string)

Oracle システム識別子。この識別子は Oracle データベースインスタンスの名前で す。

初期値**:** デフォルトは定義されていません。

範囲**:** 該当なし

調整**:**無効時

Parameter file (string)

Oracle パラメータファイル。データベースを起動するファイルです。このプロパ ティが設定されない場合、デフォルトとして NULL になります。このプロパティが NULL の場合、パラメータファイルを指定するのには、デフォルトの Oracle 機構が 使用されます。

初期値**:** NULL

範囲**:** 該当なし

調整**:** 任意の時点

User\_env (string)

データベースの起動または停止を行う前に設定する環境変数を格納するファイルの 名前。Oracle の初期値と値が異なるすべての環境変数をこのファイルに定義する必 要があります。

たとえば、ユーザーの listener.ora ファイルが、 /var/opt/oracle ディレク トリまたは \$ORACLE\_HOME/network/admin ディレクトリの下にない場合があり ます。その場合は、TNS\_ADMIN 環境変数を定義する必要があります。

新たに定義する環境変数の形式は *variable-name*= *value* でなければなりません。それ ぞれの定義は、環境ファイルの新しい行から始める必要があります。

初期値**:** NULL

範囲**:** 該当なし

調整**:** 任意の時点
<span id="page-108-0"></span>Wait for online (Boolean)

Oracle RAC サーバーリソースの START メソッドが、終了する前にデータベースが オンラインになるのを待つべきかどうかを指定します。このプロパティに指定でき る値は、次のとおりです。

- True Oracle RAC サーバーリソースの START メソッドは、データベースがオ ンラインになるのを待ってから終了します。 このプロパティのデフォルト値は True です。
- False START メソッドは、データベースを起動するコマンドを実行するが、 データベースがオンラインになるのを待たずに終了します。

初期値**:** True

範囲**:** 該当なし

調整**:** 任意の時点

# SUNW.oracle\_listener 拡張プロパ ティ

LISTENER\_NAME (string)

Oracle リスナーの名前この名前は、listener.ora ファイル内の対応するエント リに一致する必要があります。

初期値**:**LISTENER

範囲**:** 該当なし

調整**:**無効時

ORACLE\_HOME (string) Oracle ホームディレクトリへのパス

初期値**:** デフォルトは定義されていません。

範囲**:** 該当なし

調整**:**無効時

Probe\_timeout (integer)

障害モニターが Oracle リスナーを検証するときに使用するタイムアウト時間 (秒) です。

初期値**:** 30

範囲**:** 1– 99,999

付録 A • Sun Cluster Support for Oracle Real Application Clusters 拡張プロパティ **109**

<span id="page-109-0"></span>調整**:** 任意の時点

導入されたリリース**:** 3.1 4/04

User\_env (string)

環境変数が含まれているファイル。リスナーの起動と停止の前に設定されます。 Oracle の初期値と値が異なる環境変数は、このファイルに定義する必要がありま す。

たとえば、ユーザーの listener.ora ファイルが、 /var/opt/oracle ディレク トリまたは \$ORACLE\_HOME/network/adminディレクトリにないことがありま す。その場合は、TNS ADMIN 環境変数を定義する必要があります。

各環境変数の定義は、VARIABLE NAME = VARIABLE VALUE という書式で行う必 要があります。これらの環境変数は、それぞれ環境ファイル内で 1 行に 1 つずつ指 定する必要があります。

初期値**:** ""

範囲**:** 該当なし

調整**:** 任意の時点

# 索引

#### 数字・記号

32–ビットモード, [27](#page-26-0) 64–ビットモード, [27](#page-26-0)

# **A**

apache ディレクトリ, [35](#page-34-0) Auto End Bkp 拡張プロパティ, [107](#page-106-0)

# **B**

background dump dest キーワード, [63](#page-62-0)

# **C**

config\$ORACLE\_SID.ora ファイル, [63](#page-62-0) control\_files キーワード, [63](#page-62-0) Cvm\_abort\_step\_timeout 拡張プロパ ティ, [104](#page-103-0) Cvm\_return\_step\_timeout 拡張プロパ ティ, [104](#page-103-0) Cvm\_start\_step\_timeout 拡張プロパ ティ, [104](#page-103-0) Cvm\_step1\_timeout 拡張プロパティ, [104](#page-103-0) Cvm\_step2\_timeout 拡張プロパティ, [105](#page-104-0) Cvm step3 timeout 拡張プロパティ, [105](#page-104-0) Cvm\_step4\_timeout 拡張プロパティ 設定のガイドライン, [73](#page-72-0) 定義, [105](#page-104-0)

Cvm\_stop\_step\_timeout 拡張プロパ ティ, [105](#page-104-0) C ロケール, [41](#page-40-0)

# **D**

DAU (ディスク割り当てユニット), [32](#page-31-0) DBA (データベース管理者) 作成, [43-44](#page-42-0) ボリュームへのアクセス権を付与, [49](#page-48-0) dbca コマンド, [63](#page-62-0) Debug\_level 拡張プロパティ, [102,](#page-101-0) [107](#page-106-0) Degraded - reconfiguration in progress メッセージ, [96](#page-95-0) DID (デバイス ID), 設定, [30-31](#page-29-0) distributed lock manager (DLM), [100](#page-99-0) DLM (distributed lock manager), [100](#page-99-0)

#### **E**

/etc/group ファイル, [43](#page-42-0) /etc/nsswitch.conf ファイル, [43](#page-42-0) /etc/opt/SUNWsamfs/samfs.cmd ファイ ル, [32](#page-31-0) /etc/passwd ファイル, [43](#page-42-0) /etc/shadow ファイル, [43](#page-42-0) /etc/system ファイル, [45](#page-44-0) /etc/vfstab ファイル Sun StorEdge QFS, [32](#page-31-0) UNIX ファイルシステム, [33](#page-32-0)

# **F**

Failfast: Aborting because "ucmmd" died メッセージ, [94](#page-93-0) Failfastmode拡張プロパティ, [99](#page-98-0) Faulted - ucmmd is not running メッセージ, [96](#page-95-0)

# **G**

gen 使用タイプ, ボリューム, [52](#page-51-0) group データベース, nsswitch.conf ファイ ル, [43](#page-42-0) Guard オプション, Oracle Real Application Clusters, [28](#page-27-0)

# **I**

I/O (入出力) 性能, [22-23](#page-21-0) init.ora ファイル, [25](#page-24-0) init\$ORACLE\_SID.ora ファイル, [63](#page-62-0) Internet Protocol (IP), [95](#page-94-0) IP (Internet Protocol), [95](#page-94-0)

# **L**

LISTENER NAME 拡張プロパティ, [109](#page-108-0) LogicalHostnameリソースの種類, [25-26](#page-24-0) LUN (論理ユニット番号), 作成, [30-31](#page-29-0)

# **M**

MTS (マルチスレッドサーバー), [25](#page-24-0)

# **N**

network/agent ディレクトリ, [34](#page-33-0) Network Information Service (NIS) データベースユーザーエントリ, [43](#page-42-0) バイパス, [42-43](#page-41-0) network/log ディレクトリ, [35](#page-34-0) network/trace ディレクトリ, [35](#page-34-0) NIS (Network Information Service) データベースユーザーエントリ, [43](#page-42-0) NIS (Network Information Service) (続き) バイパス, [42-43](#page-41-0) nsswitch.conf ファイル, [43](#page-42-0) Num\_ports 拡張プロパティ 設定のガイドライン, [74](#page-73-0) 定義, [100](#page-99-0)

# **O**

Online メッセージ, [96](#page-95-0) OPS/RAC, 「Oracle Real Application Clusters」を参照 Oracle config file 拡張プロパティ, [100](#page-99-0) Oracle distributed lock manager (DLM), [100](#page-99-0) Oracle\_Home 拡張プロパティ, [108](#page-107-0) ORACLE HOME 拡張プロパティ, リスナー, [109](#page-108-0) oracle\_listener リソースタイプ インスタンス化, [68](#page-67-0) 拡張プロパティ, [109-110](#page-108-0) 登録, [68-70](#page-67-0) Oracle Parallel Server 「Oracle Real Application Clusters」も参照 Oracle Real Application Clusters と同等, [19](#page-18-0) Solaris Volume Manager for Sun Cluster との 非互換性, [20](#page-19-0) oracle\_rac\_server リソースタイプ インスタンス化, [66](#page-65-0) 概要, [64](#page-63-0) 拡張プロパティ, [107-109](#page-106-0) 登録, [65-67](#page-64-0) Oracle Real Application Clusters 32–ビットモード, [27](#page-26-0) 64–ビットモード, [27](#page-26-0) Guard オプション, [28](#page-27-0) インストール, [56](#page-55-0) インストールと構成の確認, [62-63](#page-61-0) 概要, [18](#page-17-0) 関連するファイル, [21,](#page-20-0) [22](#page-21-0) ノードの準備, [42-44](#page-41-0) マルチオーナーディスクセット, [46-51](#page-45-0) 用共有ディスクグループ, [52-53](#page-51-0) ログファイルの場所, [27](#page-26-0) Oracle Sid 拡張プロパティ, [108](#page-107-0) Oracle UDLM (UNIX Distributed Lock Manager) イベントログ, [93](#page-92-0) インストール, [44-46](#page-43-0)

Oracle UDLM (UNIX Distributed Lock Manager) (続き) 拡張プロパティ, [99-102](#page-98-0) 拡張プロパティが使用不可の場合に調整可 能, [75](#page-74-0) 共有ディスクグループ, [19](#page-18-0) コアファイル, [27](#page-26-0) 制限, [75](#page-74-0) 注意, [44](#page-43-0) 通信ポート 拡張プロパティ, [100](#page-99-0) 設定のガイドライン, [74](#page-73-0) のリソースタイプ, [58](#page-57-0) プロセッサアーキテクチャ要件, [27](#page-26-0) ログファイル, [27](#page-26-0) Oracle RDBMS (リレーショナルデータベース管 理システム), プロセッサアーキテクチャ要 件, [27](#page-26-0) Oracle データベース 起動と停止の自動化, [64-70](#page-63-0) 作成, [63-64](#page-62-0) Oracle ファイル, 場所の確認, [20-21](#page-19-0) oracle ユーザー 作成, [43-44](#page-42-0) ボリュームへのアクセス権を付与, [49](#page-48-0) Oracleリレーショナルデータベース管理システ ム(RDBMS), プロセッサアーキテクチャ要 件, [27](#page-26-0)

# **P**

Parameter file 拡張プロパティ, [108](#page-107-0) passwd ファイル, [43](#page-42-0) Port 拡張プロパティ 設定のガイドライン, [74](#page-73-0) 定義, [100](#page-99-0) Probe\_timeout 拡張プロパティ, リスナー , [109](#page-108-0) prtconf -v コマンド, [15](#page-14-0) prtdiag -v コマンド, [15](#page-14-0) psrinfo -v コマンド, [15](#page-14-0)

# **R**

RAC (Real Application Clusters) server リソースグループ 削除, [76](#page-75-0) rac\_cvm リソースタイプ 拡張プロパティ, [104-106](#page-103-0) 制限, [75](#page-74-0) rac\_cvmリソースタイプ, 目的, [58](#page-57-0) rac\_framework リソースタイプ START メソッドタイムアウト, [96](#page-95-0) インスタンスの監視, [89](#page-88-0) インスタンスの起動に失敗, [96-97](#page-95-0) 拡張プロパティ, [99](#page-98-0) 目的, [58](#page-57-0) rac\_hwraidリソースタイプ 拡張プロパティ, [106](#page-105-0) 目的, [58](#page-57-0) rac\_svm リソースタイプ 拡張プロパティ, [102-104](#page-101-0) 目的, [58](#page-57-0) rac\_udlmリソースタイプ 拡張プロパティ, [99-102](#page-98-0) rac\_udlm リソースタイプ, 制限, [75](#page-74-0) rac\_udlmリソースタイプ 目的, [58](#page-57-0) Real Application Clusters (RAC) サーバー Sun StorEdge QFS 共有ファイルシステム に 依存, [65](#page-64-0) RAC フレームワークに依存, [65](#page-64-0) RAC フレームワークリソースグループとの アフィニティ, [65](#page-64-0) 構成 計画, [23](#page-22-0) 実行, [64-67](#page-63-0) のリソースグループ 削除, [76](#page-75-0) リスナーリソースグループの依存, [24](#page-23-0) リソース 計画, [23](#page-22-0) 削除, [76,](#page-75-0) [85](#page-84-0) 作成, [66](#page-65-0) 使用可能にする, [69](#page-68-0) 使用不可にする, [76,](#page-75-0) [85](#page-84-0) リソースグループ 計画, [23](#page-22-0) 削除, [85](#page-84-0) 作成, [65](#page-64-0) 使用可能にする, [69](#page-68-0)

Real Application Clusters (RAC) サーバー (続 き) ログファイル, [27](#page-26-0) Real Application Clusters (RAC) フレームワー クリソースグループ RAC サーバーリソースグループとのア フィニティ, [65](#page-64-0) RAC サーバーリソースの依存, [65](#page-64-0) scsetup で割り当てられた名前, [83](#page-82-0) 概要, [58](#page-57-0) クラスタから削除 scrgadm ユーティリティによる, [84-87](#page-83-0) クラスタからの削除 scsetup ユーティリティによる, [77](#page-76-0) 構成 概要, [57](#page-56-0) クラスタ用, [59-60](#page-58-0) 指定するノード用に, [61-62](#page-60-0) 作成 scrgadm ユーティリティによる, [80-83](#page-79-0) scsetup ユーティリティによる, [59](#page-58-0) 登録 概要, [57](#page-56-0) クラスタ用, [59-60](#page-58-0) 指定するノード用に, [61-62](#page-60-0) ノードの削除 scrgadm ユーティリティによる, [87-88](#page-86-0) scsetup ユーティリティによる, [78](#page-77-0) ノードの追加 scrgadm ユーティリティによる, [83-84](#page-82-0) Real Application Clusters (RAC)フレームワーク リソースグループ ノードの追加 scsetup ユーティリティによる, [61](#page-60-0) Real Application Clusters (RAC) フレームワー クリソースグループ 変更 ノードの追加による変更, [61-62](#page-60-0) RAC (Real Application Clusters) サーバー Sun StorEdge QFS 共有ファイルシステム に 依存, [65](#page-64-0) RAC フレームワークに依存, [65](#page-64-0) RAC フレームワークリソースグループとの アフィニティ, [65](#page-64-0) 構成 計画, [23](#page-22-0) 実行, [64-67](#page-63-0) リスナーリソースグループの依存, [24](#page-23-0)

RAC (Real Application Clusters) サーバー (続 き) リソース 計画, [23](#page-22-0) 削除, [76,](#page-75-0) [85](#page-84-0) 作成, [66](#page-65-0) 使用可能にする, [69](#page-68-0) 使用不可にする, [76,](#page-75-0) [85](#page-84-0) リソースグループ 計画, [23](#page-22-0) 削除, [85](#page-84-0) 作成, [65](#page-64-0) 使用可能にする, [69](#page-68-0) ログファイル, [27](#page-26-0) RAC (Real Application Clusters) フレームワー クリソースグループ RAC サーバーリソースグループとのア フィニティ, [65](#page-64-0) RAC サーバーリソースの依存, [65](#page-64-0) scsetupで割り当てられた名前, [83](#page-82-0) 概要, [58](#page-57-0) クラスタから削除 scrgadm ユーティリティによる, [84-87](#page-83-0) クラスタからの削除 scsetup ユーティリティによる, [77](#page-76-0) 構成 概要, [57](#page-56-0) クラスタ用, [59-60](#page-58-0) 指定するノード用に, [61-62](#page-60-0) 作成 scrgadm ユーティリティによる, [80-83](#page-79-0) scsetup ユーティリティによる, [59](#page-58-0) 登録 概要, [57](#page-56-0) クラスタ用, [59-60](#page-58-0) 指定するノード用に, [61-62](#page-60-0) ノードの削除 scrgadm ユーティリティによる, [87-88](#page-86-0) scsetup ユーティリティによる, [78](#page-77-0) ノードの追加 scrgadm ユーティリティによる, [83-84](#page-82-0) RAC (Real Application Clusters)フレームワーク リソースグループ ノードの追加 scsetup ユーティリティによる, [61](#page-60-0) RAC (Real Application Clusters) フレームワー クリソースグループ

RAC (Real Application Clusters) フレームワー クリソースグループ (続き) 変更 ノードの追加による変更, [61-62](#page-60-0) RAC サーバー, 拡張プロパティ, [107-109](#page-106-0) RAID, 拡張プロパティ, [106](#page-105-0) RAID (redundant array of independent disks) インストール, [30-31](#page-29-0) RAID (Redundant Array of Independent Disks) 拡張プロパティ, [106](#page-105-0) RAID (redundant array of independent disks) 設定, [30-31](#page-29-0) RAID (Redundant Array of Independent Disks) ソフトウェアパッケージ, [41](#page-40-0) RAID (redundant array of independent disks) のリソースタイプ, [58](#page-57-0) 予約ステップのタイムアウト, [73-74](#page-72-0) RAID(redundant array of independent disks), インストール, [30-31](#page-29-0) raw デバイス, [30](#page-29-0) 「RAID (Redundant Array of Independent Disks)」も参照 RDBMS (リレーショナルデータベース管理シス テム), プロセッサアーキテクチャ要件, [27](#page-26-0) redundant array of independent disks (RAID) のリソースタイプ, [58](#page-57-0) 予約ステップのタイムアウト, [73-74](#page-72-0) REMOTE\_LISTENERS パラメータ, [25](#page-24-0) remote os authent 変数,  $63$ Reservation timeout 拡張プロパティ rac\_cvm リソースタイプ, [105](#page-104-0) rac\_hwraid リソースタイプ, [106](#page-105-0) rac\_svm リソースタイプ, [102](#page-101-0) SUNW.rac\_cvm リソースタイプ, [105](#page-104-0) SUNW.rac\_hwraid リソースタイプ, [106](#page-105-0) SUNW.rac\_svm リソースタイプ, [102](#page-101-0) Reservation timeout拡張プロパティ, 設定 のガイドライン, [73](#page-72-0) Resource Group Manager (RGM) Oracle Real Application Clusters, [19](#page-18-0) 制限, [58](#page-57-0) RGM (Resource Group Manager) Oracle Real Application Clusters, [19](#page-18-0) 制限, [58](#page-57-0)

#### **S**

samfs.cmd ファイル, [32](#page-31-0)

Schedclass 拡張プロパティ, [100](#page-99-0) Schedpriority 拡張プロパティ, [100](#page-99-0) scinstall -pv コマンド, [15](#page-14-0) scinstall ユーティリティ, 制限, [40](#page-39-0) scrgadm ユーティリティ RAC フレームワークリソースグループ クラスタから削除, [84-87](#page-83-0) 作成, [80-83](#page-79-0) ノードの削除, [87-88](#page-86-0) scrgadmユーティリティ RAC フレームワークリソースグループ ノードの追加, [83-84](#page-82-0) scrgadm ユーティリティ scsetup ユーティリティとの比較, [58-59](#page-57-0) 拡張プロパティの調整, [72-75](#page-71-0) scsetup ユーティリティ scrgadm ユーティリティとの比較, [58-59](#page-57-0) scsetupユーティリティ 拡張プロパティ 非デフォルト値の保存, [60](#page-59-0) scsetup ユーティリティ 作成された項目の名前 リソース, [84-85](#page-83-0) で作成された項目の名前 リソースグループ, [83](#page-82-0) shadow ファイル, [43](#page-42-0) showrev -p  $\exists \forall \forall \forall$ , [15](#page-14-0) snmp\_ro.ora file, [37](#page-36-0) snmp\_rw.ora ファイル, [37](#page-36-0) Solaris Volume Manager, [21](#page-20-0) Solaris Volume Manager for Sun Cluster Oracle Parallel Server, [20](#page-19-0) インストール, [29](#page-28-0) 拡張プロパティ, [102-104](#page-101-0) 構成, [29](#page-28-0) 制限, [20](#page-19-0) ソフトウェアパッケージ, [41](#page-40-0) マルチオーナーディスクセット, [46-51](#page-45-0) リソースタイプ, [58](#page-57-0) Solaris 認証, [63](#page-62-0) sqlplus コマンド, [63](#page-62-0) srvm/log ディレクトリ, [35](#page-34-0) Start failed 状態, [96](#page-95-0) START メソッド, [96](#page-95-0) Sun Cluster コマンド使用の制限, [28](#page-27-0) フレームワーク, [19](#page-18-0)

Sun Cluster Support for Oracle Real Application **Clusters** アップグレード, [57](#page-56-0) インストール, [40-42](#page-39-0) インストールの確認, [71-72](#page-70-0) 概要, [18](#page-17-0) 監視, [89](#page-88-0) 管理, [55-88](#page-54-0) 削除 クラスタから, [76-78](#page-75-0) 指定するノードから, [78-79](#page-77-0) 状態情報, [89](#page-88-0) ソフトウェアパッケージ インストール, [40-42](#page-39-0) クラスタからのアンインストール, [77](#page-76-0) 選択したノードからのアンインストー ル, [79](#page-78-0) 調整, [72-75](#page-71-0) 変更 ノードの削除による変更, [78-79](#page-77-0) 問題の解決, [89-97](#page-88-0) Sun StorEdge QFS 共有ファイルシステム Oracle ファイル, [21](#page-20-0) RAC サーバーの依存, [65](#page-64-0) 構成, [32](#page-31-0) 作成, [32-33](#page-31-0) ソフトウェアパッケージ, [41](#page-40-0) ノード固有のディレクトリ, [34-37](#page-33-0) ノード固有のファイル, [37-39](#page-36-0) のリソースタイプ, [58](#page-57-0) マウント, [32-33](#page-31-0) メタデータサーバー, [33](#page-32-0) 要件, [21-22](#page-20-0) リソース, [26](#page-25-0) リソースグループ, [26](#page-25-0) Sun StorEdge ディスクアレイ, [30](#page-29-0) SUNW.oracle\_listener リソースタイプ インスタンス化, [68](#page-67-0) 拡張プロパティ, [109-110](#page-108-0) 登録, [68-70](#page-67-0) SUNW.oracle\_rac\_server リソースタイプ インスタンス化, [66](#page-65-0) 概要, [64](#page-63-0) 拡張プロパティ, [107-109](#page-106-0) 登録, [65-67](#page-64-0) SUNW.rac\_cvm リソースタイプ scsetup によって作成されたインスタンス の名前, [84-85](#page-83-0)

SUNW.rac\_cvm リソースタイプ (続き) 拡張プロパティ, [104-106](#page-103-0) 制限, [75](#page-74-0) 目的, [58](#page-57-0) SUNW.rac\_framework リソースタイプ scsetup によって作成されたインスタンス の名前, [84-85](#page-83-0) START メソッドタイムアウト, [96](#page-95-0) インスタンスの監視, [89](#page-88-0) インスタンスの起動に失敗, [96-97](#page-95-0) 拡張プロパティ, [99](#page-98-0) 他のリソースの依存性, [85](#page-84-0) SUNW.rac\_frameworkリソースタイプ, 目 的, [58](#page-57-0) SUNW.rac\_hwraid リソースタイプ, scsetup によって作成されたインスタンスの名 前, [84-85](#page-83-0) SUNW.rac\_hwraidリソースタイプ 拡張プロパティ, [106](#page-105-0) 目的, [58](#page-57-0) SUNW.rac\_svm リソースタイプ 拡張プロパティ, [102-104](#page-101-0) 目的, [58](#page-57-0) SUNW.rac\_udlm リソースタイプ scsetup によって作成されたインスタンス の名前, [84-85](#page-83-0) SUNW.rac\_udlmリソースタイプ 拡張プロパティ, [99-102](#page-98-0) SUNW.rac\_udlm リソースタイプ 制限, [75](#page-74-0) SUNW.rac\_udlmリソースタイプ 目的, [58](#page-57-0) Svm\_abort\_step\_timeout 拡張プロパ ティ, [102](#page-101-0) Svm\_return\_step\_timeout 拡張プロパ ティ, [102](#page-101-0) Svm\_start\_step\_timeout 拡張プロパ ティ, [103](#page-102-0) Svm\_step1\_timeout 拡張プロパティ, [103](#page-102-0) Svm\_step2\_timeout 拡張プロパティ, [103](#page-102-0) Svm\_step3\_timeout 拡張プロパティ, [103](#page-102-0) Svm\_step4\_timeout 拡張プロパティ 設定のガイドライン, [73](#page-72-0) 定義, [103](#page-102-0) Svm\_stop\_step\_timeout 拡張プロパ ティ, [104](#page-103-0) syslog メッセージ, [107](#page-106-0) system ファイル, [45](#page-44-0)

#### **T**

TAF (透過的なアプリケーションフェイルオー バー), [24](#page-23-0) TCP/IP (伝送制御プロトコル/インターネット プロトコル), タイムアウト, [25](#page-24-0)

#### **U**

UCMM (userland cluster membership monitor) 起動失敗, [95-96](#page-94-0) 構成情報, [93](#page-92-0) 無効, [78](#page-77-0) UCMM (Userland Cluster Membership Monitor) 予期せぬ終了, [94](#page-93-0) ucmm\_reconf.log ファイル, [93](#page-92-0) ucmmd デーモン 起動失敗, [95-96](#page-94-0) 表示, [78](#page-77-0) 予期せぬ終了, [94](#page-93-0) Udlm\_abort\_step\_timeout 拡張プロパ ティ, [101](#page-100-0) udlm.conf 構成ファイル, [100](#page-99-0) Udlm start step timeout 拡張プロパ ティ, [101](#page-100-0) Udlm step1 timeout 拡張プロパティ, [101](#page-100-0) Udlm\_step2\_timeout 拡張プロパティ, [101](#page-100-0) Udlm step3 timeout 拡張プロパティ, [101](#page-100-0) Udlm step4 timeout 拡張プロパティ, [101](#page-100-0) Udlm\_step5\_timeout 拡張プロパティ, [102](#page-101-0) UFS (UNIX ファイルシステム), 構成, [33](#page-32-0) UNIX Distributed Lock Manager (Oracle UDLM) イベントログ, [93](#page-92-0) インストール, [44-46](#page-43-0) 拡張プロパティ, [99-102](#page-98-0) 拡張プロパティが使用不可の場合に調整可 能, [75](#page-74-0) 共有ディスクグループ, [19](#page-18-0) コアファイル, [27](#page-26-0) 制限, [75](#page-74-0) 注意, [44](#page-43-0) 通信ポート 拡張プロパティ, [100](#page-99-0) 設定のガイドライン, [74](#page-73-0) のリソースタイプ, [58](#page-57-0) プロセッサアーキテクチャ要件, [27](#page-26-0)

UNIX Distributed Lock Manager (Oracle UDLM) (続き) ログファイル, [27](#page-26-0) UNIX ファイルシステム (UFS), 構成, [33](#page-32-0) User\_env 拡張プロパティ RAC server, [108](#page-107-0) リスナー, [110](#page-109-0) userland cluster membership monitor (UCMM) 起動失敗, [95-96](#page-94-0) 構成情報, [93](#page-92-0) 無効, [78](#page-77-0)

### **V**

/var/cluster/ucmm ディレクトリ, [93](#page-92-0) /var/opt/SUNWscor/oracle\_server ディレクトリ, [93](#page-92-0) VERITAS Volume Manager (VxVM) vxlicense -pコマンド, [20](#page-19-0) vxlicrep コマンド, [20](#page-19-0) インストール, [29-30](#page-28-0) 拡張プロパティ, [104-106](#page-103-0) 拡張プロパティが使用不可の場合に調整可 能, [75](#page-74-0) 共有ディスクグループ, [52-53](#page-51-0) 構成, [29-30](#page-28-0) 再構成ステップ 4 タイムアウト, [73](#page-72-0) 制限, [75](#page-74-0) ソフトウェアパッケージ, [41](#page-40-0) 注意, [30](#page-29-0) のリソースタイプ, [58](#page-57-0) 予約ステップのタイムアウト, [73-74](#page-72-0) ライセンス要件, [20](#page-19-0) vfstab ファイル Sun StorEdge QFS, [32](#page-31-0) UNIX ファイルシステム, [33](#page-32-0) Vxclust num ports 拡張プロパティ, [105](#page-104-0) Vxclust\_port 拡張プロパティ, [106](#page-105-0) vxclust プログラム, [105](#page-104-0) Vxconfigd\_port 拡張プロパティ, [106](#page-105-0) vxconfigd デーモン, [106](#page-105-0) Vxkmsgd\_port 拡張プロパティ, [106](#page-105-0) vxkmsgd デーモン, [106](#page-105-0) vxlicense -p コマンド, [20](#page-19-0) vxlicrep コマンド, [20](#page-19-0) VxVM (VERITAS Volume Manager) vxlicense -p command, [20](#page-19-0)

VxVM (VERITAS Volume Manager) (続き) vxlicrep コマンド, [20](#page-19-0) インストール, [29-30](#page-28-0) 拡張プロパティ, [104-106](#page-103-0) 拡張プロパティが使用不可の場合に調整可 能, [75](#page-74-0) 共有ディスクグループ, [52-53](#page-51-0) 構成, [29-30](#page-28-0) 再構成ステップ 4 タイムアウト, [73](#page-72-0) 制限, [75](#page-74-0) ソフトウェアパッケージ, [41](#page-40-0) 注意, [30](#page-29-0) のリソースタイプ, [58](#page-57-0) 予約ステップのタイムアウト, [73-74](#page-72-0) ライセンス要件, [20](#page-19-0)

# **W**

Wait for online 拡張プロパティ, [109](#page-108-0)

### あ

アーキテクチャ要件, プロセッサ, [27](#page-26-0) アップグレード, Sun Cluster Support for Oracle Real Application Clusters, [57](#page-56-0) アフィニティ, RAC サーバーリソースグルー プ, [65](#page-64-0) アプリケーションファイル, ファイルシステム オプション, [33](#page-32-0) アレイ ディスク, [30](#page-29-0) 「RAID (Redundant Array of Independent Disks)」も参照 アンインストール Sun Cluster Support for Oracle Real Application Clusters ソフトウェア パッケージ クラスタから, [77](#page-76-0) 選択したノードから, [79](#page-78-0)

い 依存 RAC サーバーリソース, [65](#page-64-0) RAC リスナーリソースグループ, [24](#page-23-0) 依存 (続き) Sun StorEdge QFS 共有ファイルシステ ム, [65](#page-64-0) 依存性, リソースタイプ、および, [85](#page-84-0) イベントログ, [93](#page-92-0) インストール Oracle Real Application Clusters, [56](#page-55-0) インストールの確認, [62-63](#page-61-0) Oracle UDLM, [44-46](#page-43-0) Solaris Volume Manager for Sun Cluster, [29](#page-28-0) Sun Cluster Support for Oracle Real Application Clusters, [40-42](#page-39-0) インストールの確認, [71-72](#page-70-0) VxVM, [29-30](#page-28-0) ストレージ管理ソフトウェア, [28-34](#page-27-0) ハードウェア RAID, [30-31](#page-29-0)

#### お

- オフにする, 「無効化」を参照
- オンにする, 「開始」を参照
- オンライン再実行ログファイル, [22-23](#page-21-0) Sun StorEdge QFS 共有ファイルシステム内 の, [22](#page-21-0)
	- ファイルシステムオプション Sun StorEdge QFS 共有ファイルシステ ム, [32](#page-31-0)

#### か

開始ステップタイムアウト, VxVM, [104](#page-103-0) 概要 Oracle Real Application Clusters, [18](#page-17-0) RAC フレームワークリソースグループ, [58](#page-57-0) 共有ディスクグループ, [19](#page-18-0) 拡張プロパティ Oracle UDLM, [99-102](#page-98-0) rac\_cvm リソースタイプ, [104-106](#page-103-0) rac\_frameworkリソースタイプ, [99](#page-98-0) rac\_hwraidリソースタイプ, [106](#page-105-0) rac\_svm リソースタイプ, [102-104](#page-101-0) rac\_udlmリソースタイプ, [99-102](#page-98-0) RAID, [106](#page-105-0) scsetupによる非デフォルト値の保存, [60](#page-59-0) Solaris Volume Manager for Sun Cluster, [102-104](#page-101-0)

拡張プロパティ (続き) SUNW.oracle\_listener リソースタイ プ, [109-110](#page-108-0) SUNW.oracle\_rac\_server リソースタイ プ, [107-109](#page-106-0) SUNW.rac\_cvm リソースタイプ, [104-106](#page-103-0) SUNW.rac\_framework リソースタイプ, [99](#page-98-0) SUNW.rac\_hwraidリソースタイプ, [106](#page-105-0) SUNW.rac\_svm リソースタイプ, [102-104](#page-101-0) SUNW.rac\_udlmリソースタイプ, [99-102](#page-98-0) VxVM, [104-106](#page-103-0) 制限, [75](#page-74-0) ハードウェア RAID, [106](#page-105-0) 確認, Oracle Real Application Clusters, [62-63](#page-61-0) 環境変数, [108](#page-107-0) 監視, Sun Cluster Support for Oracle Real Application Clusters, [89](#page-88-0) 簡体字中国語ロケール, [41](#page-40-0) 管理, Sun Cluster Support for Oracle Real Application Clusters, [55-88](#page-54-0)

#### き

起動 データベース, [64-70](#page-63-0) リソースの起動失敗, [96-97](#page-95-0) 起動ステップタイムアウト Oracle DLM, [101](#page-100-0) Solaris Volume Manager for Sun Cluster, [103](#page-102-0) 共有ディスクグループ VxVM, [52-53](#page-51-0) 概要, [19](#page-18-0) 共有メモリ, [45](#page-44-0)

# く

クラスタファイルシステム Oracle ファイル, [21](#page-20-0) 作成, [33-34](#page-32-0) ノード固有のディレクトリ, [34-37](#page-33-0) ノード固有のファイル, [37-39](#page-36-0) マウント, [33-34](#page-32-0) 要件, [22-23](#page-21-0) グループファイル, [43](#page-42-0)

け 計画, 構成, [23-26](#page-22-0) 警告ファイル, ファイルシステムオプション, [33](#page-32-0) 検証失敗, コンポーネント, [95](#page-94-0)

# こ

コアファイル, [27](#page-26-0) 広域デバイス, マルチオーナーディスクセット に追加, [47](#page-46-0) 構成 Sun StorEdge QFS リソース, [26](#page-25-0) RAC サーバー 計画, [23-26](#page-22-0) 実行, [64-67](#page-63-0) RAC フレームワークリソースグループ 概要, [57](#page-56-0) クラスタ用, [59-60](#page-58-0) 指定するノード用に, [61-62](#page-60-0) Solaris Volume Manager for Sun Cluster, [29](#page-28-0) Sun StorEdge QFS 共有ファイルシステ ム, [32](#page-31-0) UFS, [33](#page-32-0) VxVM, [29-30](#page-28-0) リスナー 計画, [23-25](#page-22-0) 実行, [68-70](#page-67-0) 構成情報, UCMM, [93](#page-92-0) 構成デーモン, VxVM, [106](#page-105-0) 構成ファイル Oracle DLM, [100](#page-99-0) 場所の確認, [20-21](#page-19-0) ファイルシステムオプション, [33](#page-32-0) コマンド ノード情報, [14](#page-13-0) ライセンスの確認, [20](#page-19-0) コンポーネント, 検証失敗, [95](#page-94-0)

#### さ

サーバー 拡張プロパティ, [107-109](#page-106-0) のリソースグループ 削除, [76](#page-75-0) リソース 削除, [76,](#page-75-0) [85](#page-84-0)

サーバー, リソース (続き) 使用可能にする, [69](#page-68-0) 使用不可にする, [76,](#page-75-0) [85](#page-84-0) リソースグループ 計画, [23](#page-22-0) 削除, [85](#page-84-0) 作成, [65](#page-64-0) 使用可能にする, [69](#page-68-0) 再構成, 障害, [96](#page-95-0) 再構成タイムアウト Oracle UDLM, [101](#page-100-0) RAID, [106](#page-105-0) Solaris Volume Manager for Sun Cluster 定義, [102](#page-101-0) VxVM 再構成ステップ 4, [73](#page-72-0) 定義, [104](#page-103-0) ハードウェア RAID, [106](#page-105-0) 再実行ログファイル 「オンライン再実行ログファイル」を参照 「保存された再実行ログファイル」を参照 削除 「アンインストール」を参照 「アンインストール」も参照 「削除」を参照 「変更」を参照 RAC サーバーリソース, [76,](#page-75-0) [85](#page-84-0) RAC サーバーリソースグループ, [76,](#page-75-0) [85](#page-84-0) RAC フレームワークリソースグループ scrgadm ユーティリティによる, [84-87](#page-83-0) RACフレームワークリソースグループ scsetup ユーティリティによる, [77](#page-76-0) RAC フレームワークリソースグループの ノード scrgadm ユーティリティによる, [87-88](#page-86-0) RACフレームワークリソースグループのノー ド scsetup ユーティリティによる, [78](#page-77-0) Sun Cluster Support for Oracle Real Application Clusters クラスタから, [76-78](#page-75-0) 指定するノードから, [78-79](#page-77-0) 作成 LUN, [30-31](#page-29-0) RAC サーバーリソース, [66](#page-65-0) RAC サーバーリソースグループ, [65](#page-64-0) RAC フレームワークリソースグループ scrgadm ユーティリティ, [80-83](#page-79-0)

作成 (続き) RACフレームワークリソースグループ scsetup ユーティリティによる, [59](#page-58-0) Sun StorEdge QFS 共有ファイルシステ ム, [32-33](#page-31-0) 共有ディスクグループ, [52-53](#page-51-0) クラスタファイルシステム, [33-34](#page-32-0) スライス, [30](#page-29-0) マルチオーナーディスクセット, [46-51](#page-45-0) リスナーリソース, [68](#page-67-0) リスナーリソースグループ, [68](#page-67-0)

し 識別子 システム, [108](#page-107-0) ユーザー, [42](#page-41-0) システム構成ファイル, 場所, [26](#page-25-0) システム識別子, Oracle, [108](#page-107-0) システムパニック, 「パニック」を参照 システムメッセージファイル, [93](#page-92-0) 実行 「開始」を参照 失敗 rac\_framework リソース 起動, [96-97](#page-95-0) SUNW.rac\_framework リソース, [96-97](#page-95-0) リソースの起動, [96-97](#page-95-0) リソースの停止, [97](#page-96-0) 自動化, データベースの起動と停止, [64-70](#page-63-0) 障害 START メソッドタイムアウト, [96](#page-95-0) ucmmd デーモン 起動, [95-96](#page-94-0) 予期せぬ終了, [94](#page-93-0) コンポーネント検証, [95](#page-94-0) ノード 回復処置, [95](#page-94-0) その後の再接続, [95](#page-94-0) ネットワークタイムアウト, [25](#page-24-0) パニック インストール時の, [27](#page-26-0) 初期化時の, [94-95](#page-93-0) タイムアウト, [95](#page-94-0) パブリックネットワーク, [42-43](#page-41-0) リソースの再構成, [96](#page-95-0) 障害監視, [19](#page-18-0)

使用可能にする RAC サーバーリソースグループ, [69](#page-68-0) リスナー, [69](#page-68-0) 状態情報, Sun Cluster Support for Oracle Real Application Clusters, [89](#page-88-0) 使用不可にする RAC サーバーリソース, [76,](#page-75-0) [85](#page-84-0) シリンダ, 制限, [31](#page-30-0) 診断情報, [93](#page-92-0)

### す

ストライプ, [32](#page-31-0) ストライプの数, ボリュームに追加する, [48](#page-47-0) ストレージ管理スキーマ 選択, [19-20](#page-18-0) 用ソフトウェアのインストール, [28-34](#page-27-0) 用のリソースタイプ, [58](#page-57-0) スライス ディスク, [30](#page-29-0) 連結, [48](#page-47-0)

#### せ

制限 Guard オプション, [28](#page-27-0) Sun Cluster コマンドの使用, [28](#page-27-0) RGM, [58](#page-57-0) scinstall ユーティリティ, [40](#page-39-0) Solaris Volume Manager for Sun Cluster, [20](#page-19-0) 拡張プロパティの調整, [75](#page-74-0) 共有ディスクグループ, [52](#page-51-0) シリンダ, [31](#page-30-0) デバイスグループ, [52](#page-51-0) ノードの再起動, [27](#page-26-0) パーティション, [31](#page-30-0) ファイルシステム, [47,](#page-46-0) [52](#page-51-0) ホスト名, [28](#page-27-0) マルチオーナーディスクセット, [46-47](#page-45-0) リソースタイプ, [58](#page-57-0) 設定 DID, [30-31](#page-29-0) ハードウェア RAID, [30-31](#page-29-0) 前提条件, 「要件」を参照

そ ソフトウェアの要件, [19-20](#page-18-0) ソフトウェアパッケージ, [40-42](#page-39-0) ソフトパーティション, [48](#page-47-0)

# た

タイムアウト Oracle UDLM, [101](#page-100-0) RAID, [106](#page-105-0) Solaris Volume Manager for Sun Cluster 定義, [102](#page-101-0) TCP/IP, [25](#page-24-0) VxVM 再構成ステップ 4, [73](#page-72-0) 定義, [104](#page-103-0) ハードウェア RAID, [106](#page-105-0) パニック、および, [95](#page-94-0) 予約ステップ, [73-74](#page-72-0) ログファイル, [93](#page-92-0)

# ち

注意 Oracle UDLM, [44](#page-43-0) VxVM, [30](#page-29-0) ノードのリブート, [45](#page-44-0) 中国語ロケール, [41](#page-40-0) 中止ステップタイムアウト Oracle UDLM, [101](#page-100-0) Solaris Volume Manager for Sun Cluster, [102](#page-101-0) VxVM, [104](#page-103-0) 調整, Sun Cluster Support for Oracle Real Application Clusters, [72-75](#page-71-0)

# つ

追加 RACフレームワークリソースグループへの ノードの追加 scsetup ユーティリティによる, [61](#page-60-0) ノードを RAC フレームワークリソースグ ループに scrgadm ユーティリティによる, [83-84](#page-82-0) 追跡ファイル, ファイルシステムオプション, [33](#page-32-0) 通信ポート Oracle UDLM 拡張プロパティ, [100](#page-99-0) 設定のガイドライン, [74](#page-73-0) VxVM, [105](#page-104-0)

#### て

停止 データベース, [64-70](#page-63-0) リソースの停止失敗, [97](#page-96-0) ディスク Oracle ファイル, [21](#page-20-0) アレイ, [30](#page-29-0) 「RAID(Redundant Array of Independent Disks)」も参照 ストライプ幅, [32](#page-31-0) スライス, [30](#page-29-0) ソフトパーティション, [48](#page-47-0) 予約タイムアウトへの数の影響, [73](#page-72-0) ディスクセット, マルチオーナーディスク セット, [46-51](#page-45-0) ディスク割り当てユニット (DAU), [32](#page-31-0) ディスパッチャ, [25](#page-24-0) ディレクトリ Oracle ホーム, [108](#page-107-0) ノード固有の, [34-37](#page-33-0) データベース インスタンス名, [108](#page-107-0) 起動と停止の自動化, [64-70](#page-63-0) 作成, [63-64](#page-62-0) ファイルシステム, [22](#page-21-0) データベース管理者 (DBA) 作成, [43-44](#page-42-0) ボリュームへのアクセス権を付与, [49](#page-48-0) デーモン ucmmd 起動失敗, [95-96](#page-94-0) 無効, [78](#page-77-0) 予期せぬ終了, [94](#page-93-0) vxconfigd, [106](#page-105-0) vxkmsgd, [106](#page-105-0) デバイス raw, [30](#page-29-0) 「RAID (Redundant Array of Independent Disks)」も参照 マルチオーナーディスクセットに追加, [47](#page-46-0)

デバイス ID (DID), 設定, [30-31](#page-29-0) デバイスグループ 最適な入出力性能, [22-23](#page-21-0) 制限, [52](#page-51-0) 伝送制御プロトコル/インターネットプロトコ ル (TCP/IP), タイムアウト, [25](#page-24-0)

### と

透過的なアプリケーションフェイルオーバー (TAF), [24](#page-23-0) 登録 oracle\_listener リソースタイプ, [68-70](#page-67-0) oracle\_rac\_server リソースタイ プ, [65-67](#page-64-0) RAC フレームワークリソースグループ 概要, [57](#page-56-0) クラスタ用, [59-60](#page-58-0) 指定するノード用に, [61-62](#page-60-0) SUNW.oracle\_listener リソースタイ プ, [68-70](#page-67-0) SUNW.oracle\_rac\_server リソースタイ プ, [65-67](#page-64-0) トポロジ要件, [20](#page-19-0)

#### な

名前, Oracle データベースインスタンス, [108](#page-107-0)

# に

ね

日本語ロケール, [42](#page-41-0) 入出力 (I/O ) 性能, [22-23](#page-21-0) 認証, [63](#page-62-0)

ネームサービス データベースユーザーエントリ, [43](#page-42-0) バイパス, [42-43](#page-41-0) ネットワーク, パブリック, [42-43](#page-41-0) ネットワークタイムアウト, ノード障害検出に 対する影響, [25](#page-24-0)

#### ノード Oracle Real Application Clusters のために準 備, [42-44](#page-41-0) RAC フレームワークリソースグループから の削除 scrgadm ユーティリティによる, [84-87,](#page-83-0) [87-88](#page-86-0) scsetup ユーティリティによる, [78](#page-77-0) RAC フレームワークリソースグループに追 加 scrgadm ユーティリティによる, [83-84](#page-82-0) RACフレームワークリソースグループに追加 scsetup ユーティリティによる, [61](#page-60-0) アンインストール Sun Cluster Support for Oracle Real Application Clusters ソフトウェア パッケージ, [79](#page-78-0) 固有のディレクトリ, [34-37](#page-33-0) 固有のファイル, [37-39](#page-36-0) 再起動, [27](#page-26-0) 障害 回復処置, [95](#page-94-0) その後の再接続, [95](#page-94-0) ネットワークタイムアウト, [25](#page-24-0) 障害後の再接続, [95](#page-94-0) 注意, [45](#page-44-0) ネットワークタイムアウト, [25](#page-24-0) パニック インストール時の, [27](#page-26-0) 初期化時の, [94-95](#page-93-0) タイムアウト, [95](#page-94-0)

#### は

パーティション 制限, [31](#page-30-0) ソフト, [48](#page-47-0) ハードウェア RAID インストール, [30-31](#page-29-0) 拡張プロパティ, [106](#page-105-0) ハードウェア RAID (hardware redundant array of independent disks) 設定, [30-31](#page-29-0) 予約ステップのタイムアウト, [73-74](#page-72-0)

パブリックネットワークの障害, [42-43](#page-41-0)

ハードウェア RAID (Redundant Array of Independent Disks), ソフトウェアパッケー ジ, [41](#page-40-0) ハードウェア RAID (redundant array of independent disks), のリソースタイプ, [58](#page-57-0) ハードウェアの要件, [19-20](#page-18-0) バイナリファイル 場所の確認, [20-21](#page-19-0) ファイルシステムオプション, [33](#page-32-0) 場所 Oracle ファイル, [20-21](#page-19-0) 再実行ログファイル, [22-23](#page-21-0) 診断情報ファイル, [93](#page-92-0) ソフトウェアパッケージの CD-ROM, [40,](#page-39-0) [41](#page-40-0) ログファイル, [27](#page-26-0) パッケージ, [40-42](#page-39-0) パッチの要件, [20](#page-19-0) パニック インストール時の, [27](#page-26-0) 初期化時の, [94-95](#page-93-0) タイムアウト, [95](#page-94-0) 幅, ディスクストライプ, [32](#page-31-0) パブリックネットワーク, [42-43](#page-41-0)

# ふ

ファイル config\$ORACLE\_SID.ora, [63](#page-62-0) /etc/group, [43](#page-42-0) /etc/nsswitch.conf, [43](#page-42-0) /etc/opt/SUNWsamfs/samfs.cmd, [32](#page-31-0) /etc/passwd, [43](#page-42-0) /etc/shadow, [43](#page-42-0) /etc/system, [45](#page-44-0) /etc/vfstab Sun StorEdge QFS, [32](#page-31-0) UNIX ファイルシステム, [33](#page-32-0) init.ora, [25](#page-24-0) init\$ORACLE\_SID.ora, [63](#page-62-0) nsswitch.conf, [43](#page-42-0) Oracle Real Application Clusters, [21,](#page-20-0) [22](#page-21-0) passwd, [43](#page-42-0) samfs.cmd, [32](#page-31-0) shadow, [43](#page-42-0) system, [45](#page-44-0)

#### の

ファイル (続き) vfstab Sun StorEdge QFS, [32](#page-31-0) UNIX ファイルシステム, [33](#page-32-0) グループ, [43](#page-42-0) システム構成, [26](#page-25-0) 診断情報, [93](#page-92-0) ノード固有の, [37-39](#page-36-0) 場所の確認, [20-21](#page-19-0) ファイルシステム 「Sun StorEdge QFS 共有ファイルシステ ム」も参照 「クラスタファイルシステム」も参照 Oracle ファイル, [21](#page-20-0) Sun StorEdge QFS オプション, [32](#page-31-0) UFS オプション, [33](#page-32-0) 制限, [47,](#page-46-0) [52](#page-51-0) フェイルオーバー IP, [95](#page-94-0) LogicalHostname リソース, [25](#page-24-0) 負荷, 予約タイムアウトへの影響, [73](#page-72-0) 負荷均衡機能, [24](#page-23-0) 負荷分散, [24](#page-23-0) 復帰ステップタイムアウト Solaris Volume Manager for Sun Cluster, [102](#page-101-0) VxVM, [104](#page-103-0) フレームワーク, 「Real Application Clusters (RAC) フレームワークリソースグループ」を 参照 プログラム, vxclust, [105](#page-104-0) プロセッサアーキテクチャ要件, [27](#page-26-0)

#### へ 変更 「変更」を参照 Sun Cluster Support for Oracle Real Application Clusters ノードの削除による変更, [78-79](#page-77-0) ノードの追加による変更, [61-62](#page-60-0) 拡張プロパティ コマンド, [72](#page-71-0) 使用不可の場合に調整可能, [75](#page-74-0) 編集, 「変更」を参照

ほ ポート数, 「通信ポート」を参照 ホームディレクトリ, Oracle, [108](#page-107-0) ホスト名, 制限, [28](#page-27-0) 保存された再実行ログファイル Sun StorEdge QFS 共有ファイルシステム内 の, [22](#page-21-0) クラスタファイルシステム内の, [22](#page-21-0) 最適な入出力性能, [22-23](#page-21-0) ファイル-システムオプション UNIX ファイルシステム, [33](#page-32-0) ファイルシステムオプション Sun StorEdge QFS 共有ファイルシステ ム, [32](#page-31-0) ホットバックアップモード, [107](#page-106-0) ボリューム gen 使用タイプ, [52](#page-51-0) マルチオーナーディスクセットに追加, [47](#page-46-0) ボリュームマネージャ, [21](#page-20-0) 「Solaris Volume Manager for Sun Cluster」 も参照

#### ま

マウント Sun StorEdge QFS 共有ファイルシステ ム, [32-33](#page-31-0) クラスタファイルシステム, [33-34](#page-32-0) マウントオプション Sun StorEdge QFS 共有ファイルシステ ム, [32](#page-31-0) UFS, [33](#page-32-0) マルチオーナーディスクセット, Solaris Volume Manager for Sun Cluster, [46-51](#page-45-0) マルチスレッドサーバー (MTS), [25](#page-24-0)

#### む 無効, ucmmd デーモン, [78](#page-77-0)

め メタデータサーバー Sun StorEdge QFS 登録と構成, [33](#page-32-0)

メタデータサーバー, Sun StorEdge QFS (続き) リソース, [26](#page-25-0) メッセージ 起動失敗, [96](#page-95-0) デバッグ, [107](#page-106-0) パニック, [94](#page-93-0) メッセージングデーモン, VxVM, [106](#page-105-0) メモリ, 共有, [45](#page-44-0)

#### も

問題の解決, Sun Cluster Support for Oracle Real Application Clusters, [89-97](#page-88-0)

#### ゆ

有効化, 「開始」を参照 ユーザー 作成, [43-44](#page-42-0) ボリュームへのアクセス権を付与, [49](#page-48-0) ユーザー識別子, [42](#page-41-0)

#### よ

要件 Oracle ファイル, [20-21](#page-19-0) 共有ディスクグループ, [52](#page-51-0) ソフトウェア, [19-20](#page-18-0) ハードウェア, [19-20](#page-18-0) プロセッサアーキテクチャ, [27](#page-26-0) 予約ステップタイムアウト RAID, [106](#page-105-0) Solaris Volume Manager for Sun Cluster, [102](#page-101-0) VxVM, [105](#page-104-0) ハードウェア RAID, [106](#page-105-0) 予約ステップのタイムアウト 設定のガイドライン, [73-74](#page-72-0)

# ら

ライセンス要件, [20](#page-19-0)

# $\iota$

リスナー RAC サーバーリソースグループに依存, [24](#page-23-0) 拡張プロパティ, [109-110](#page-108-0) のリソースグループ 計画, [23-25](#page-22-0) リスナーグループ 使用可能にする, [69](#page-68-0) リソース 作成, [68](#page-67-0) リソースグループ 計画, [23-25](#page-22-0) 作成, [68](#page-67-0) リスナーグループ リスナー 使用可能にする, [69](#page-68-0) リソース RAC サーバー 計画, [23](#page-22-0) 削除, [76,](#page-75-0) [85](#page-84-0) 作成, [66](#page-65-0) 使用可能にする, [69](#page-68-0) 使用不可にする, [76,](#page-75-0) [85](#page-84-0) Sun StorEdge QFS 共有ファイルシステ ム, [26](#page-25-0) リスナー 計画, [23-25](#page-22-0) 作成, [68](#page-67-0) リソースグループ RAC サーバー 計画, [23](#page-22-0) 削除, [76,](#page-75-0) [85](#page-84-0) 作成, [65](#page-64-0) 使用可能にする, [69](#page-68-0) Sun StorEdge QFS 共有ファイルシステ ム, [26](#page-25-0) リスナー 計画, [23-25](#page-22-0) 作成, [68](#page-67-0) リソースタイプ oracle\_listener インスタンス化, [68](#page-67-0) 最初の登録, [68-70](#page-67-0) oracle\_rac\_server インスタンス化, [66](#page-65-0) 概要, [64](#page-63-0) 最初の登録, [65-67](#page-64-0)

リソースタイプ (続き) rac\_cvm 拡張プロパティ, [104-106](#page-103-0) 制限, [75](#page-74-0) 目的, [58](#page-57-0) rac\_framework START メソッドタイムアウト, [96](#page-95-0) インスタンスの監視, [89](#page-88-0) インスタンスの起動に失敗, [96-97](#page-95-0) 拡張プロパティ, [99](#page-98-0) 目的, [58](#page-57-0) rac\_hwraid 拡張プロパティ, [106](#page-105-0) 目的, [58](#page-57-0) rac\_svm 拡張プロパティ, [102-104](#page-101-0) 目的, [58](#page-57-0) rac\_udlm 拡張プロパティ, [99-102](#page-98-0) 制限, [75](#page-74-0) 目的, [58](#page-57-0) scsetup によって作成されたインスタンス の名前, [84-85](#page-83-0) SUNW.oracle\_listener インスタンス化, [68](#page-67-0) 拡張プロパティ, [109-110](#page-108-0) 最初の登録, [68-70](#page-67-0) SUNW.oracle\_rac\_server インスタンス化, [66](#page-65-0) 概要, [64](#page-63-0) 拡張プロパティ, [107-109](#page-106-0) 最初の登録, [65-67](#page-64-0) SUNW.rac\_cvm scsetup によって作成されたインスタン スの名前, [84-85](#page-83-0) 拡張プロパティ, [104-106](#page-103-0) 制限, [75](#page-74-0) 目的, [58](#page-57-0) SUNW.rac\_framework scsetup によって作成されたインスタン スの名前, [84-85](#page-83-0) START メソッドタイムアウト, [96](#page-95-0) インスタンスの監視, [89](#page-88-0) インスタンスの起動に失敗, [96-97](#page-95-0) 拡張プロパティ, [99](#page-98-0) 他のリソースの依存性, [85](#page-84-0) 目的, [58](#page-57-0)

リソースタイプ (続き) SUNW.rac\_hwraid scsetupによって作成されたインスタン スの名前, [84-85](#page-83-0) 拡張プロパティ, [106](#page-105-0) 目的, [58](#page-57-0) SUNW.rac\_svm 拡張プロパティ, [102-104](#page-101-0) 目的, [58](#page-57-0) SUNW.rac\_udlm scsetupによって作成されたインスタン スの名前, [84-85](#page-83-0) 拡張プロパティ, [99-102](#page-98-0) 制限, [75](#page-74-0) 目的, [58](#page-57-0) 依存性, [85](#page-84-0) 制限, [58](#page-57-0) リソースの種類, LogicalHostname, [25-26](#page-24-0) リレーショナルデータベース管理システム (RDBMS), プロセッサアーキテクチャ要 件, [27](#page-26-0)

れ 連結, スライス, [48](#page-47-0)

#### ろ

ローカルディスク, Oracle ファイル, [21](#page-20-0) ログファイル 場所, [27](#page-26-0) 問題解決での使用, [93](#page-92-0) ロケÜル, [41](#page-40-0) 論理ユニット番号 (LUN), 作成, [30-31](#page-29-0)